# Release Notes Polycom® HDX® Systems, Version 3.1.2

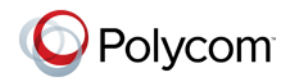

Polycom announces the latest release of Polycom HDX system software. This document provides the latest information about the following Polycom software:

- **•** Version 3.1.2 of the Polycom HDX System software
- **•** Version 2.1 of the Polycom EagleEye™ Director software
- **•** Version 1.8.0 of the Polycom Touch Control Operating System software
- **•** Version 1.8.0 of the Polycom Touch Control Panel software

For more information about using the features described in this document, refer to the product documentation available for each Polycom HDX system at [www.polycom.com/videodocumentation.](http://www.polycom.com/videodocumentation)

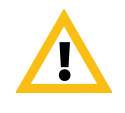

When making a connection from a web browser to configure the Polycom HDX system, always enter the address of the Polycom HDX system in one of the following formats: *https://hostname*, *https://10.11.12.13* or *https://2001:0:120:0:2e0:dbff:fe0d:3a26*.

If Security Mode is enabled on your system, you must use secure HTTPS access (for example, *https://10.11.12.13*). Click **Yes** in the security dialog boxes that appear.

Using the HTTPS protocol ensures that the configuration of all login credentials (such as user names and passwords) are transmitted using an encrypted channel, including those user names and passwords used to communicate with third-party systems on your network. Using the HTTPS protocol severely limits the ability of anyone on the network to discover these credentials.

## Installing the Software

Procedures for installing Polycom HDX system software are different depending on whether the system is covered by warranty or a service plan. For more information about installing software updates, refer to *Installing Software and Options for Polycom HDX Systems and Accessories* at [support.polycom.com.](http://support.polycom.com)

#### Installation Scenarios

How you perform a software update depends upon what software version you currently have or if you have a service contract.

- **•** If you have an HDX version prior to version 2.6.1, you must install version 2.6.1 before you can upgrade to later versions, such as 3.0.x or 3.1.x.
- **•** If your HDX version is earlier than 3.0, you must purchase a software upgrade or purchase a service contract which entitles you to upgrades.
- **•** If you have HDX version 3.0.x and you have entitlement to a software upgrade, you can install version 3.1.2.
- **•** If you have HDX version 3.1.x, you can install version 3.1.2.

## Software Version History

## Polycom HDX System Software

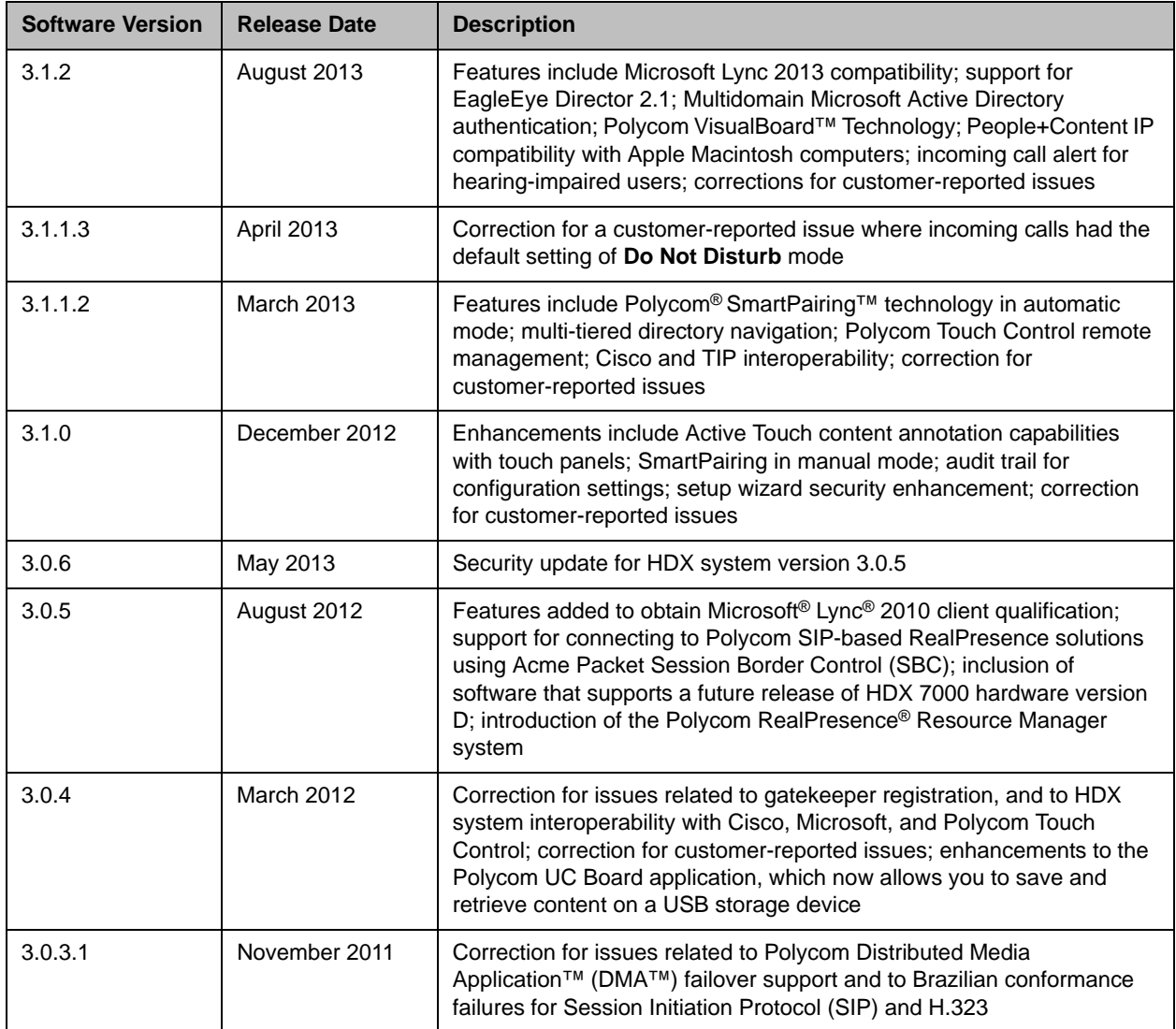

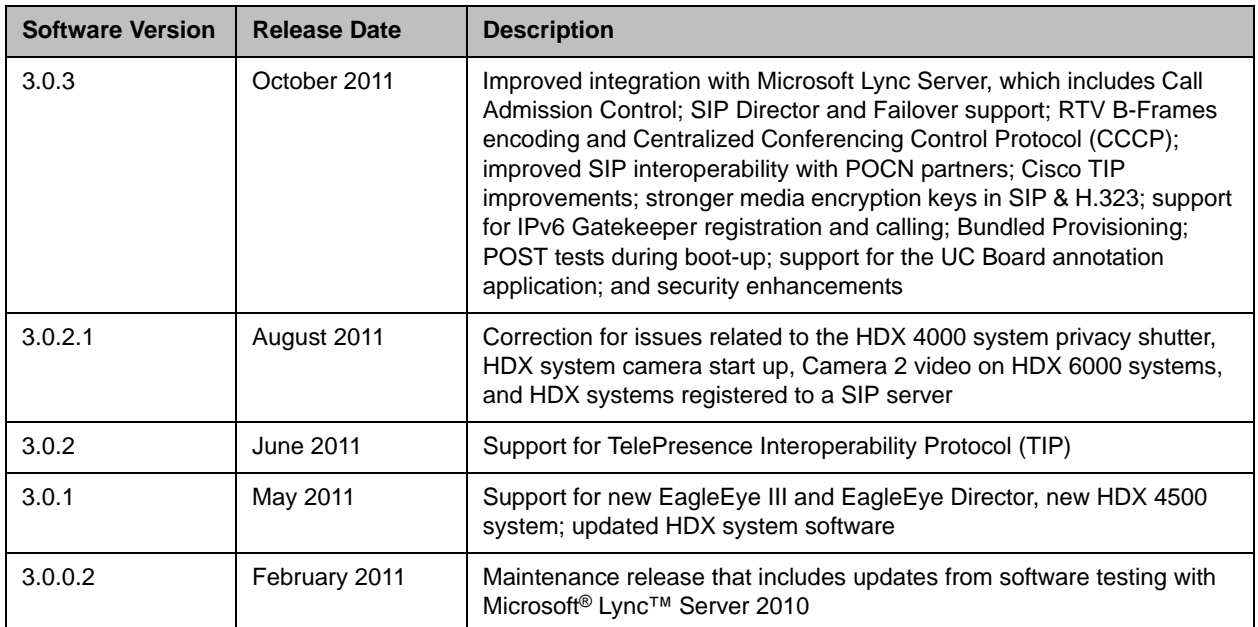

# Polycom Touch Control Software

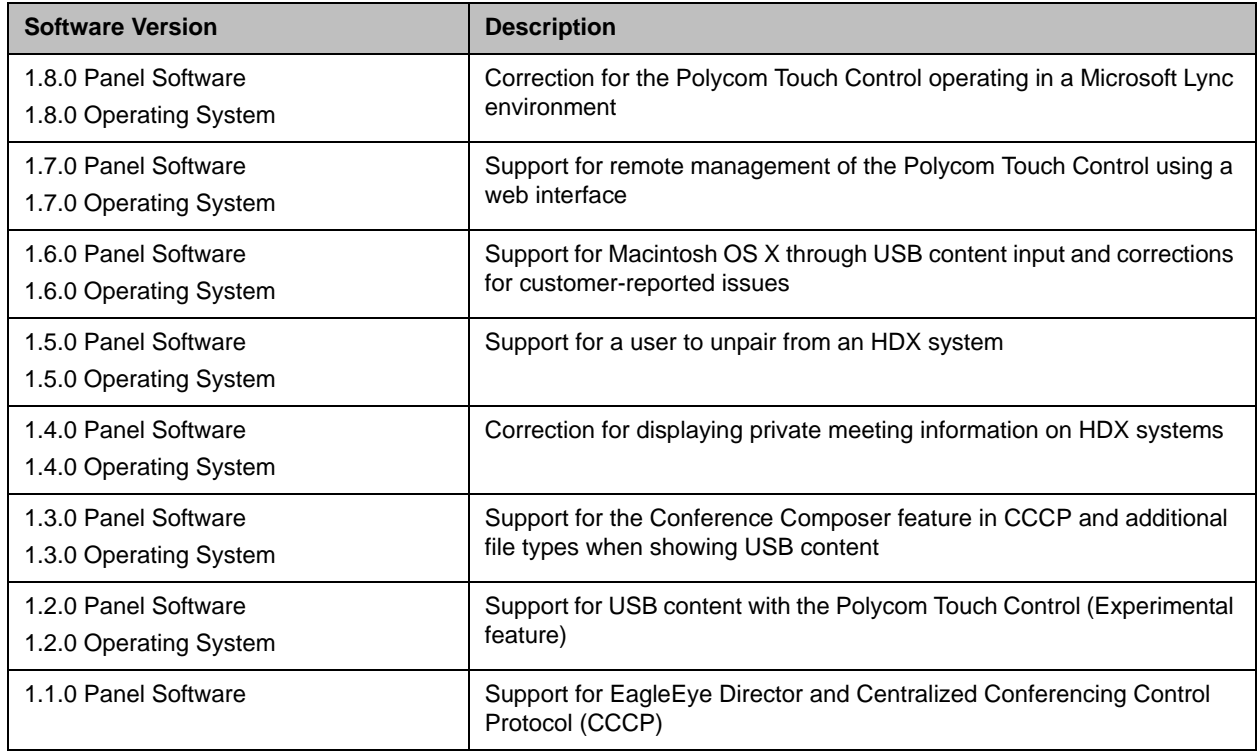

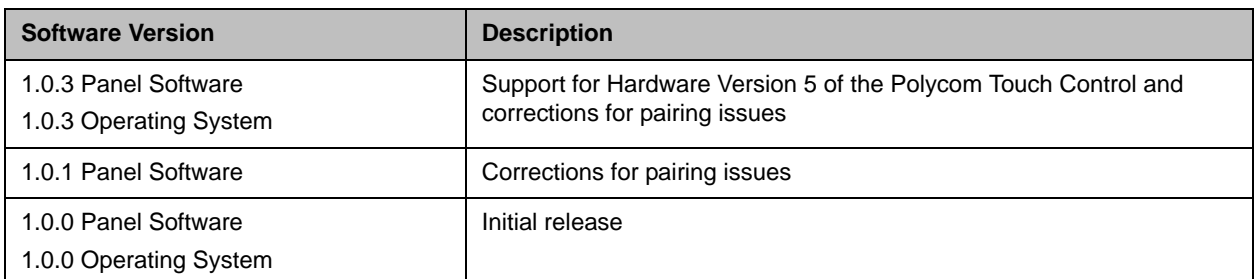

## Polycom EagleEye™ Director Software

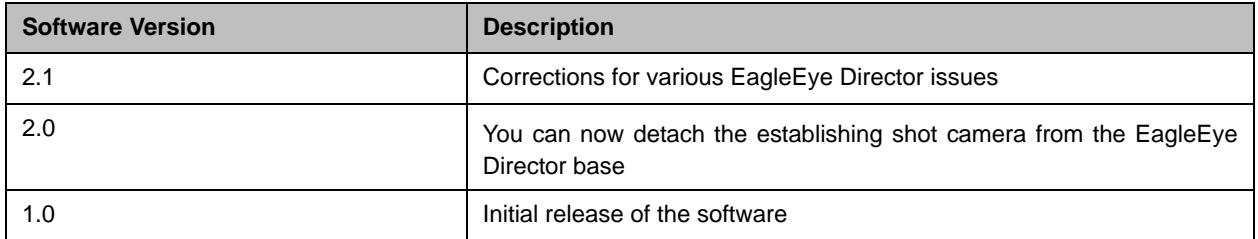

## New Features in Version 3.1.2

The HDX system version 3.1.2 software includes the features and functionality of version 3.1.1.3, with the following additions.

## Microsoft Lync 2013 Compatibility

The release includes updates from software testing with Microsoft Lync Server 2013 and is compatible with Microsoft Lync 2013 and Microsoft Lync 2010.

Polycom supports the following features in Microsoft Lync Server 2013:

- **•** Interactive Connectivity Establishment (ICE)
- **•** Centralized Conferencing Control Protocol (CCCP)
- **•** Federated presence
- **•** Real-time video

For more information about this and other Microsoft/Polycom interoperability considerations, refer to the *Polycom Unified Communications Deployment Guide for Microsoft Environments*.

### Multidomain Microsoft Active Directory Authentication

Software version 3.1.2 supports Active Directory on Microsoft Windows Server version 2008 R2 and Microsoft Windows Server 2012. An administrator can configure HDX systems to grant access using network accounts authenticated through an Active Directory (AD) server. The AD administrator assigns accounts to AD groups, one for HDX system admin access and one for user access. The HDX system administrator configures the external authentication settings on the HDX system to specify the address of an AD Server for authenticating user logins, AD group for user access, and AD group for admin access on the HDX system. For more information about this feature, refer to the *Administrator's Guide for the Polycom HDX Systems.*

## People+Content IP Compatibility with Apple Macintosh Computers

People+Content IP is now compatible with Apple Macintosh computers. This allows you to use your Macintosh computer to send content to the HDX system using the People+Content IP application.

#### Known Limitations

In the Macintosh version of the People+Content IP application, the following buttons are not displayed in the user interface:

- **•** Zoom button: allows you to focus on a specific part of the screen that you are sharing
- **•** Help button: opens help topics that explain basic application functions
- **•** Minimize button: minimizes the application window to only display the toolbar

For information on setting up People+Content IP, refer to the *Administrator's Guide for the Polycom HDX Systems*. For information on using People+Content IP, see the *User's Guide to Polycom HDX Systems.*

## Polycom VisualBoard™ Technology

Polycom Active Touch is now named Polycom VisualBoard™ Technology. There is no change in the functionality. VisualBoard includes the following features:

- **•** Touch monitor compatibility
- **•** Direct mouse integration
- **•** Multi-site collaboration
- **•** Polycom RealPresence UC Board™ (optional)
- For more information on VisualBoard technology, refer to the *Polycom VisualBoard User's Guide*.

## Incoming Call Alert for Hearing-Impaired Users

This release supports an attention-getting message for hearing-impaired users when an incoming call is received by the HDX system. When a call is received, the HDX system displays a message asking if you would like to answer the call. In previous releases, this message was displayed in white text only. With this new feature enabled, the enlarged message text flashes between white and yellow. Flashing text is off by default. You can turn this feature on and off using Telnet commands. The incoming call alert persists after powering the system off and on.

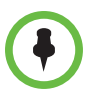

If your HDX system is paired with a Polycom Touch Control and is configured with **Admin Settings > General Settings > System Settings > Call Settings > Auto Answer Point-to-Point** on, you do not see the flashing message on the HDX system or on the Touch Control screen. You must interact with the call on the Touch Control screen.

#### To turn on flashing:

>> Use the following telnet API command on port 24. *systemsetting answerincomingcallflash true*

#### To turn off flashing:

>> Use the following telnet API command on port 24. *systemsetting answerincomingcallflash false*

## Documentation Updates to the Integrator's Reference Manual

These documentation updates have been enabled for the *Integrator's Reference Manual for HDX Systems* since the last HDX system release.

#### Call Detail Reports and Maximum Security Profile

Call Detail Reports are automatically generated when the HDX system operates with the Maximum Security Profile. As a workaround, do not use the off parameter for the *calldetailreport* API command.

#### ultrasoundlevel

To manually set the ultrasound level of your HDX system, use this telnet command: *config ultrasoundlevel 0 10* 

#### sessionsenable

Sessions are automatically enabled when the HDX system operates with the Maximum Security Profile. You cannot use the *no* parameter for the *sessionsenable* API command.

#### addrbook

#### Commands for local directory

*addrbook all addrbook batch {0..59} addrbook batch search "pattern" "count" addrbook batch define "start\_no" "stop\_no" addrbook letter {a..z} addrbook range "start\_no" "stop\_no"*

#### Commands for LDAP only

*addrbook names <all|video|phone> [<range\_start>] [<range\_end>] addrbook names <all|video|phone> size addrbook names search "search\_pattern" <all|video|phone> [<range\_start>] [<range\_end>] addrbook names search "search\_pattern" <all|video|phone> size addrbook group "group\_name" [<range\_start>] [<range\_end>] addrbook group "group\_name" size addrbook address "sys\_name" ["sys\_label"]*

#### gaddrbook

#### Commands for GDS directory

*gaddrbook all gaddrbook batch {0..59} gaddrbook batch define "start\_no" "stop\_no" gaddrbook batch search "pattern" "count" gaddrbook letter {a..z} gaddrbook range "start\_no" "stop\_no"*

#### Commands for LDAP only

*gaddrbook grouplist [<range\_start>] [<range\_end>] gaddrbook grouplist size gaddrbook group "group\_name" [<range\_start>] [<range\_end>] gaddrbook group "group\_name" size gaddrbook names search "search\_pattern" [<range\_start>] [<range\_end>] gaddrbook names search "search\_pattern" size gaddrbook address "sys\_id\_string"*

# Hardware and Software Compatibility

The following table lists HDX system software versions that are compatible with Polycom hardware.

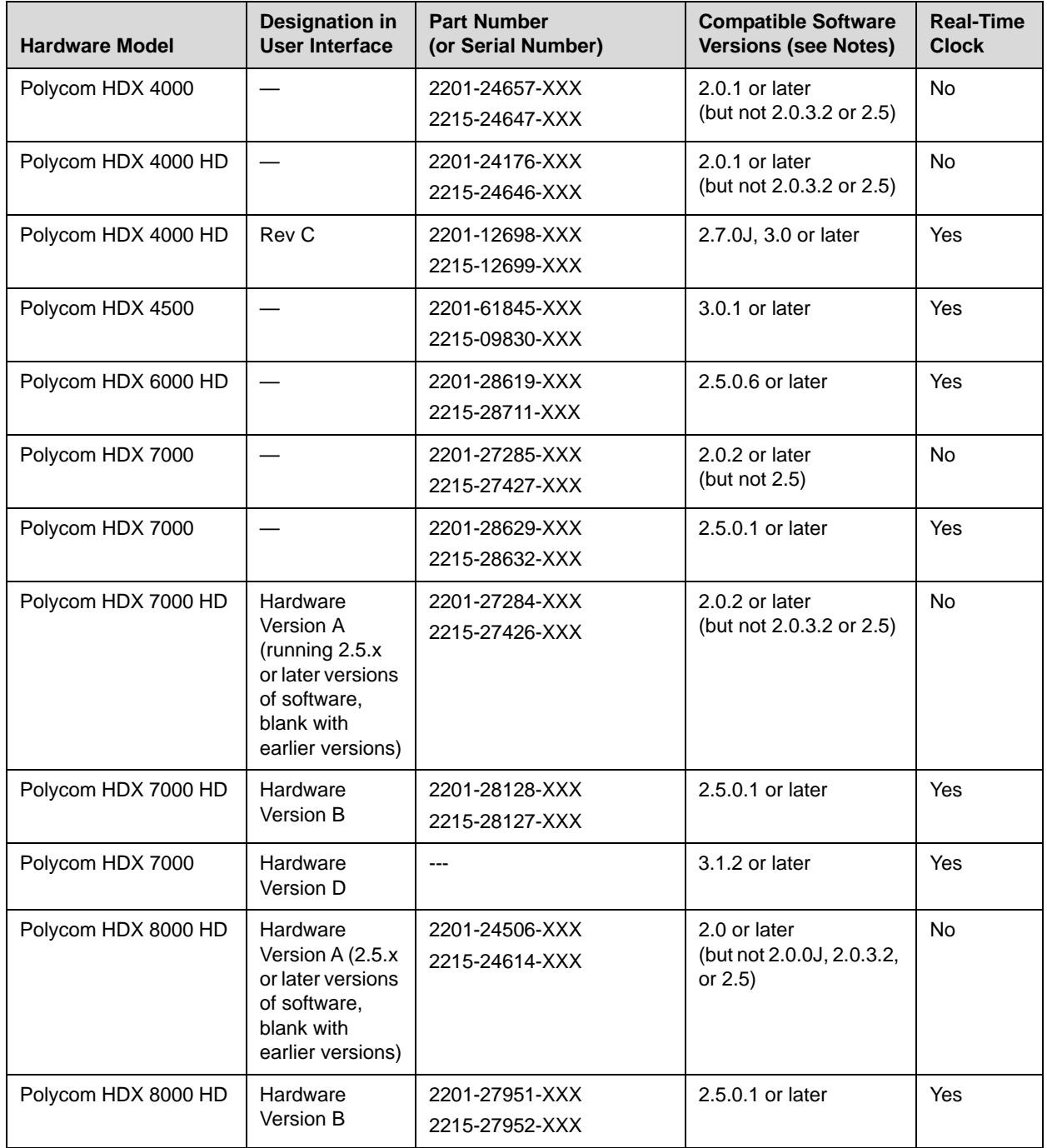

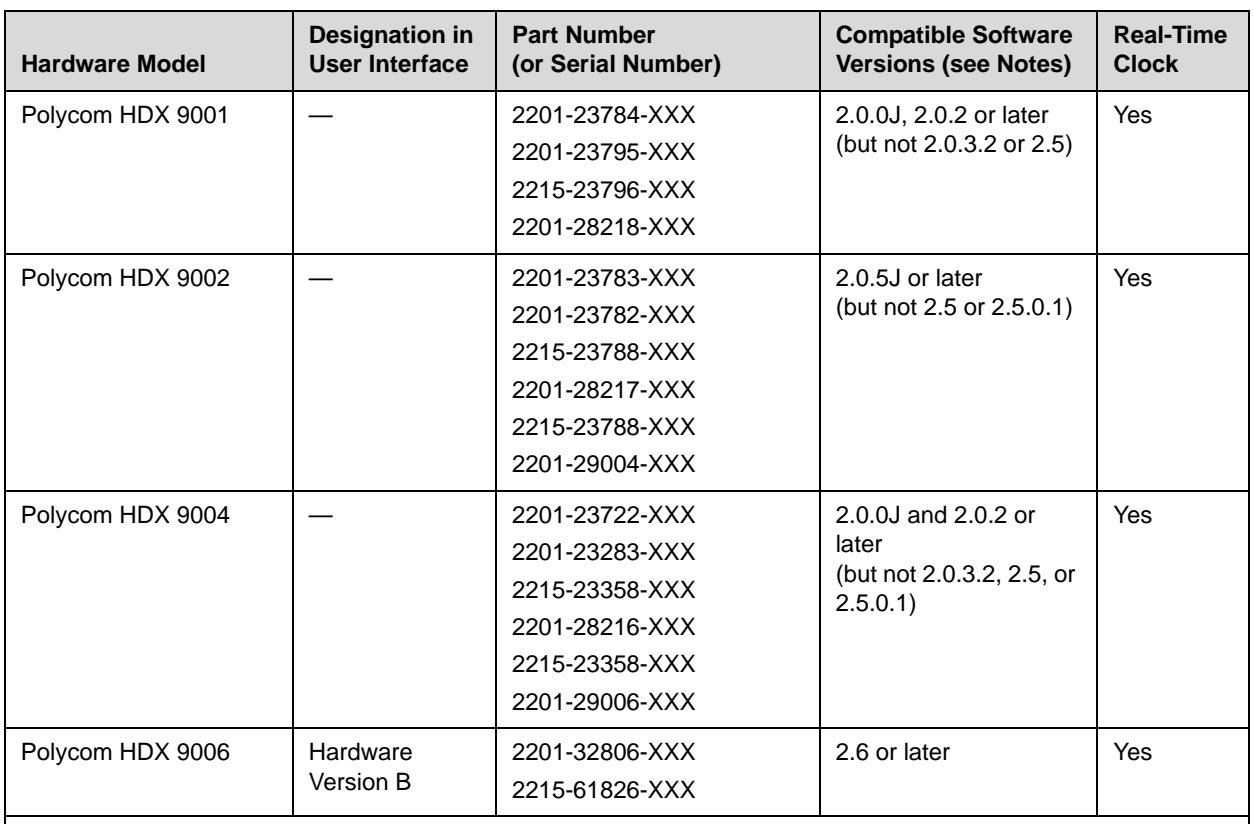

**Notes:**

**•** The column "Compatible Software Versions" shows the approved/qualified software versions. Software Update enforces most of these rules.

**•** Systems that do not have a real-time clock will not retain the time of day across reboots. They should be configured to use an NTP server.

### HDX 7000 Hardware Version D

Starting with HDX version 3.1.2, Polycom is shipping Hardware Version D on all HDX 7000 systems. Hardware Version D replaces HDX 7000 hardware version C. The main difference between the versions is that Hardware Version D does not have the output labeled **VCR**. This output included dual RCA jacks and an S-Video jack.

# Corrected Issues

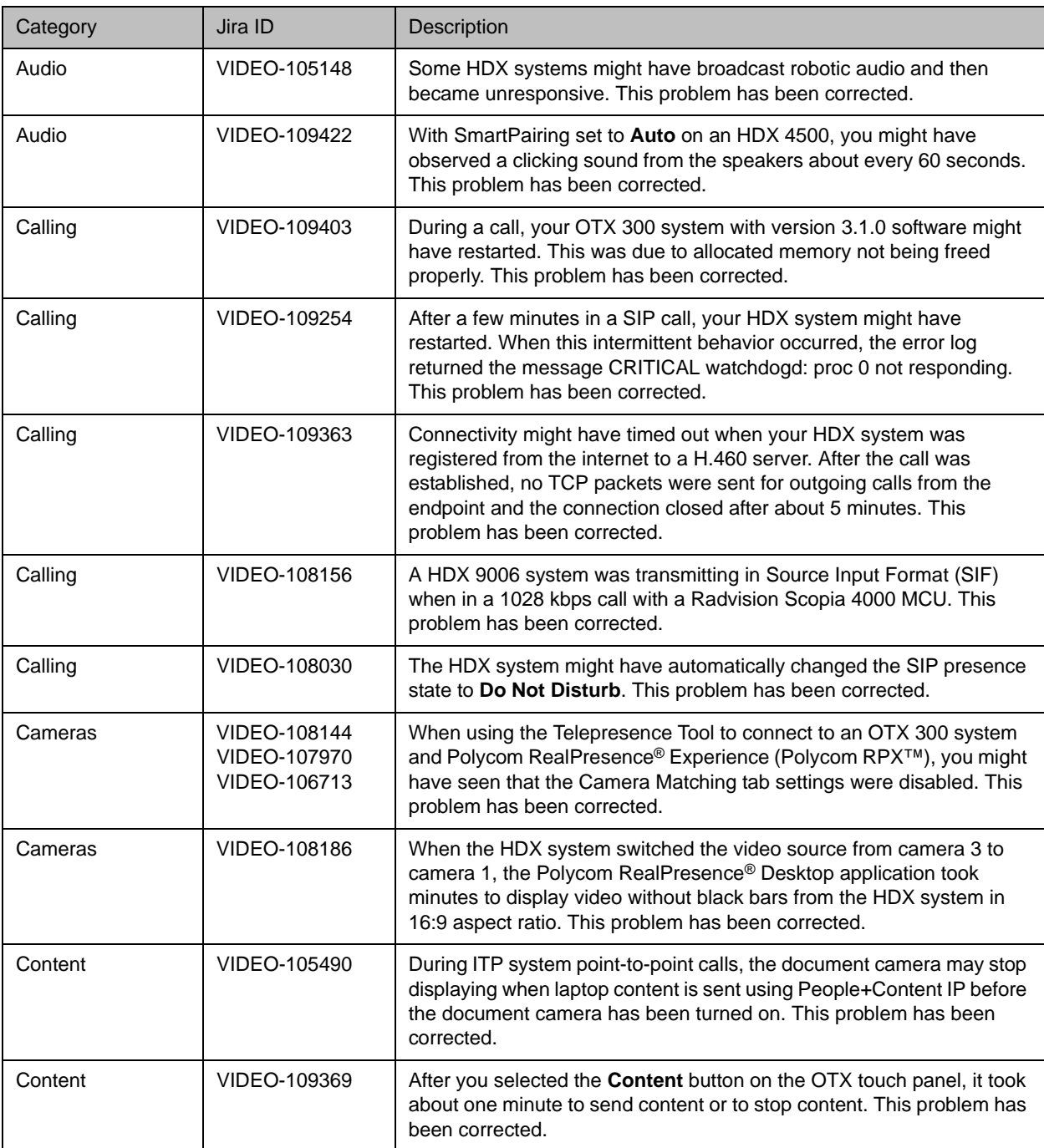

#### The following table lists issues corrected in version 3.1.2.

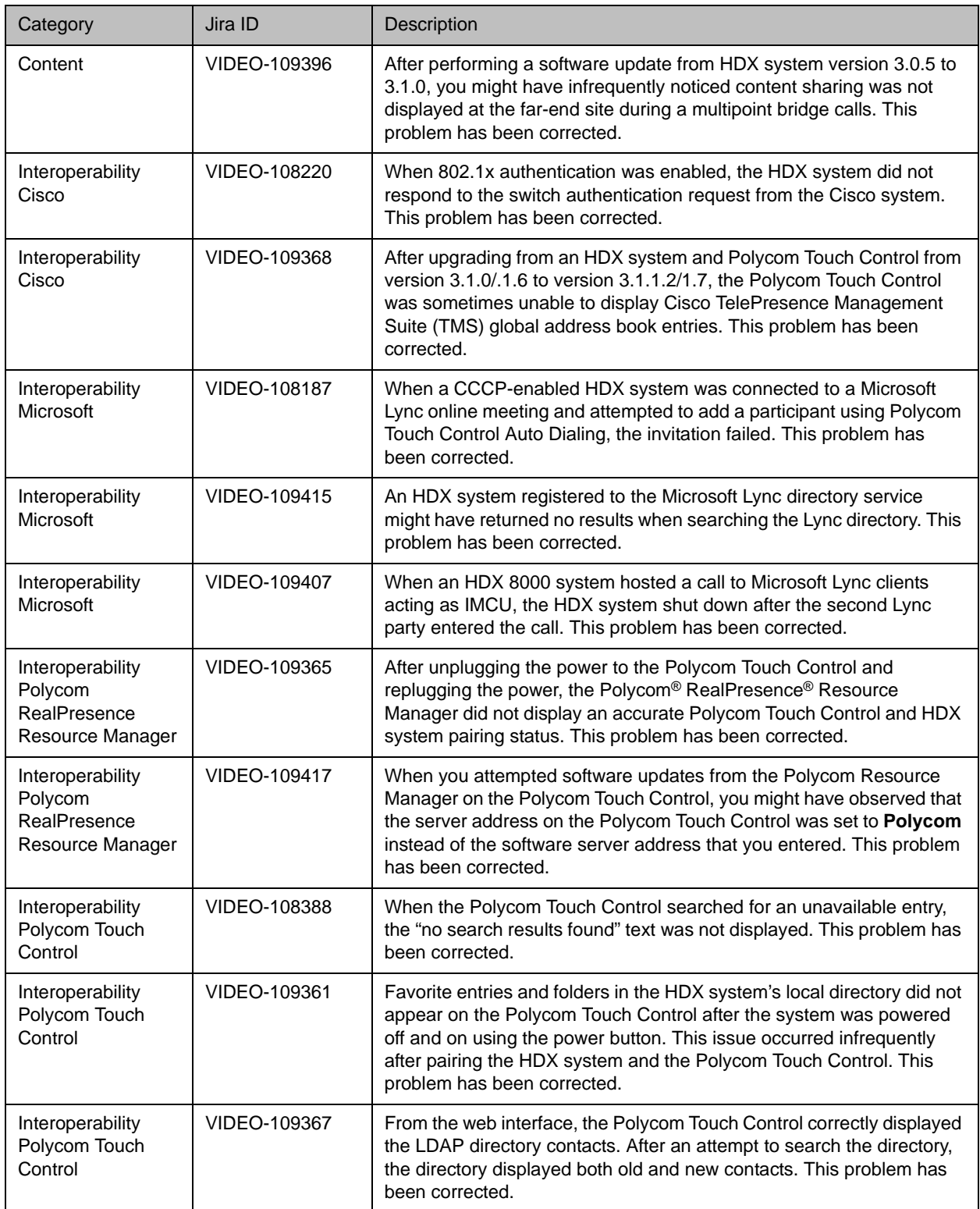

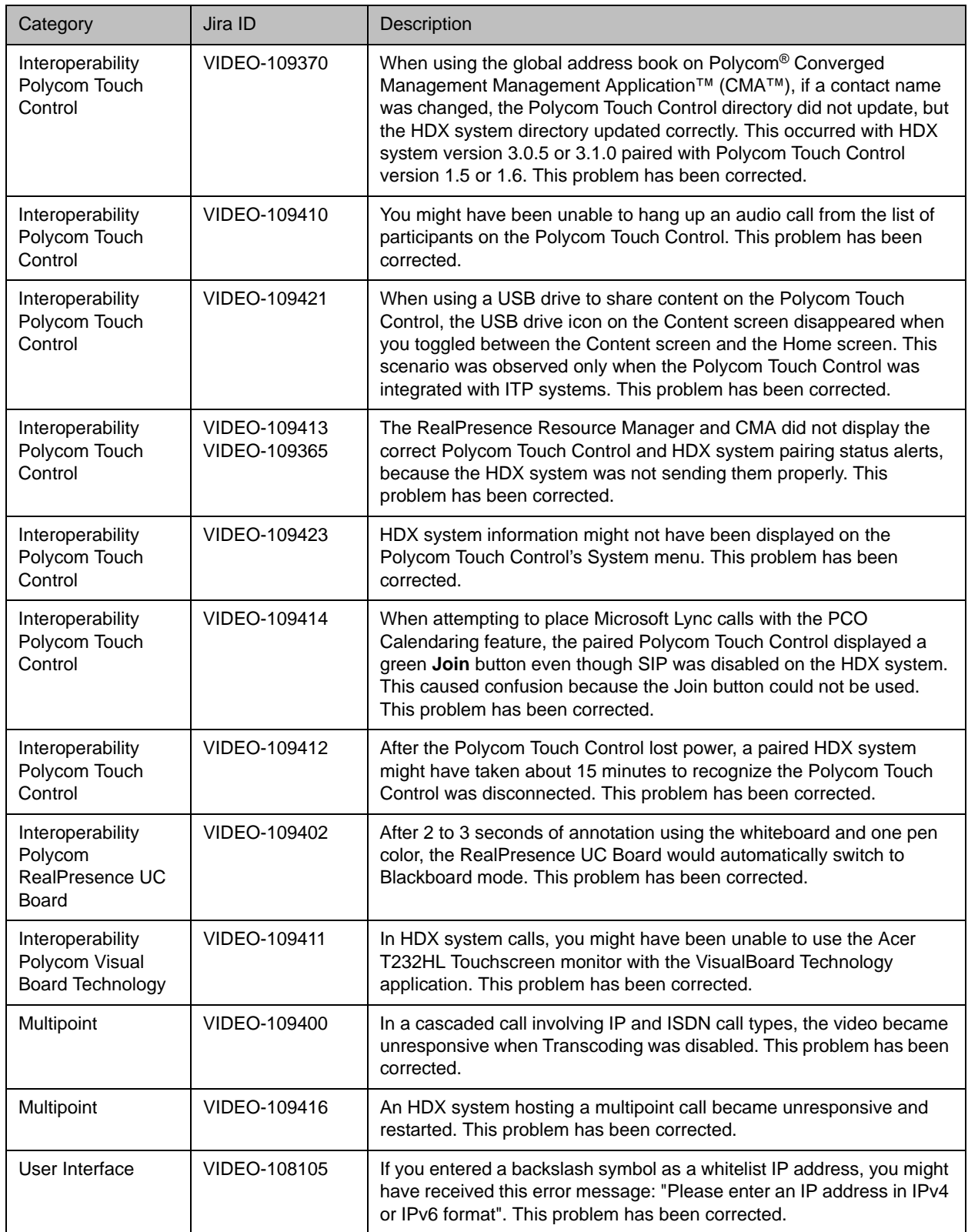

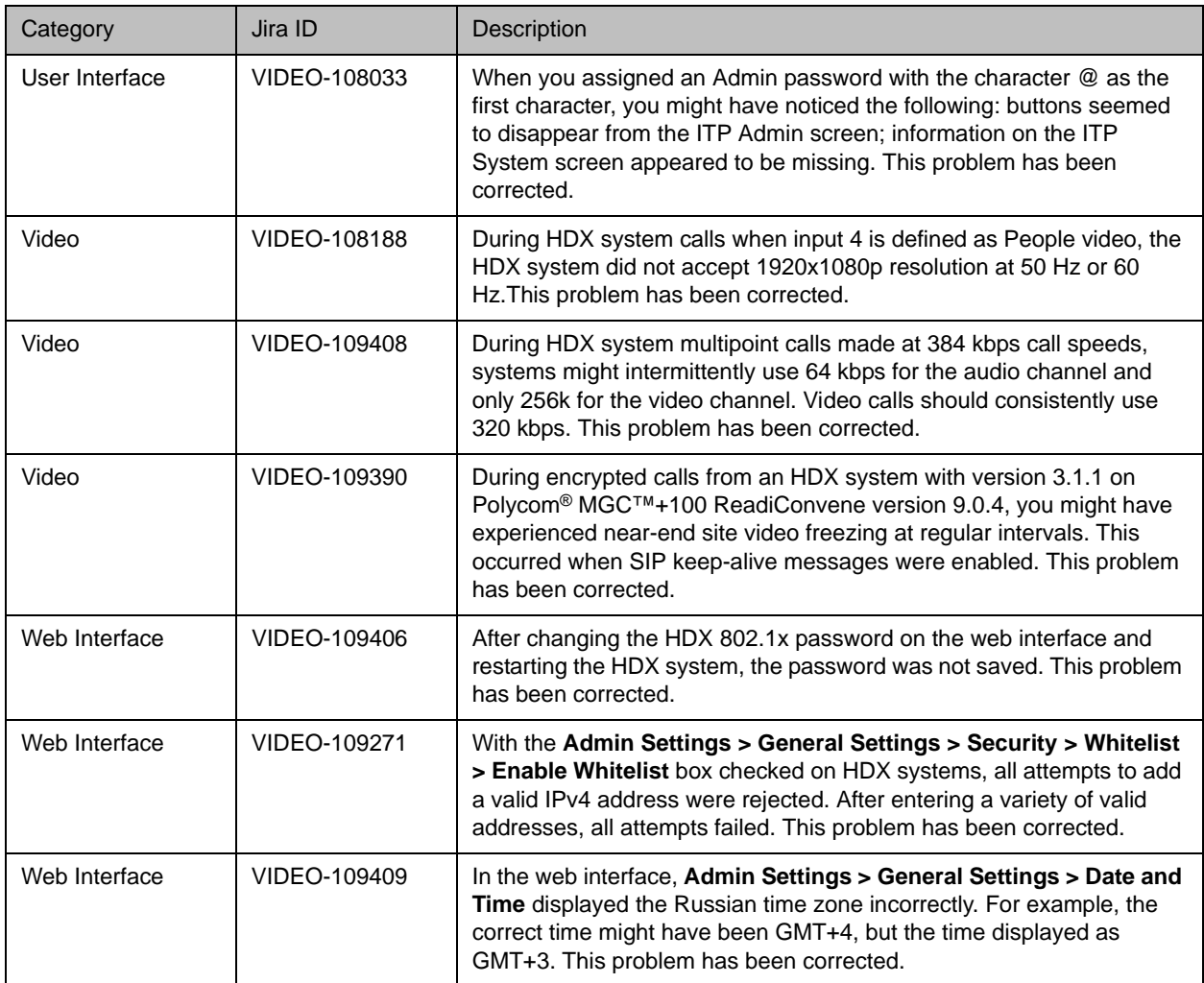

# Known Issues

The following table lists the known issues for the version 3.1.2 release. If a workaround is available, it is noted in the table.

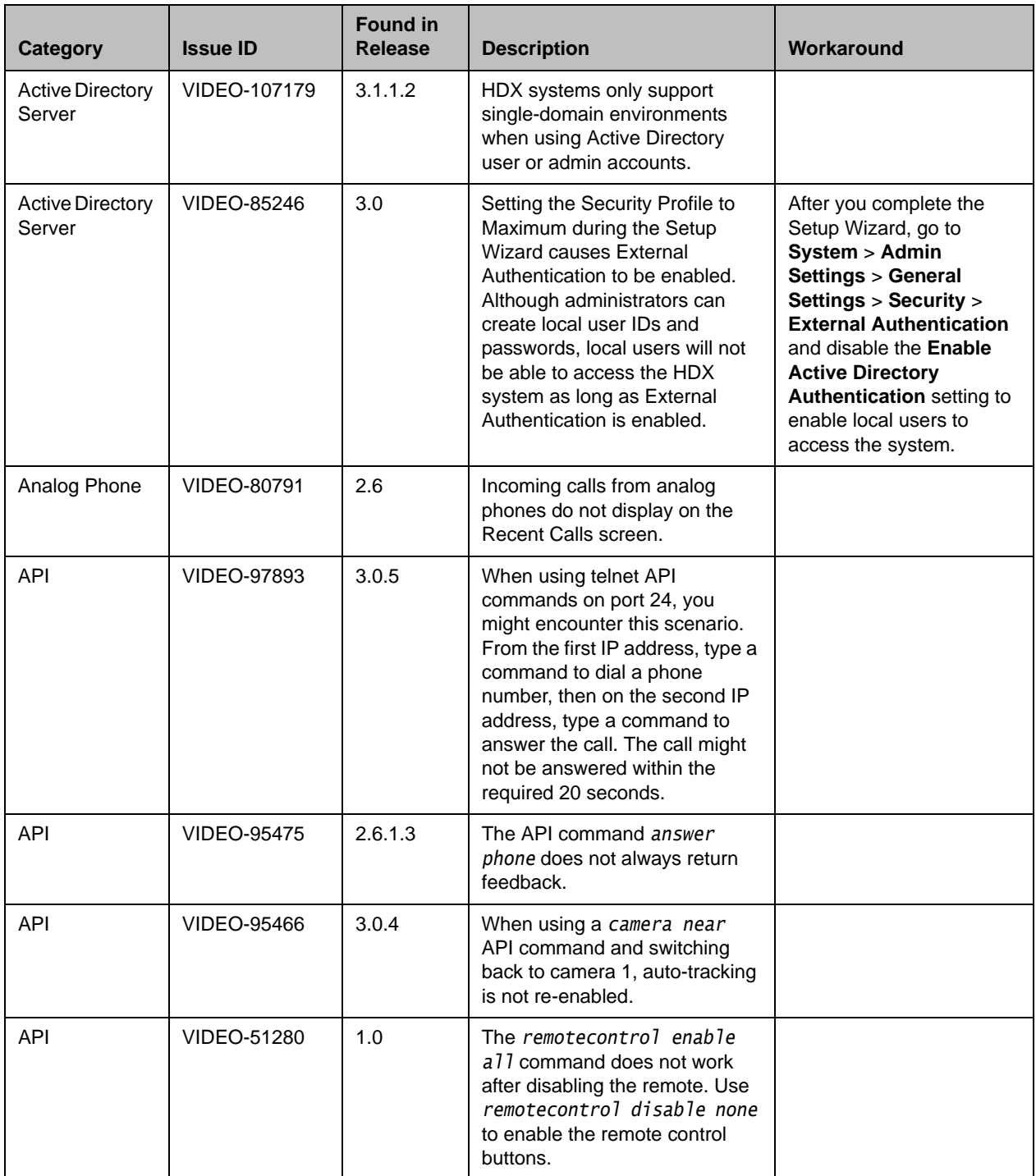

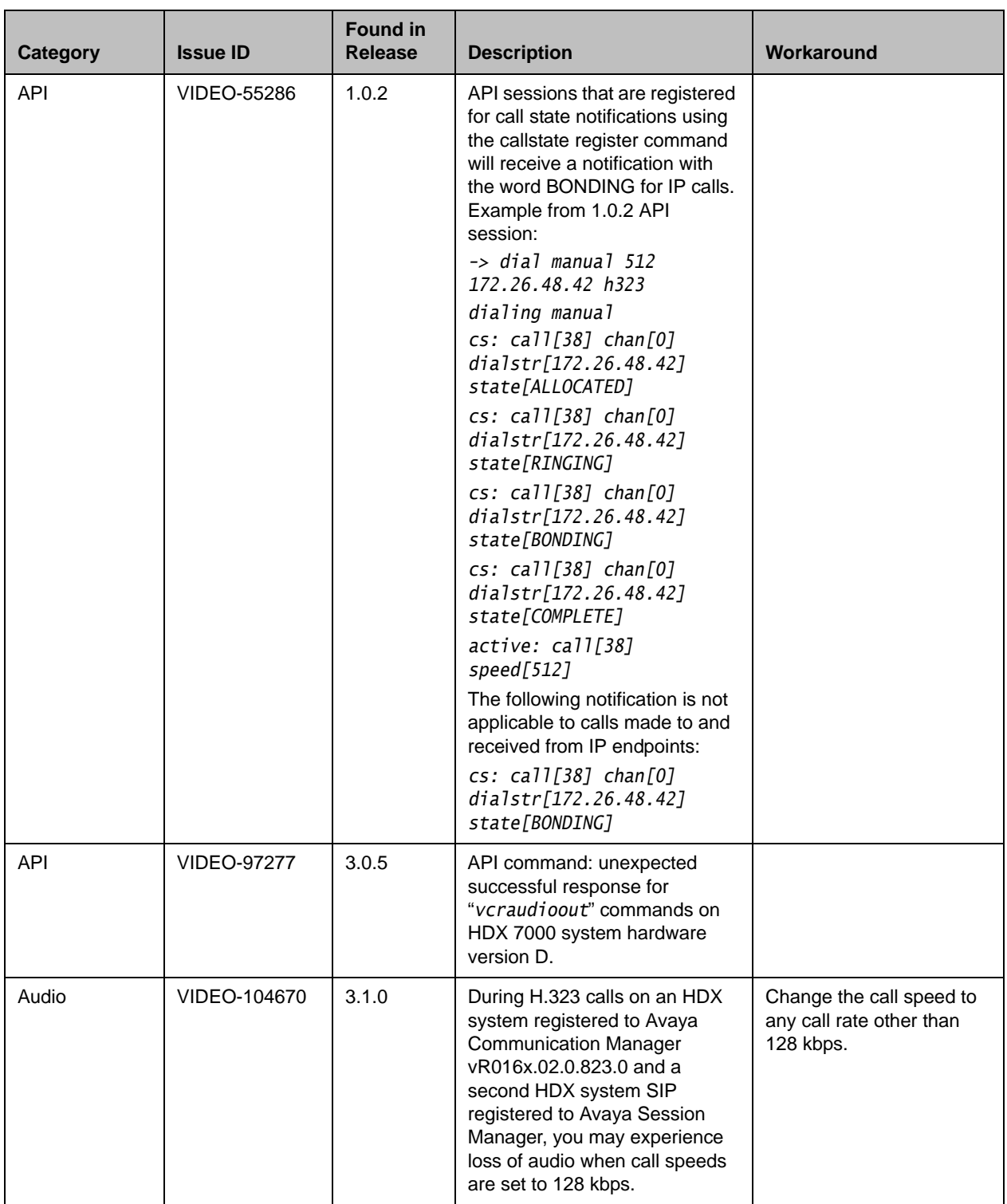

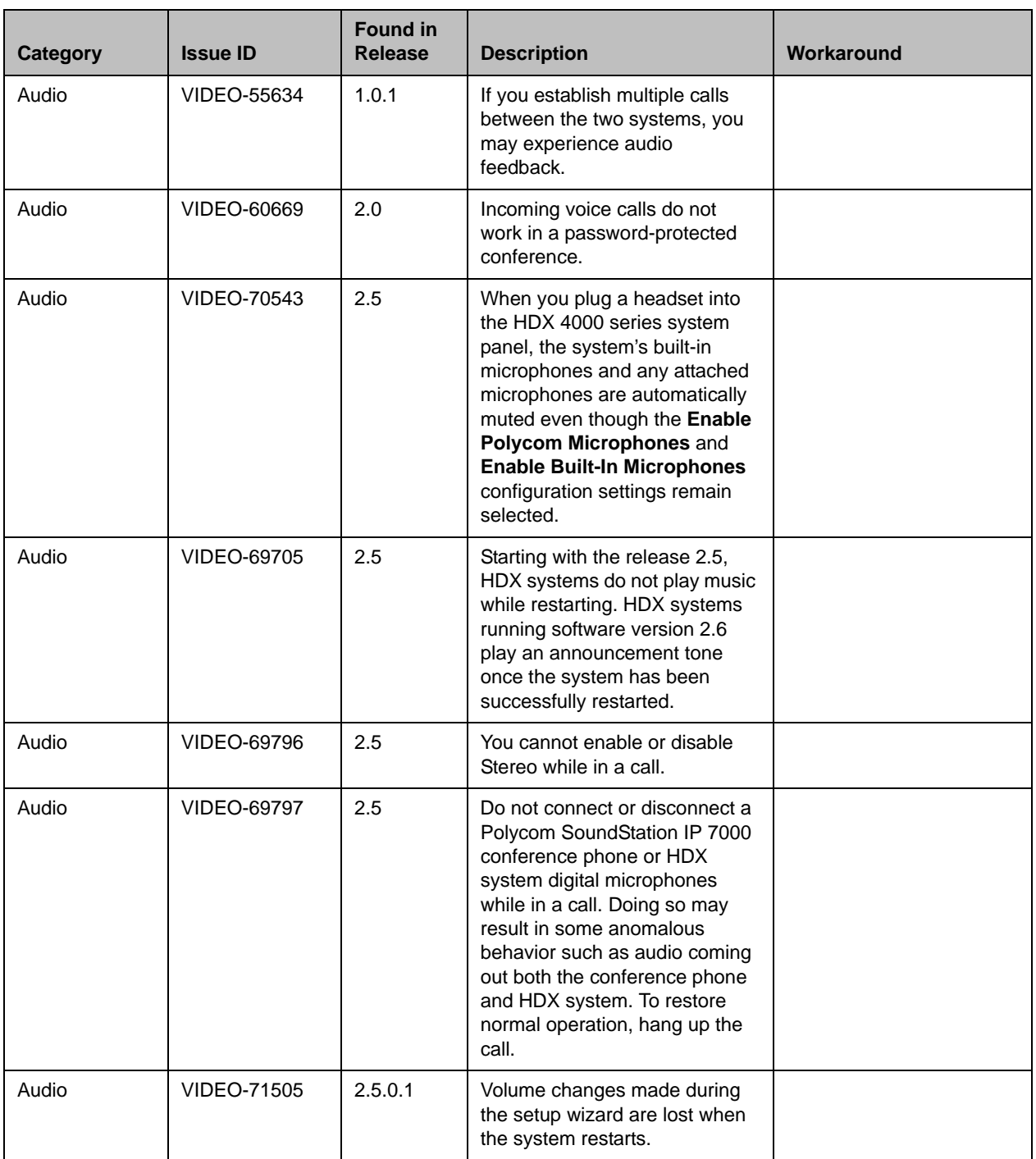

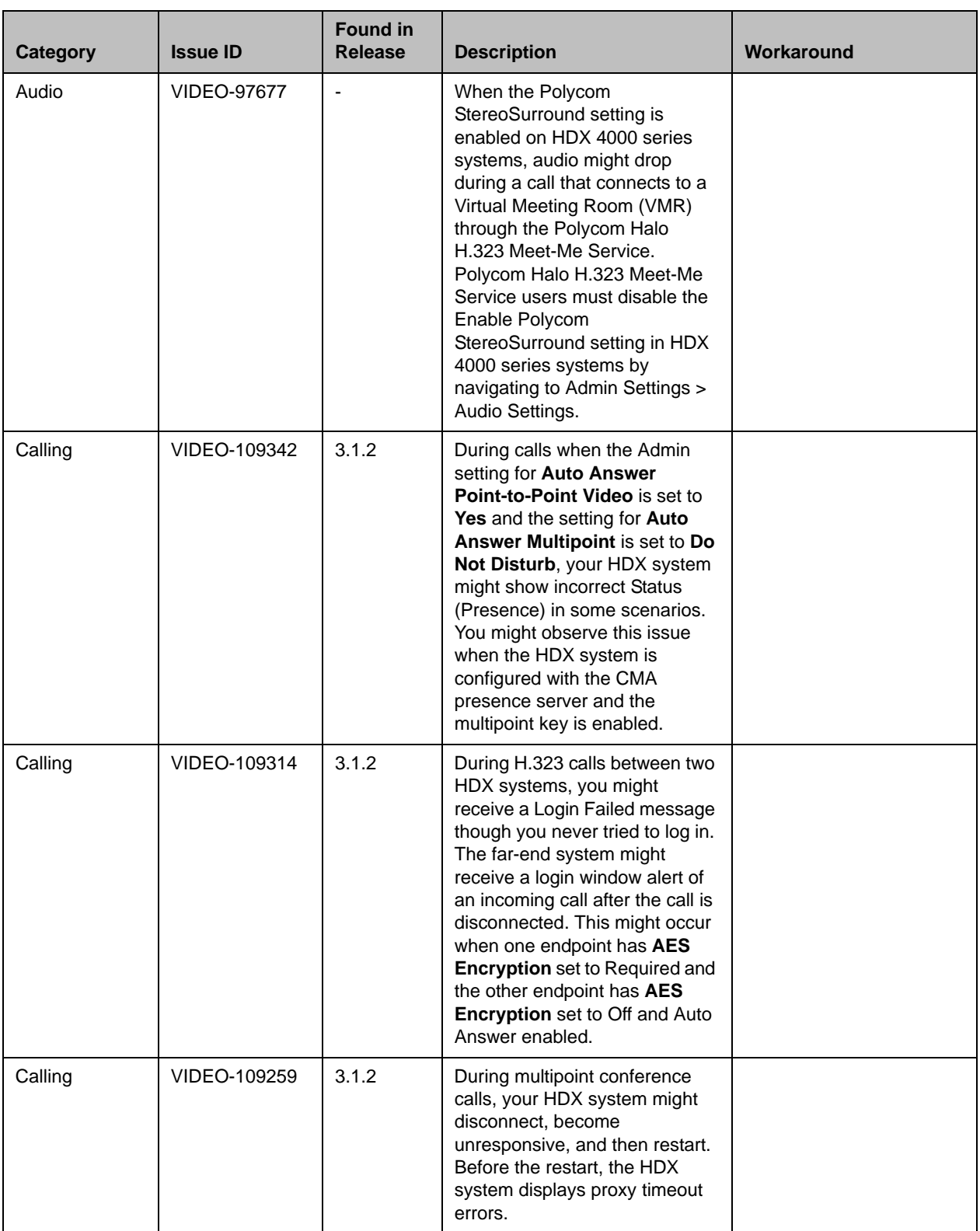

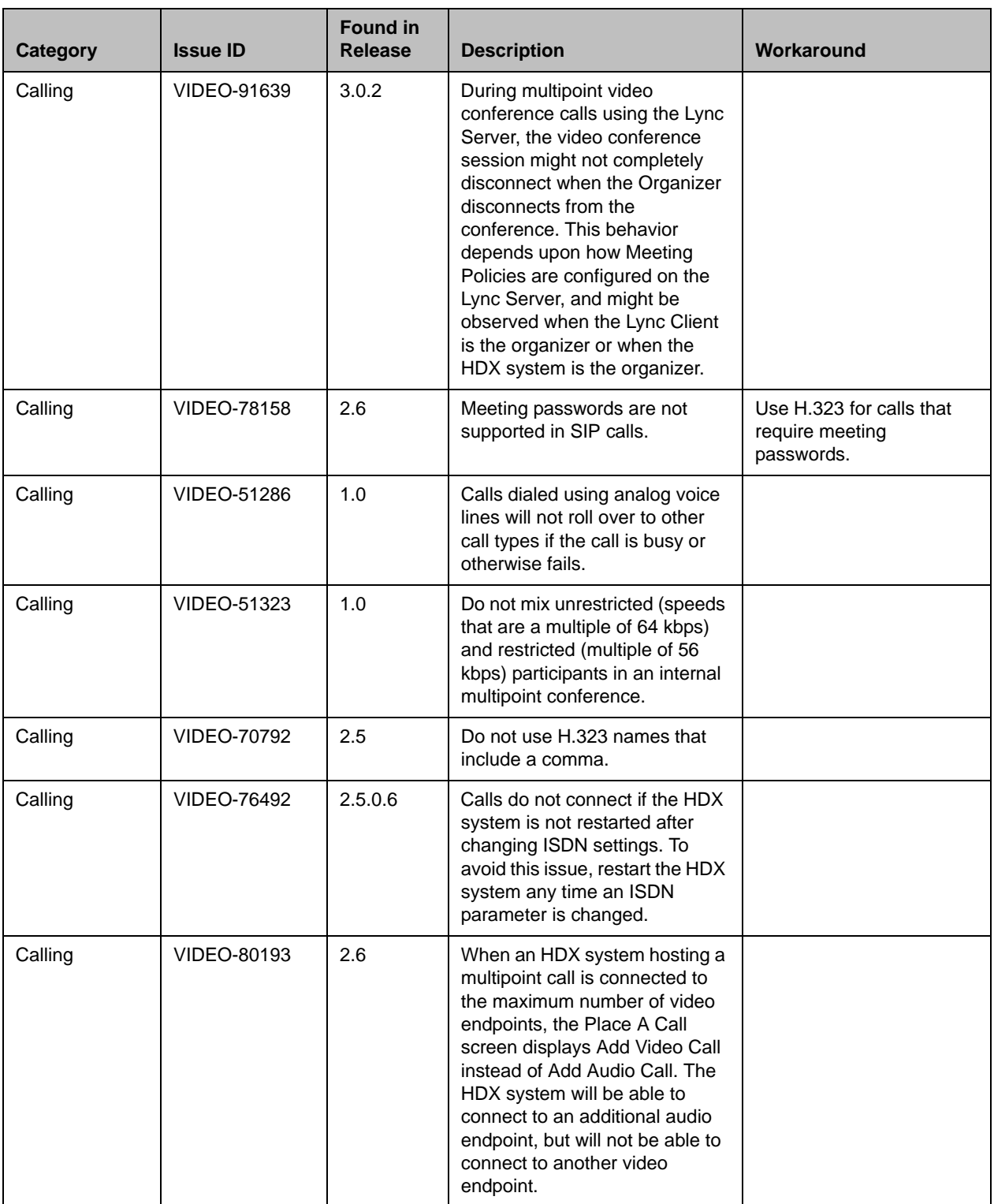

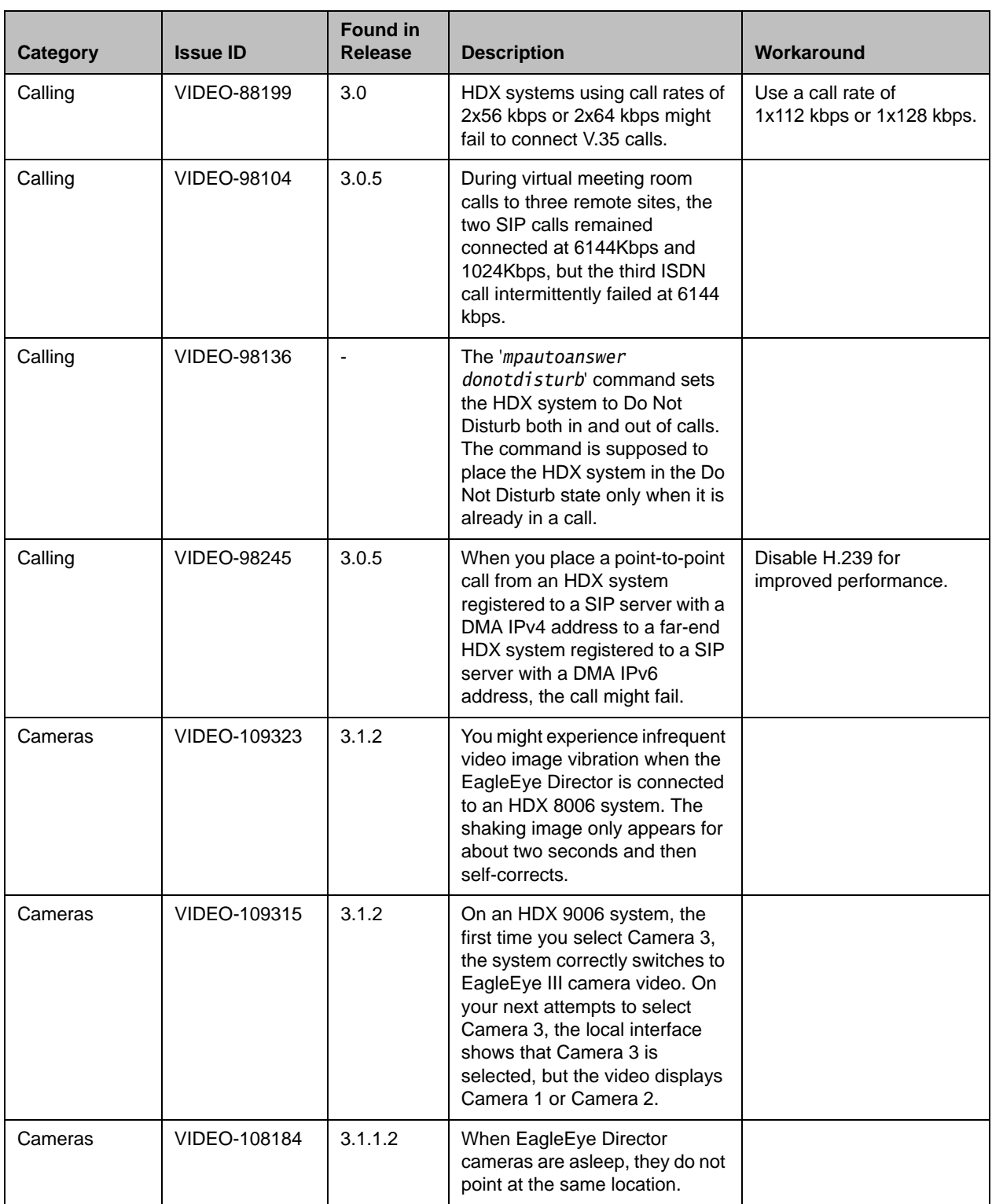

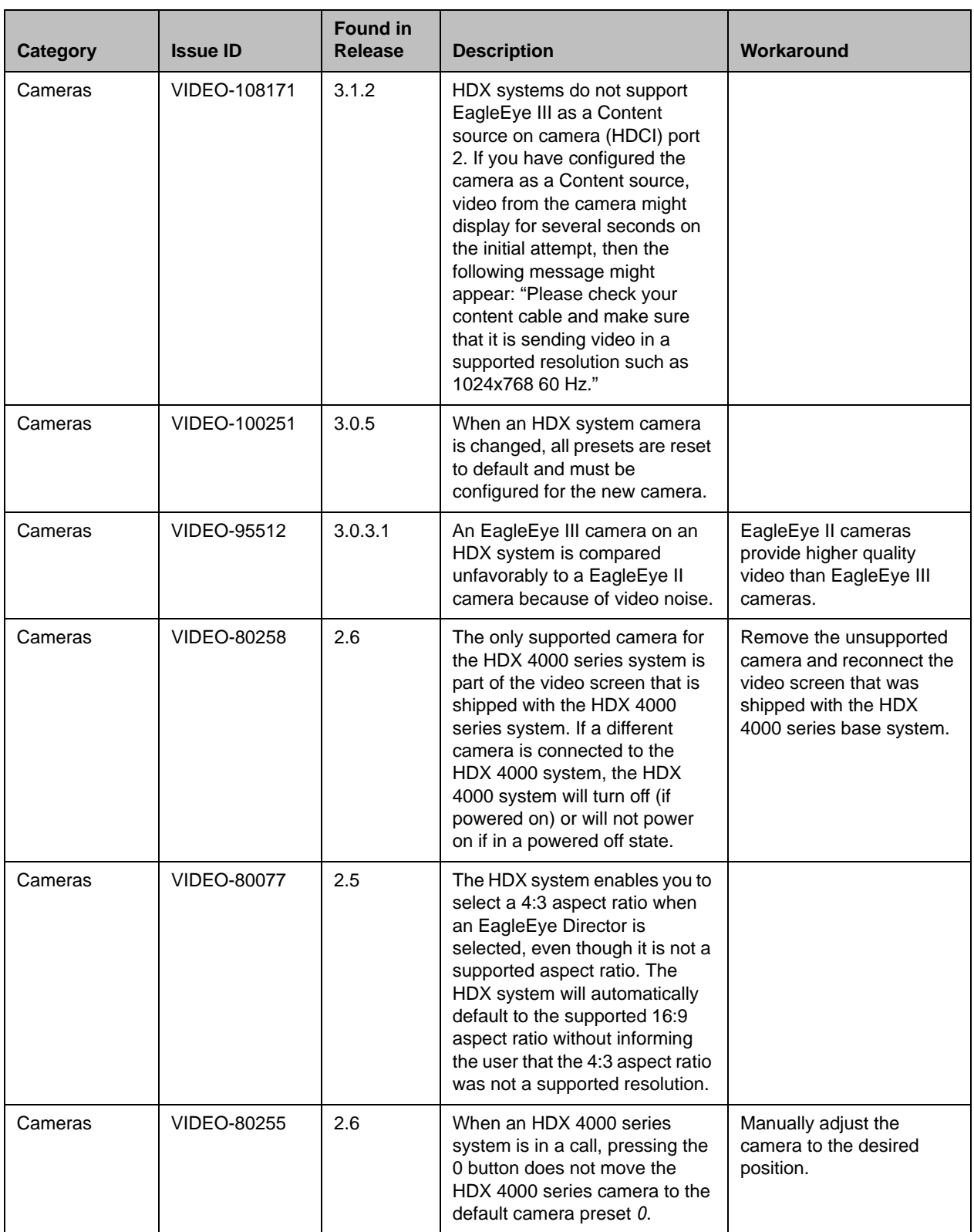

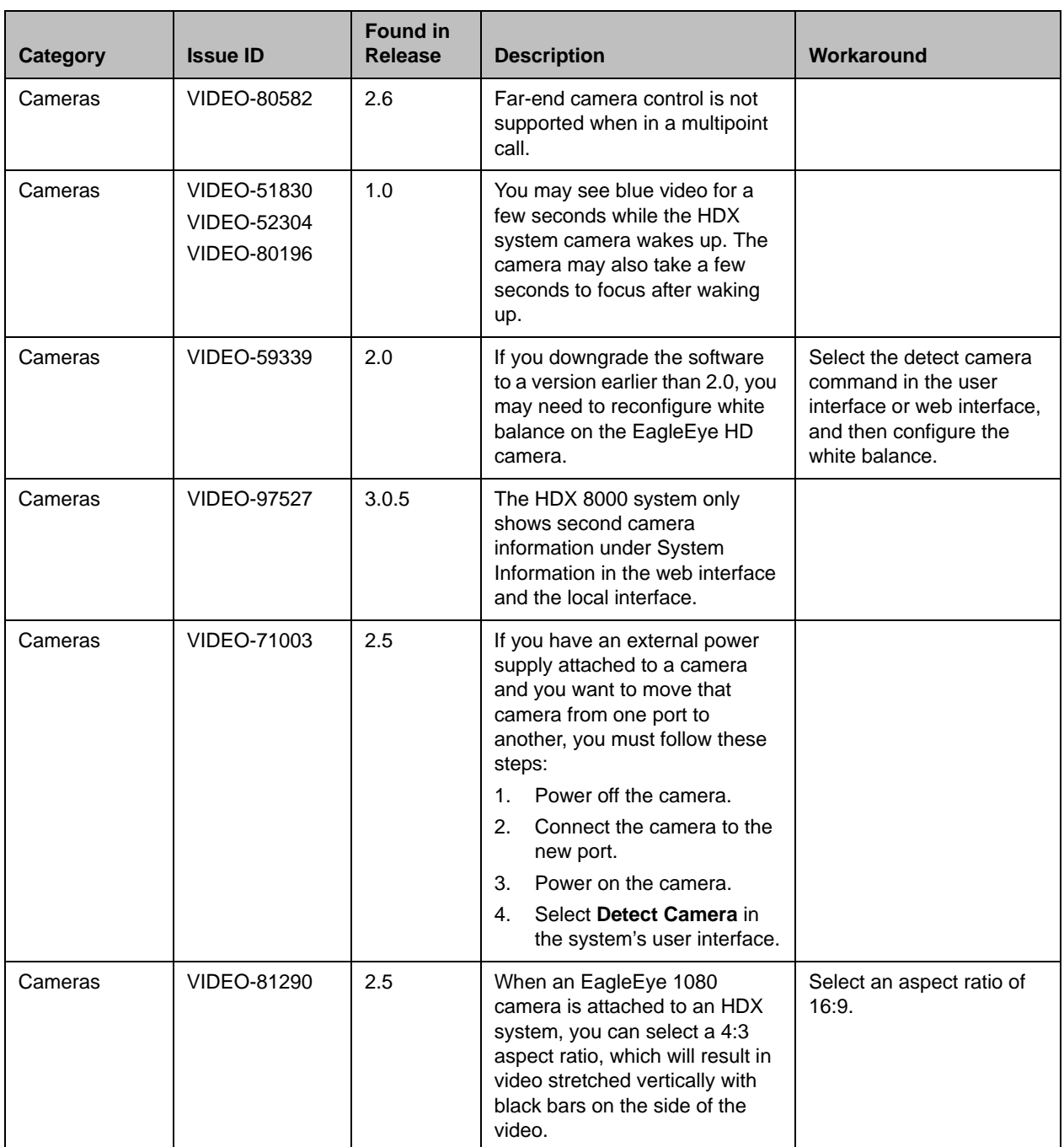

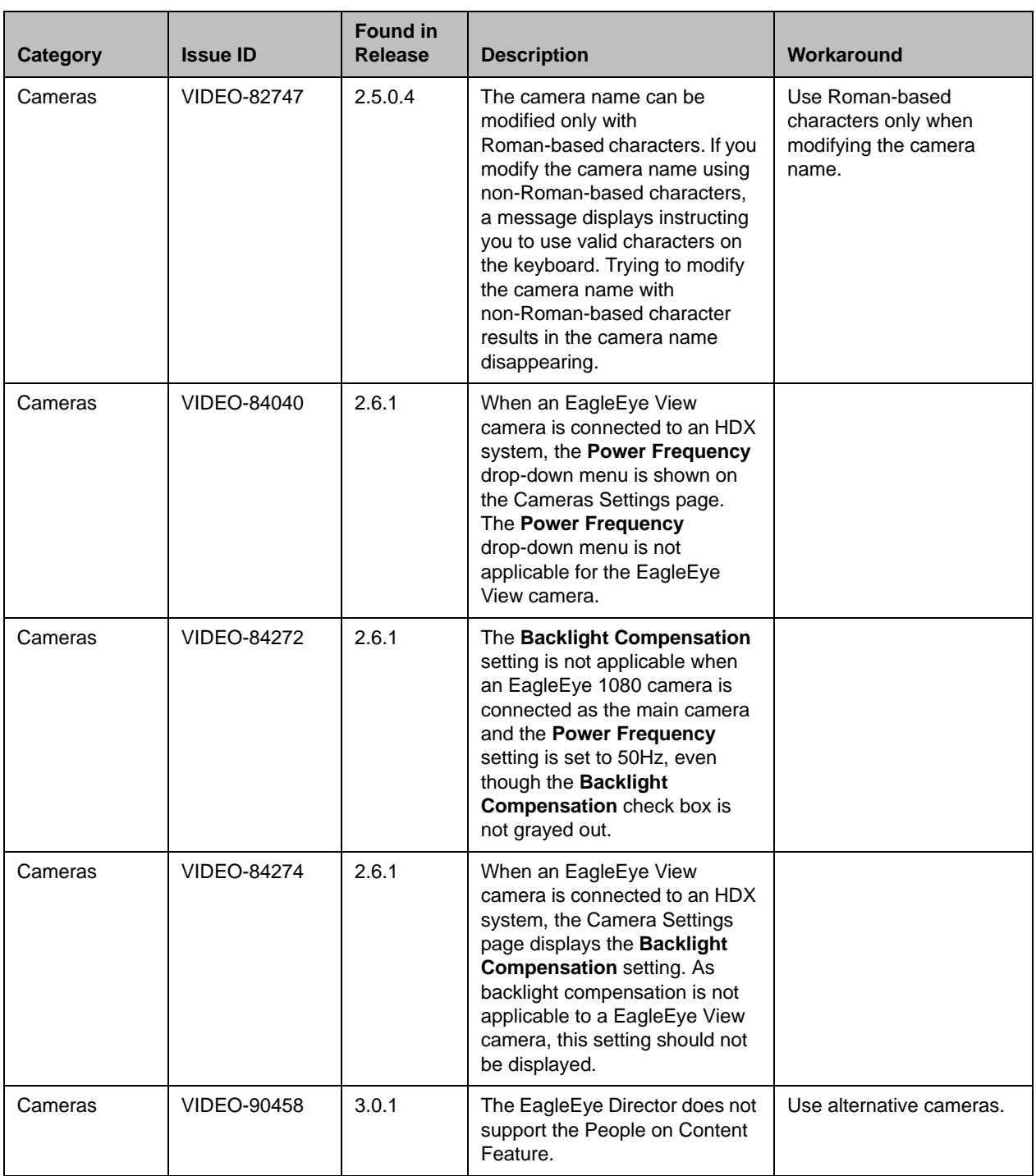

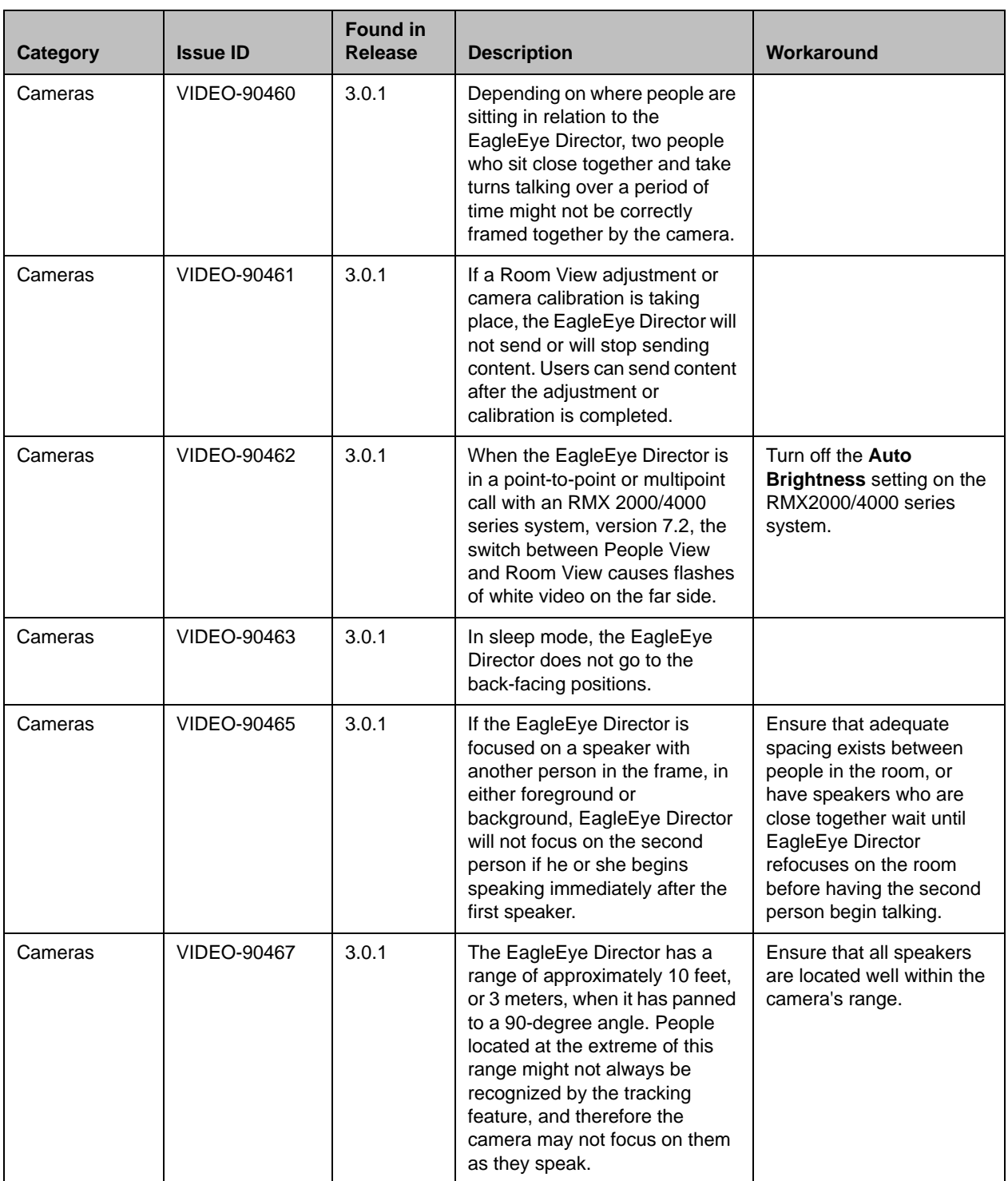

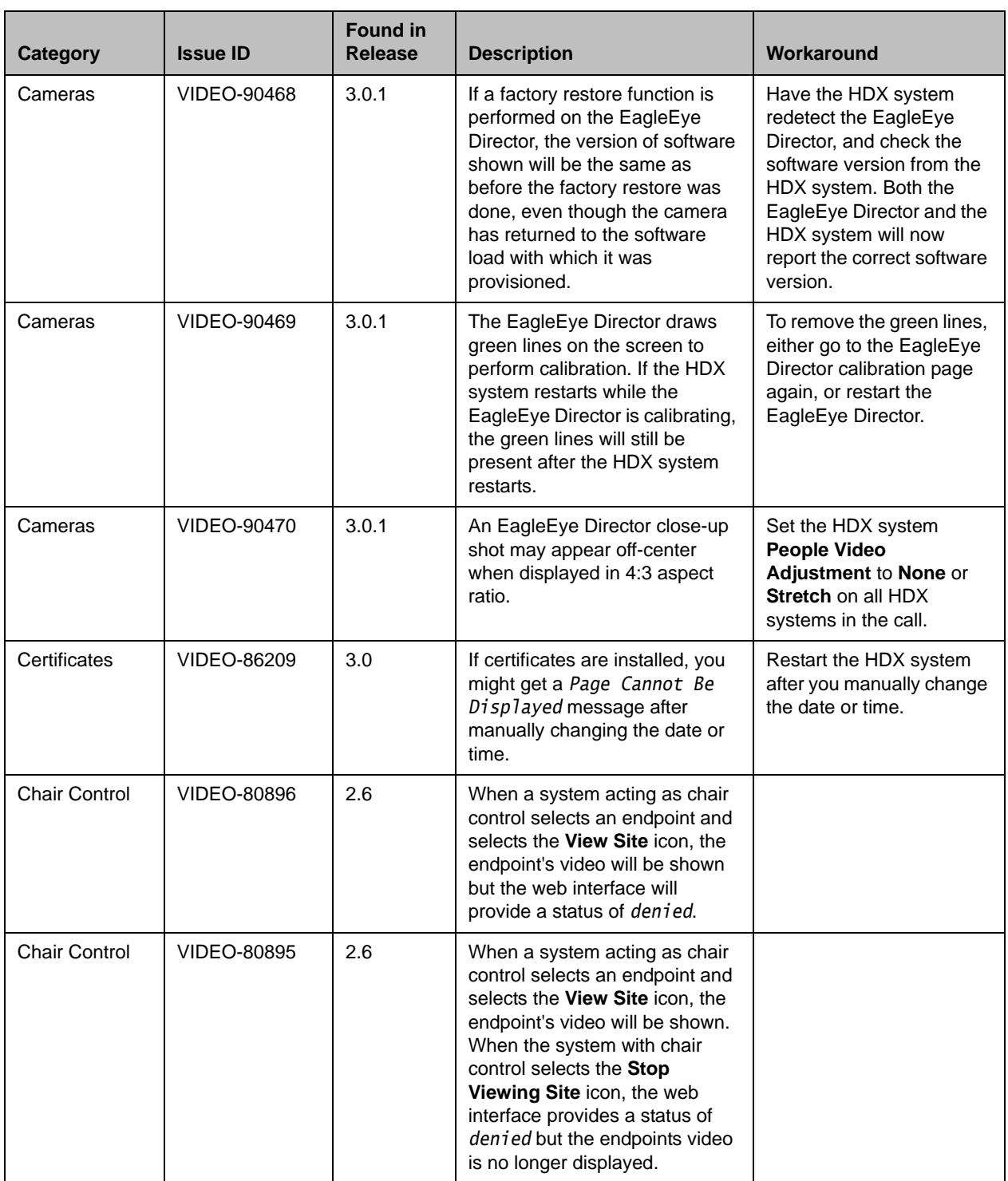

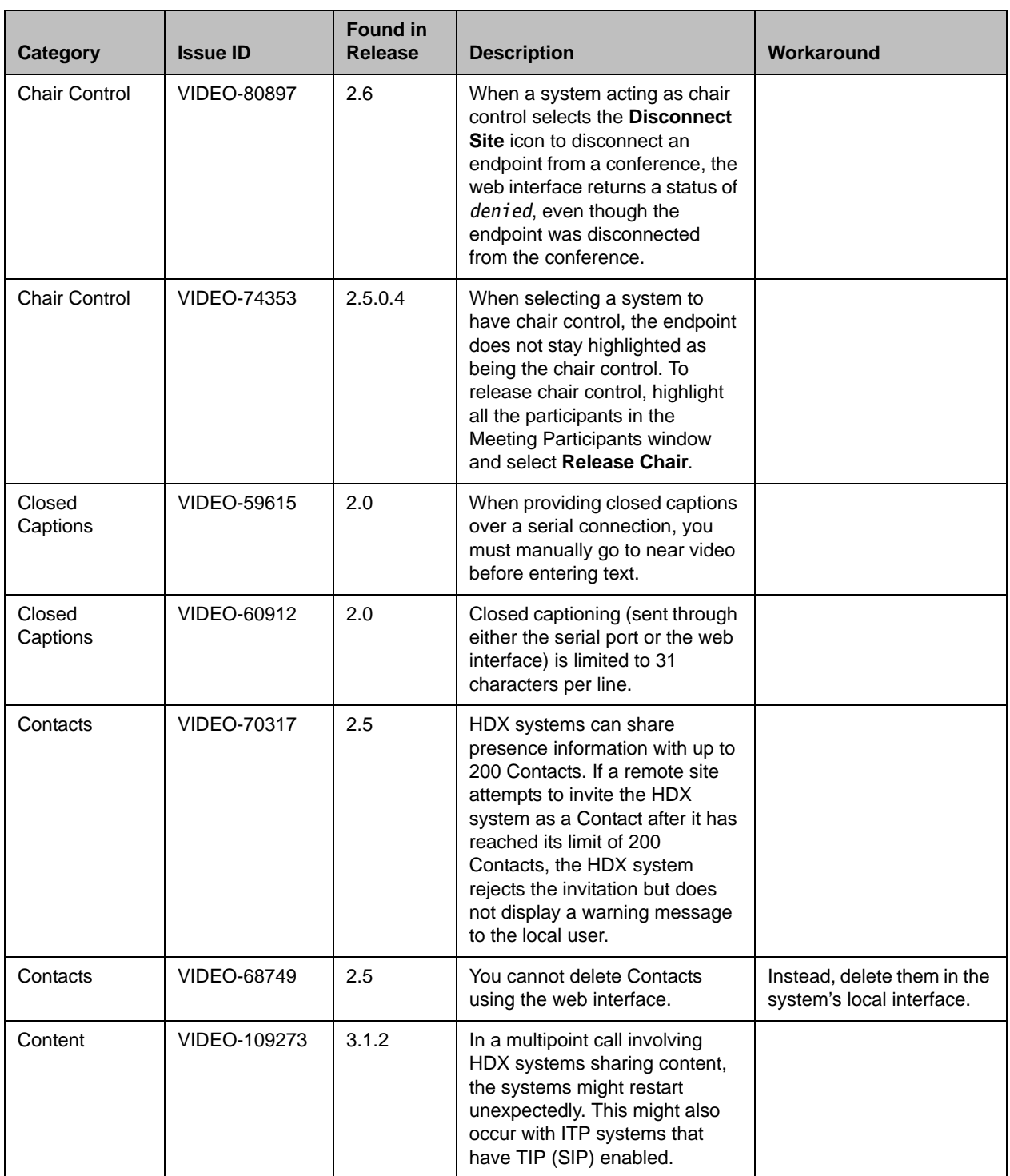

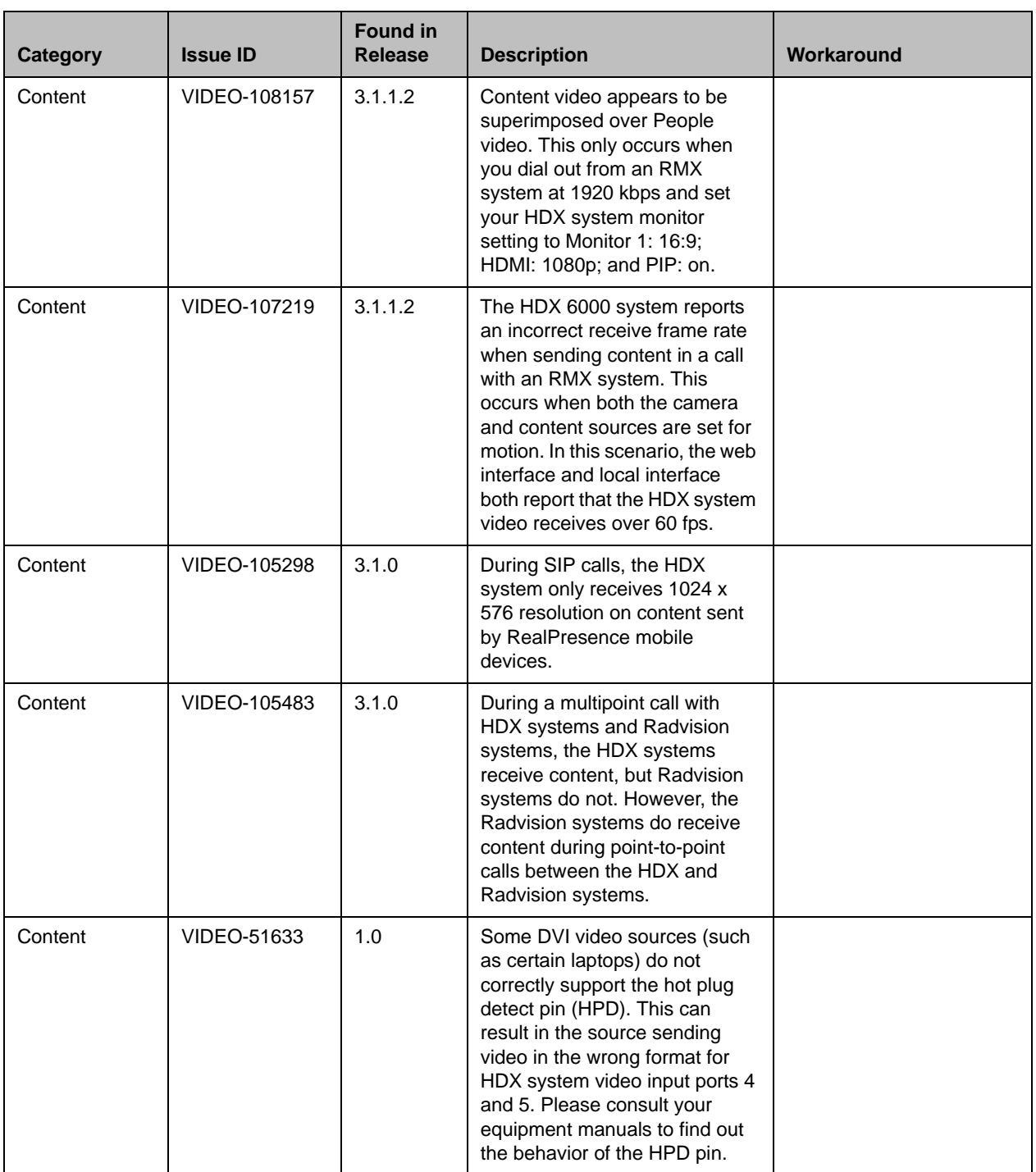

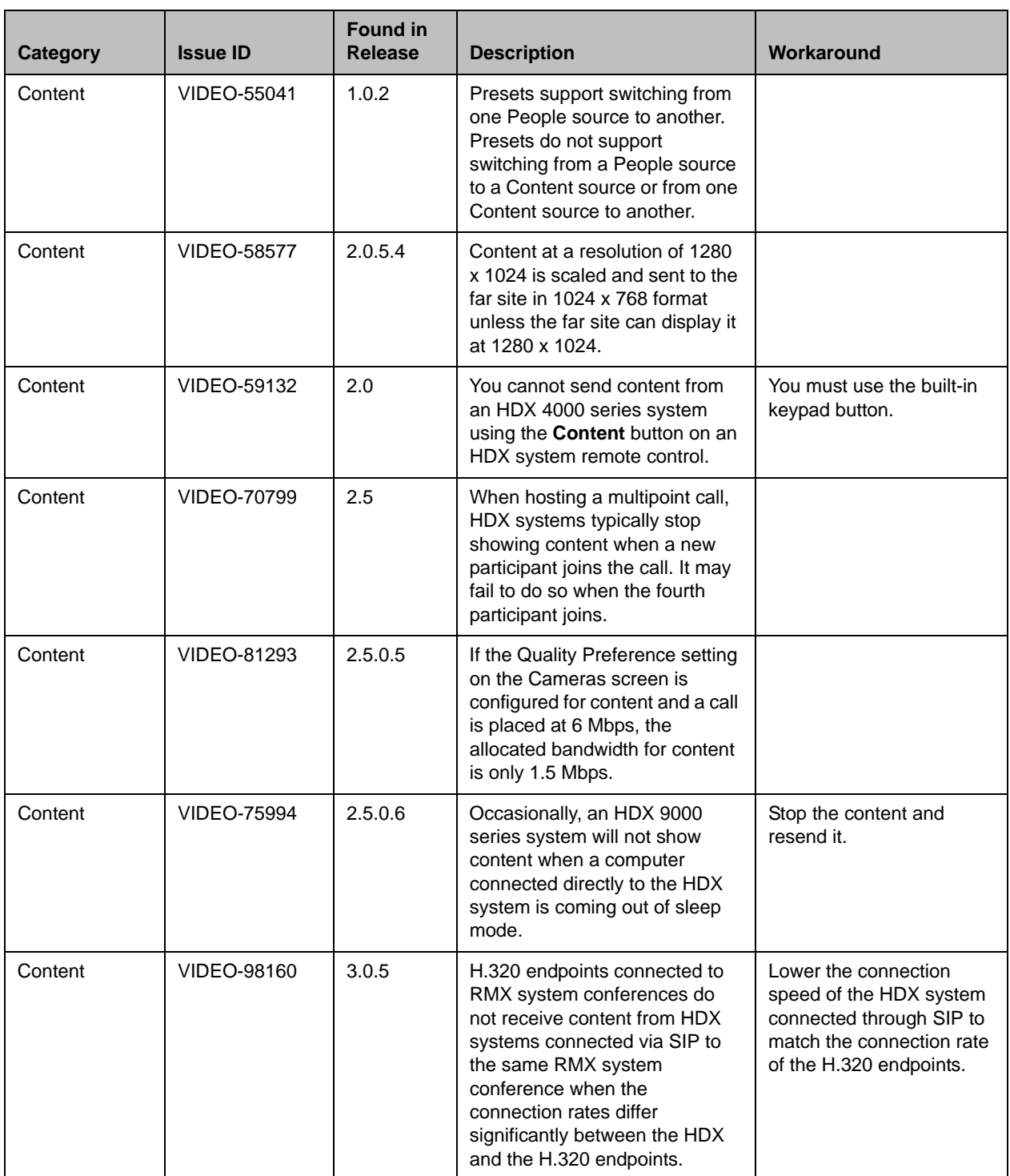

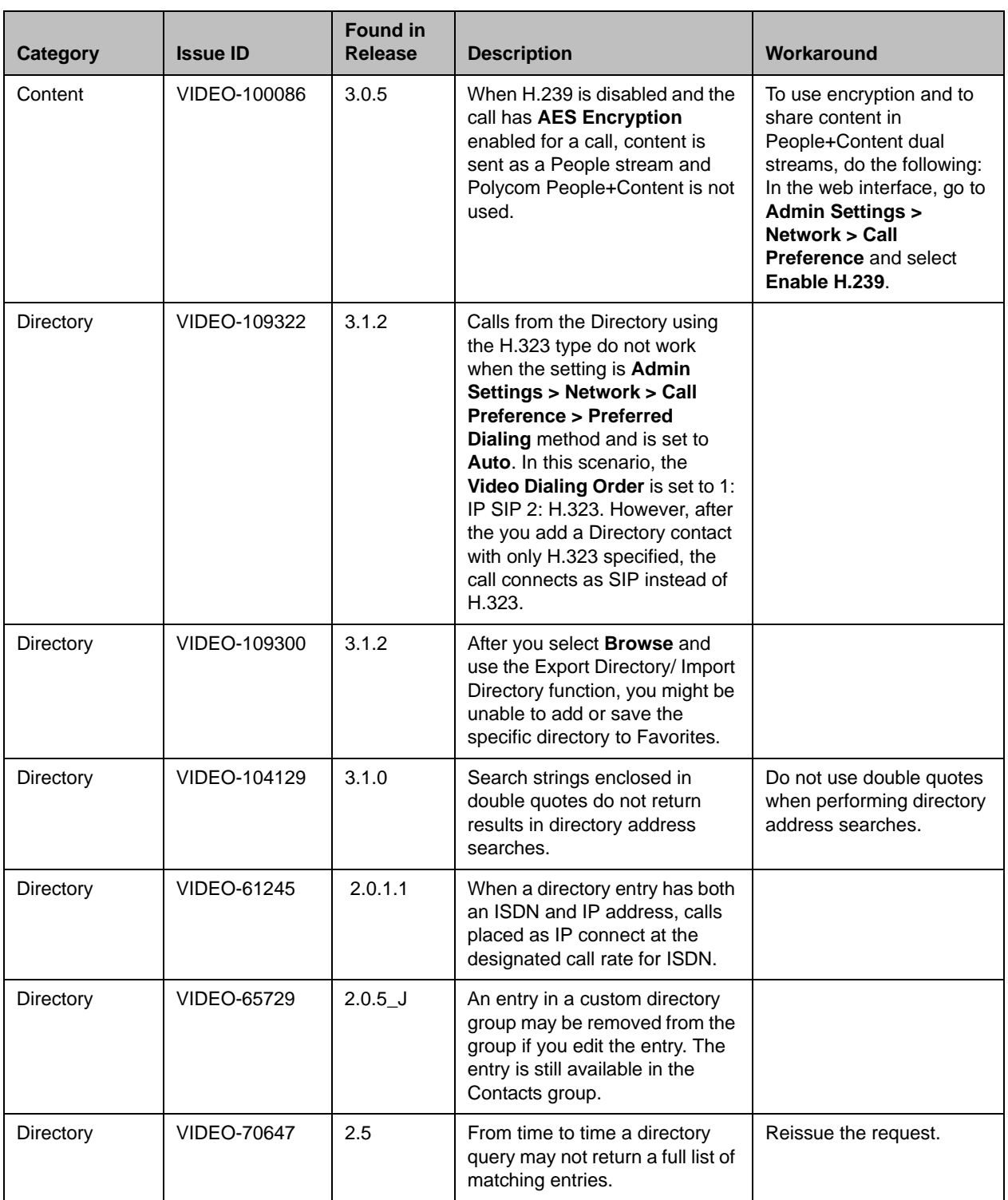

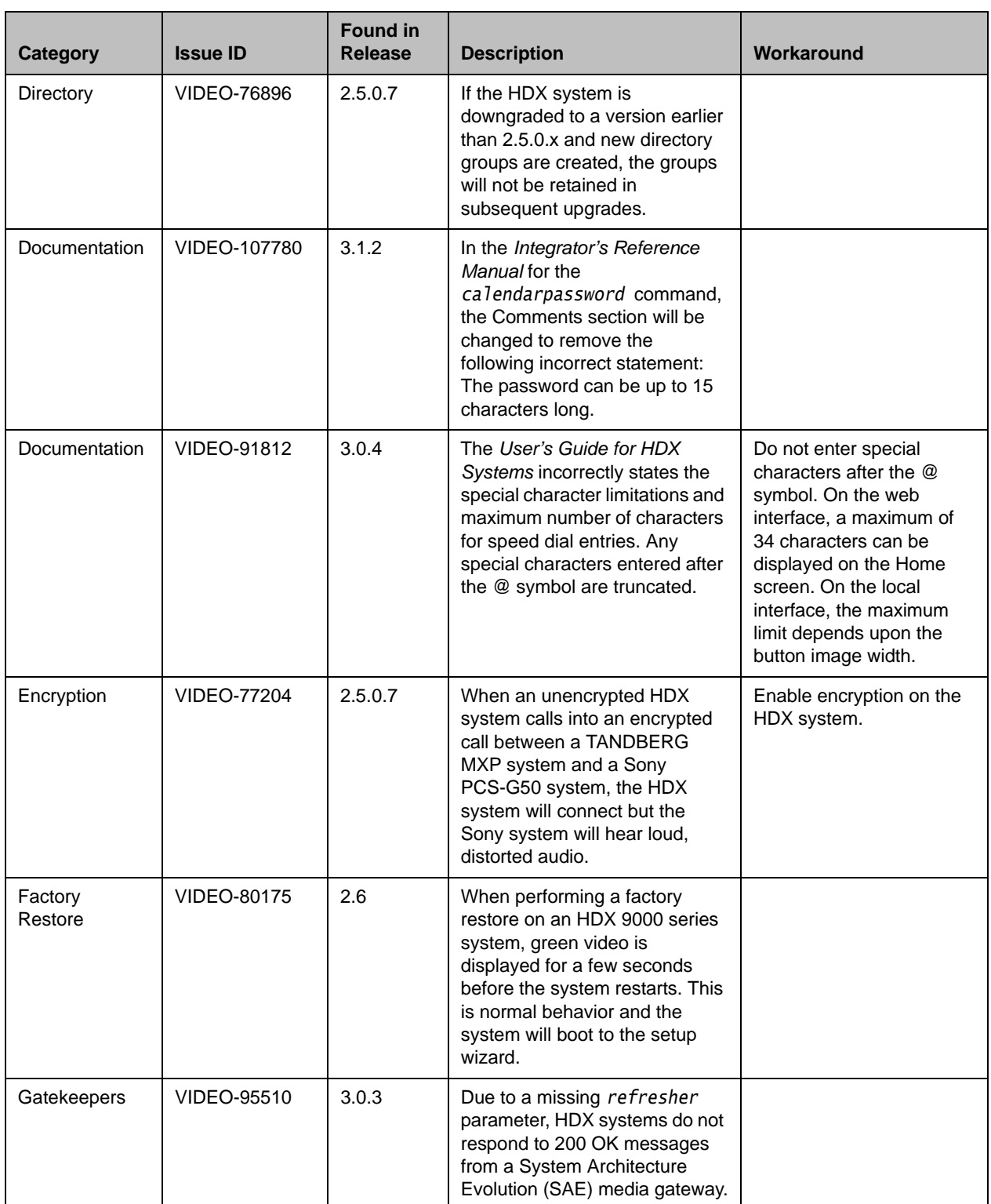

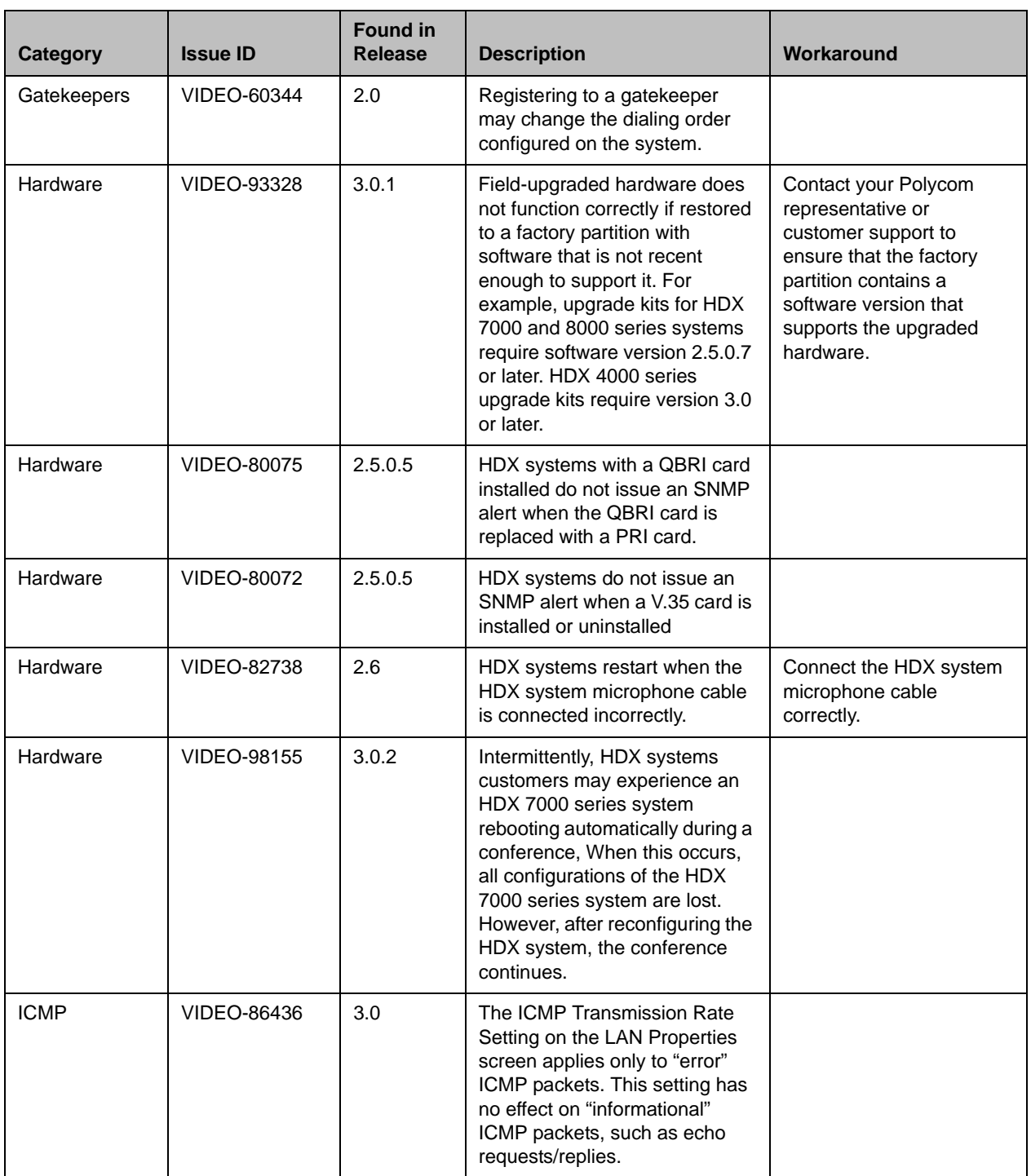

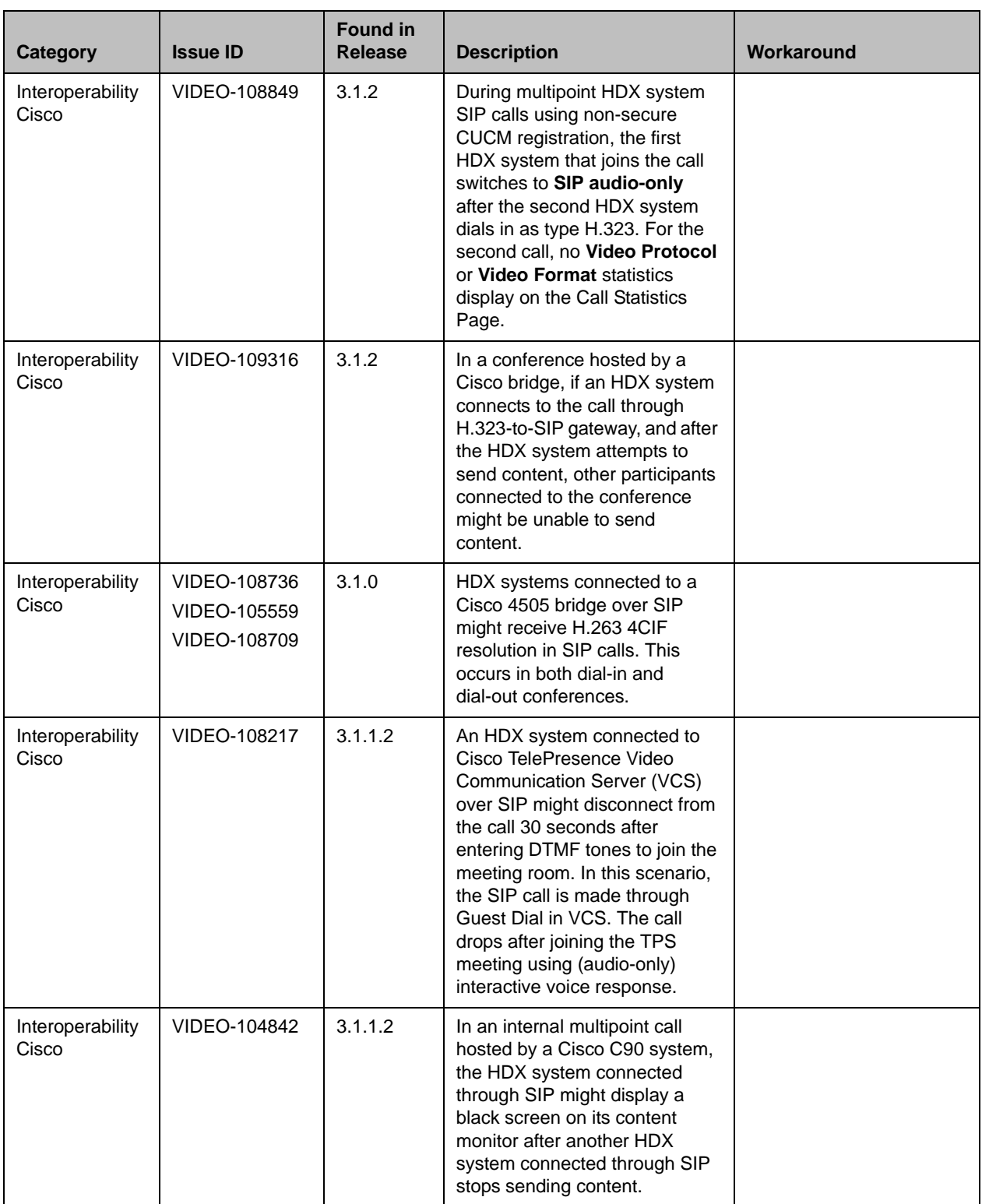

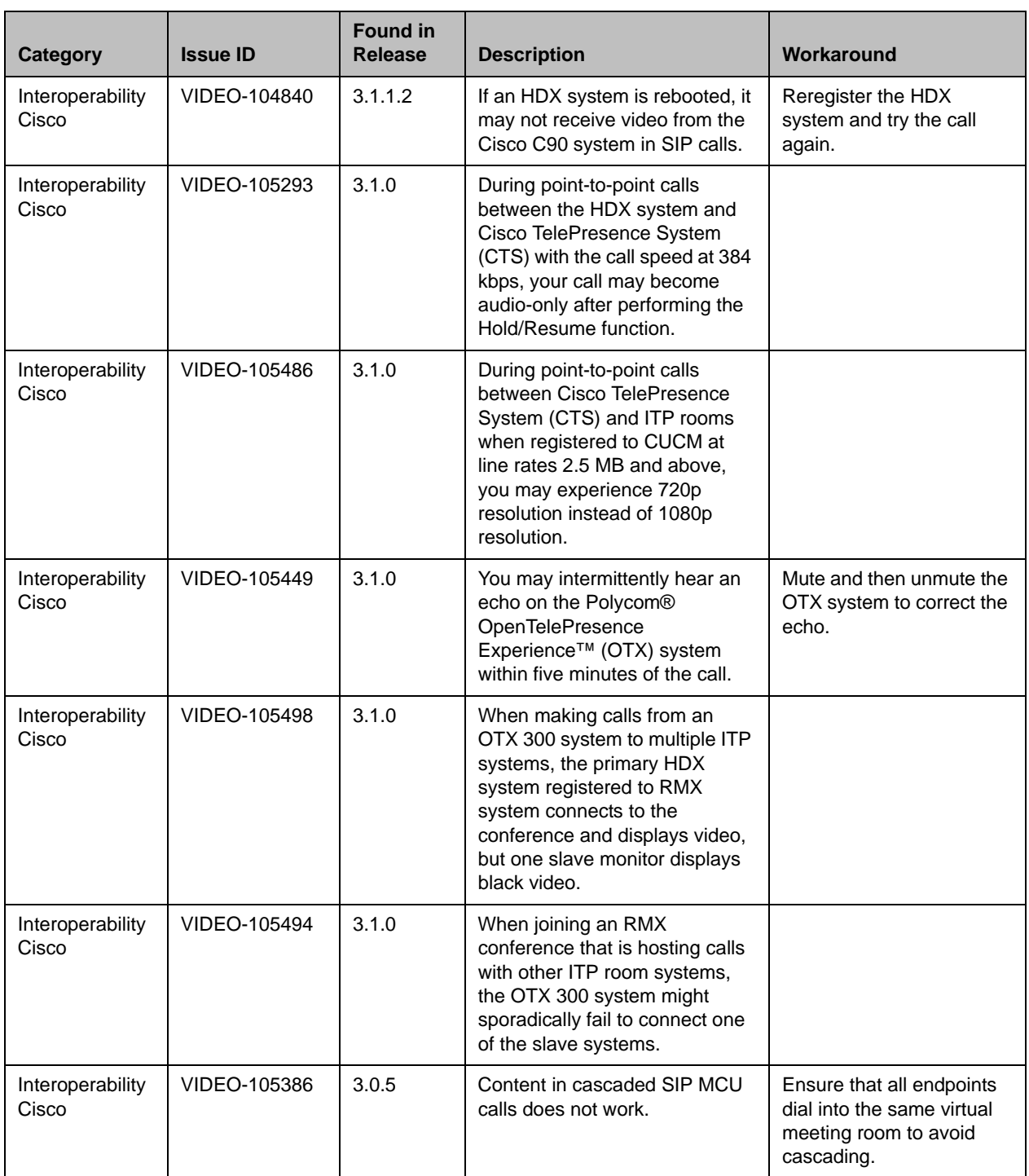

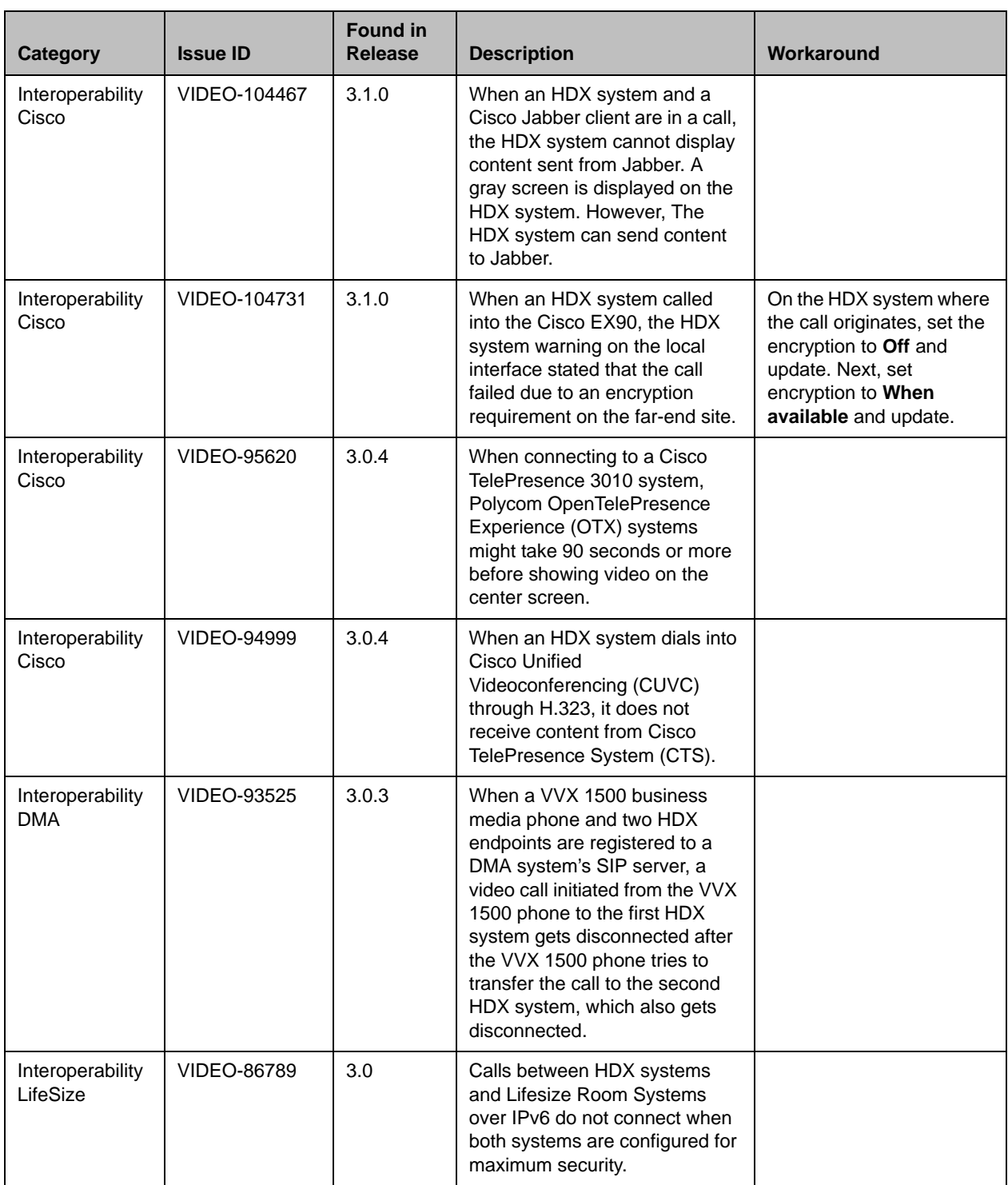

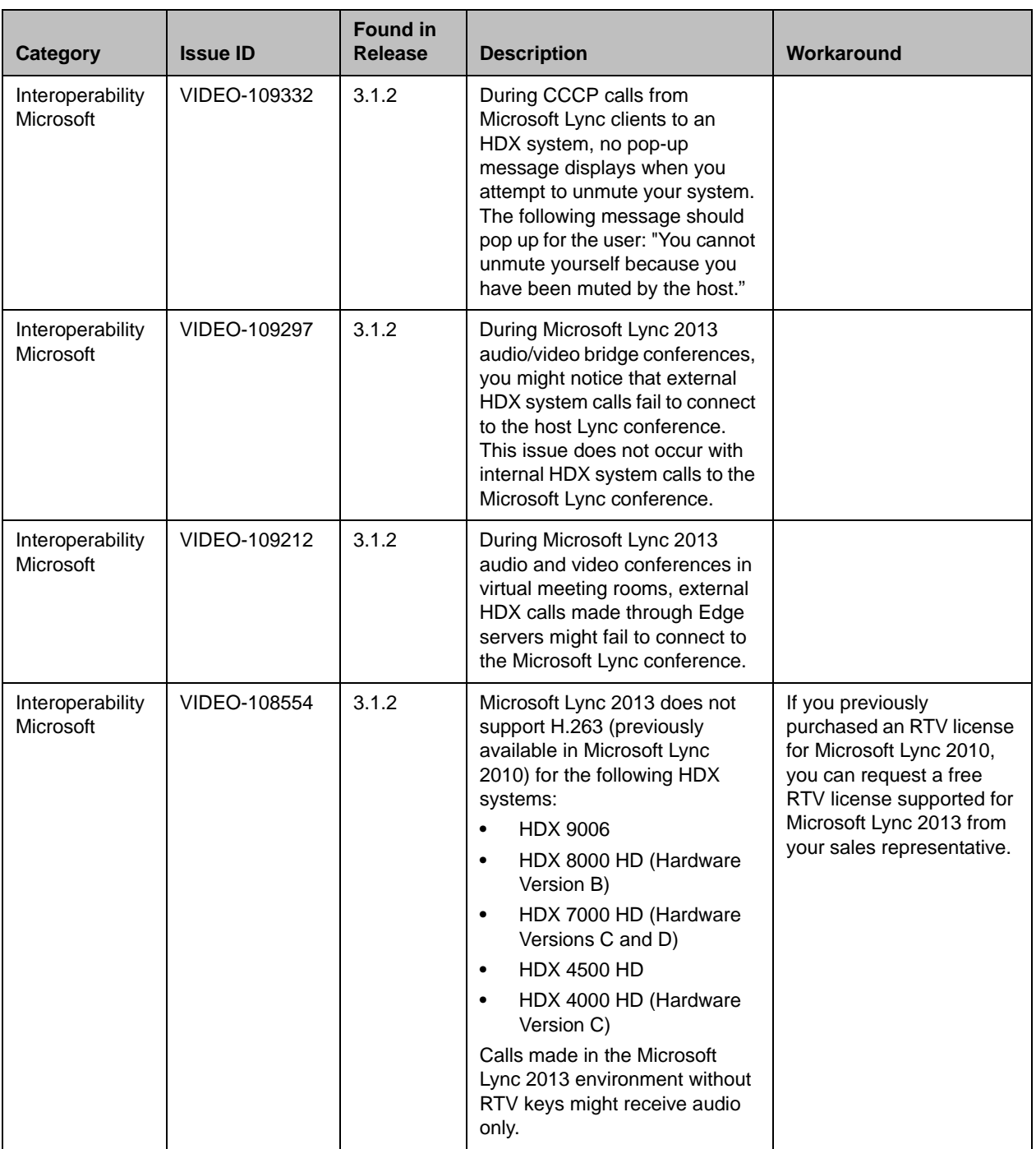

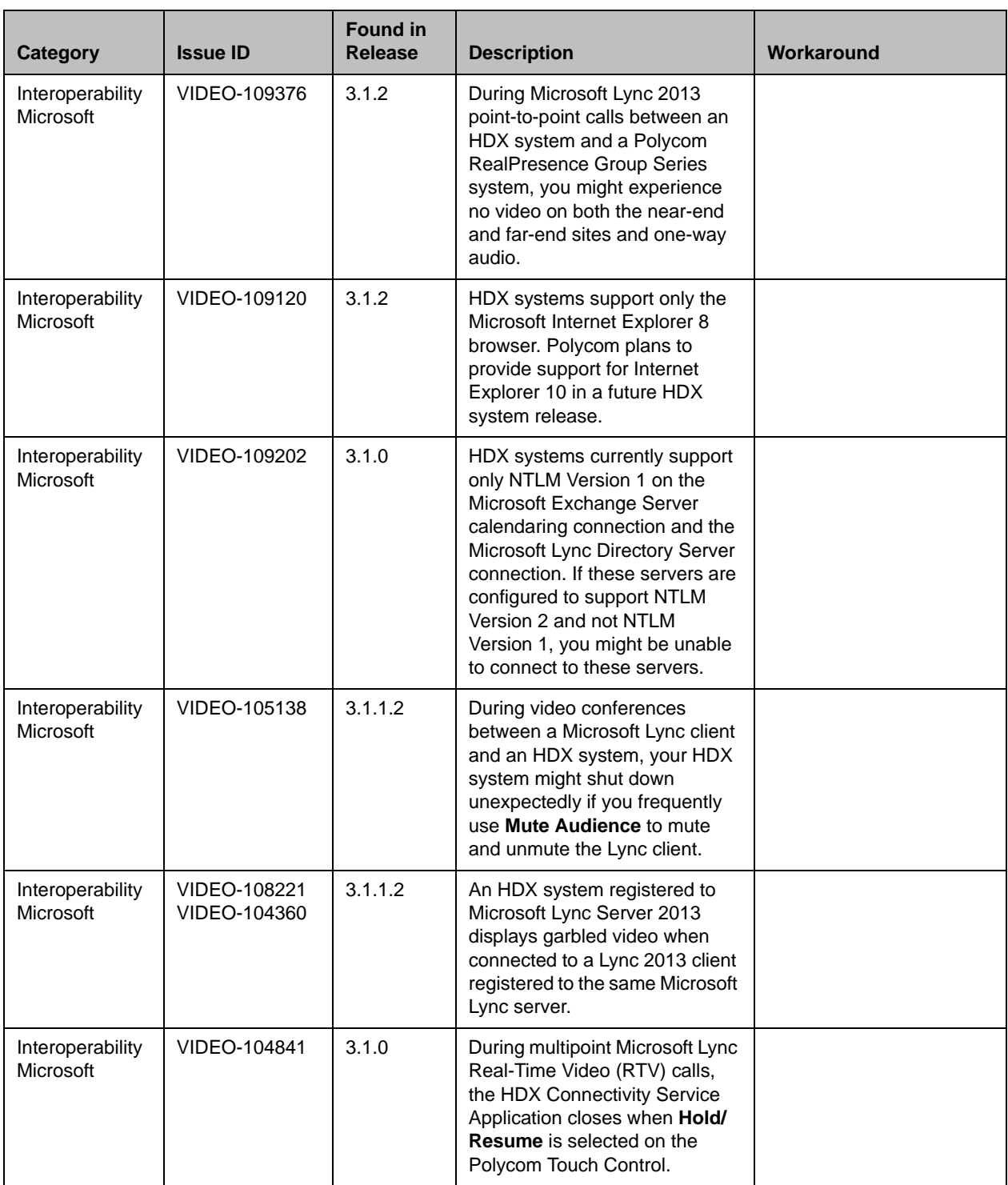

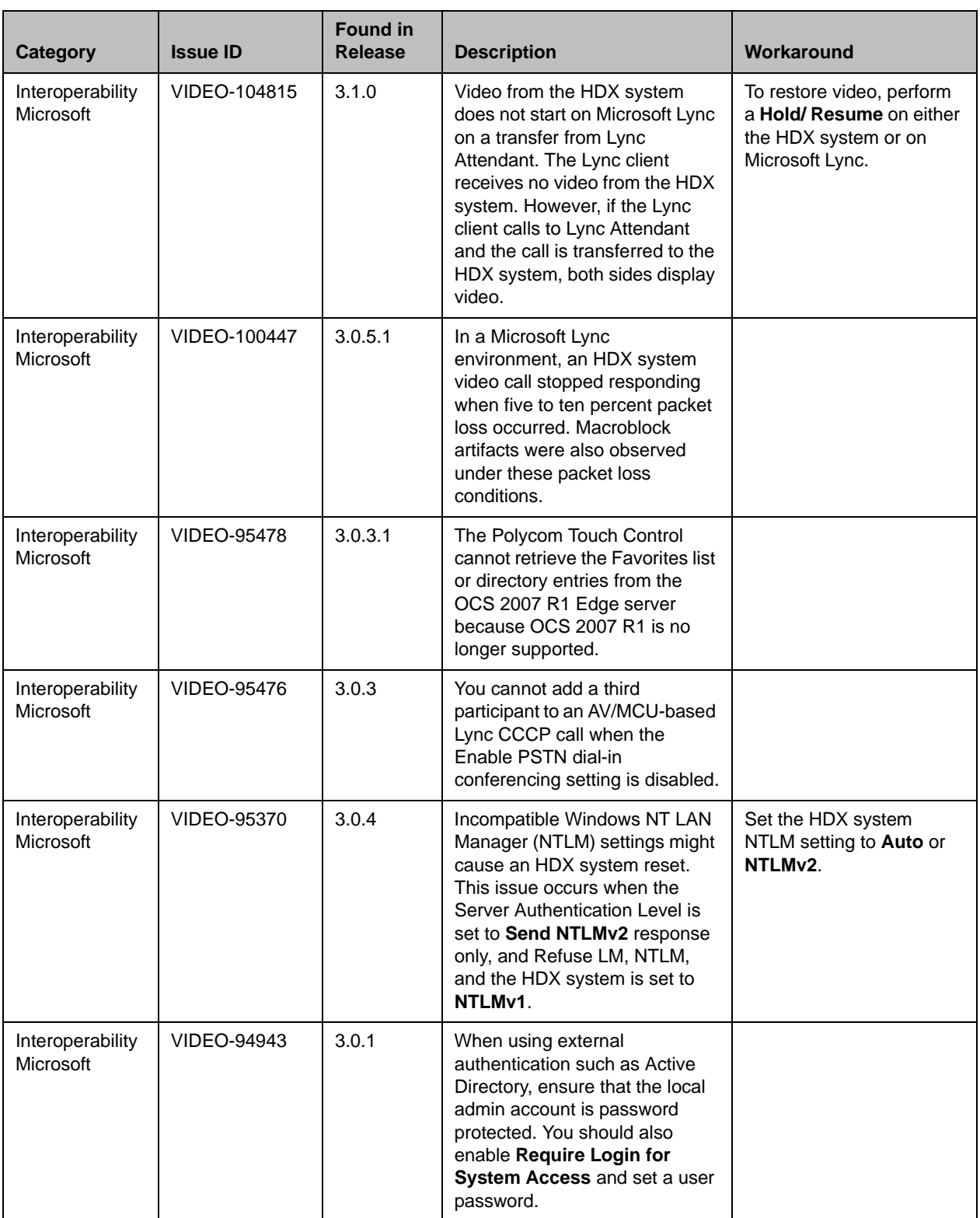
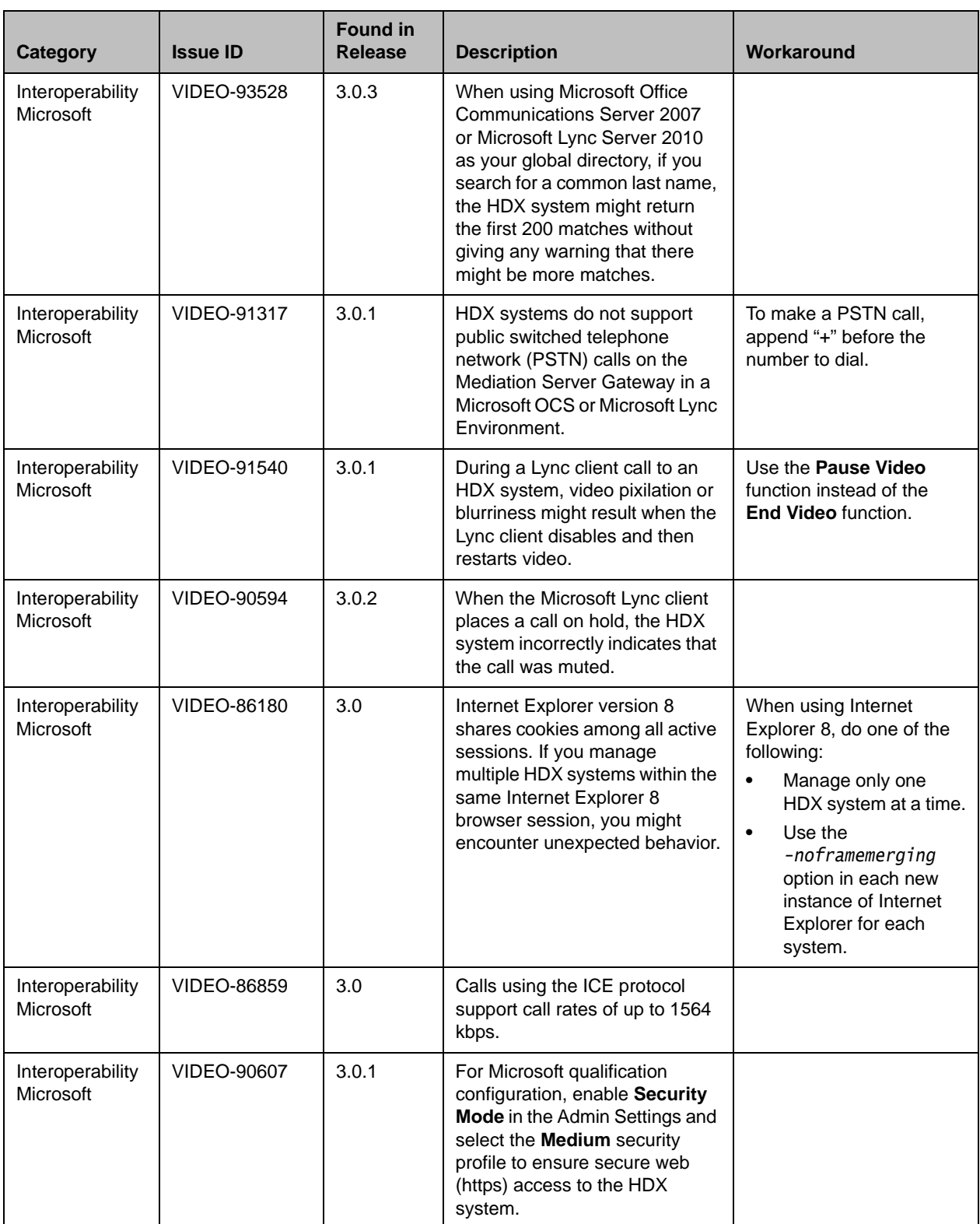

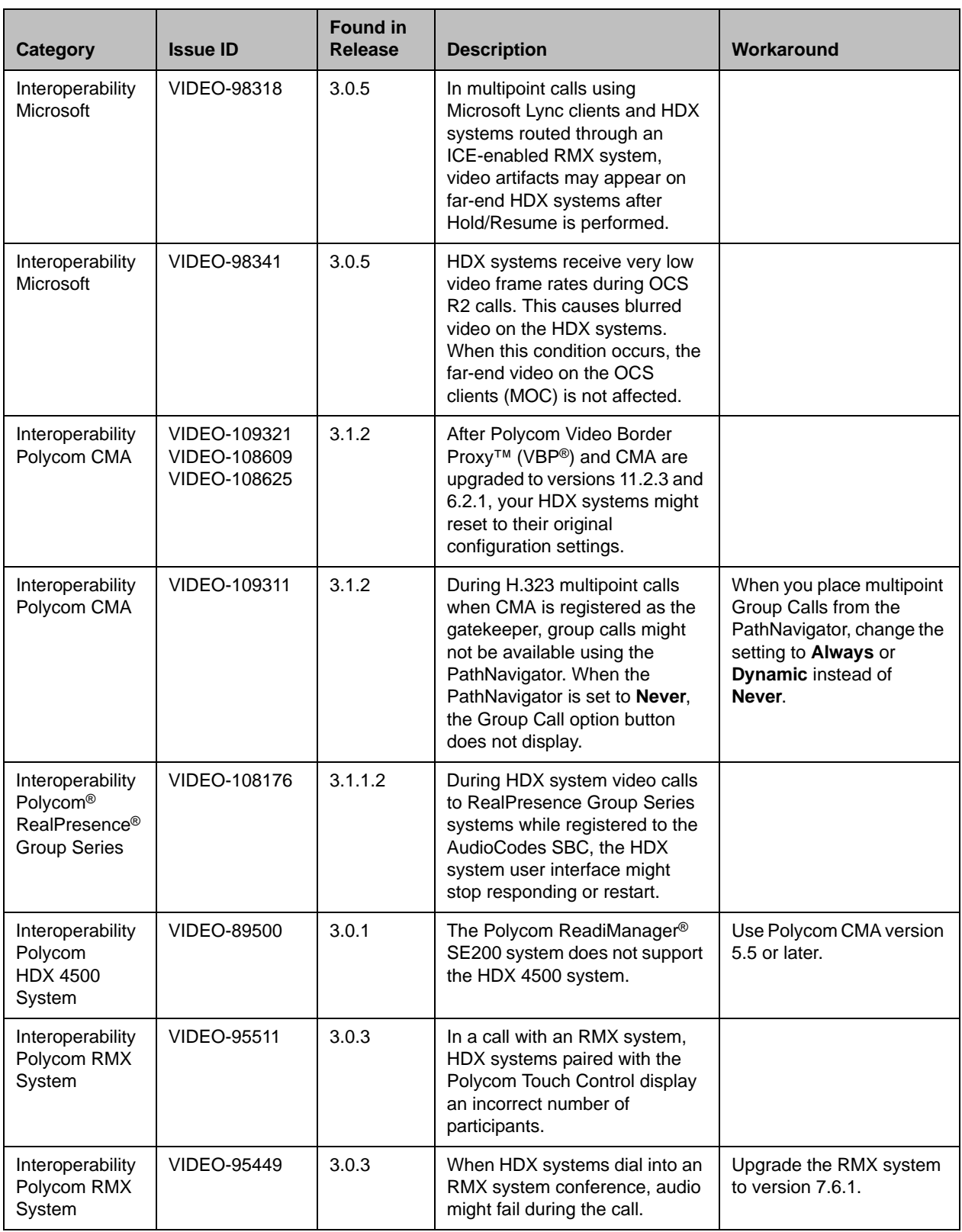

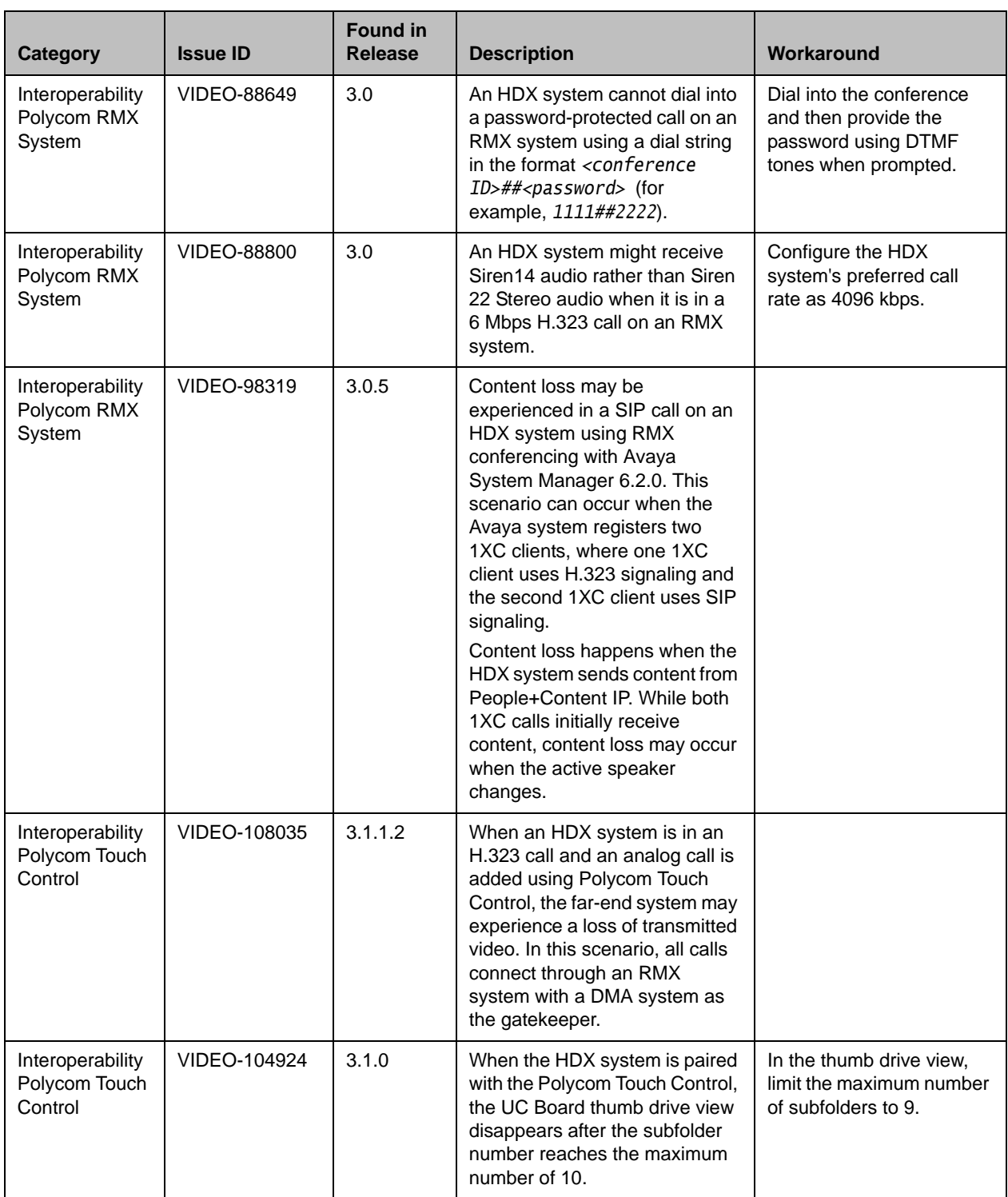

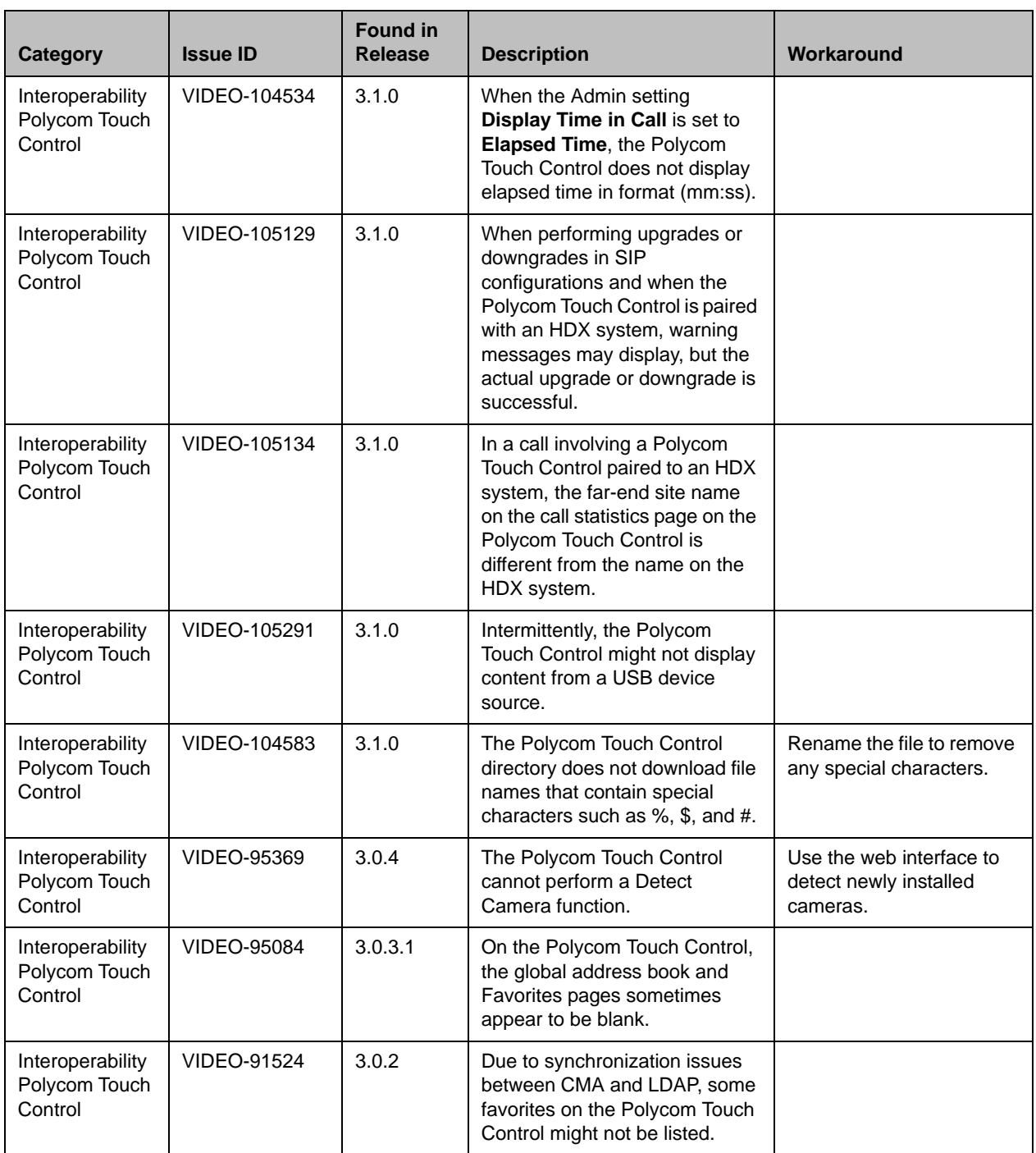

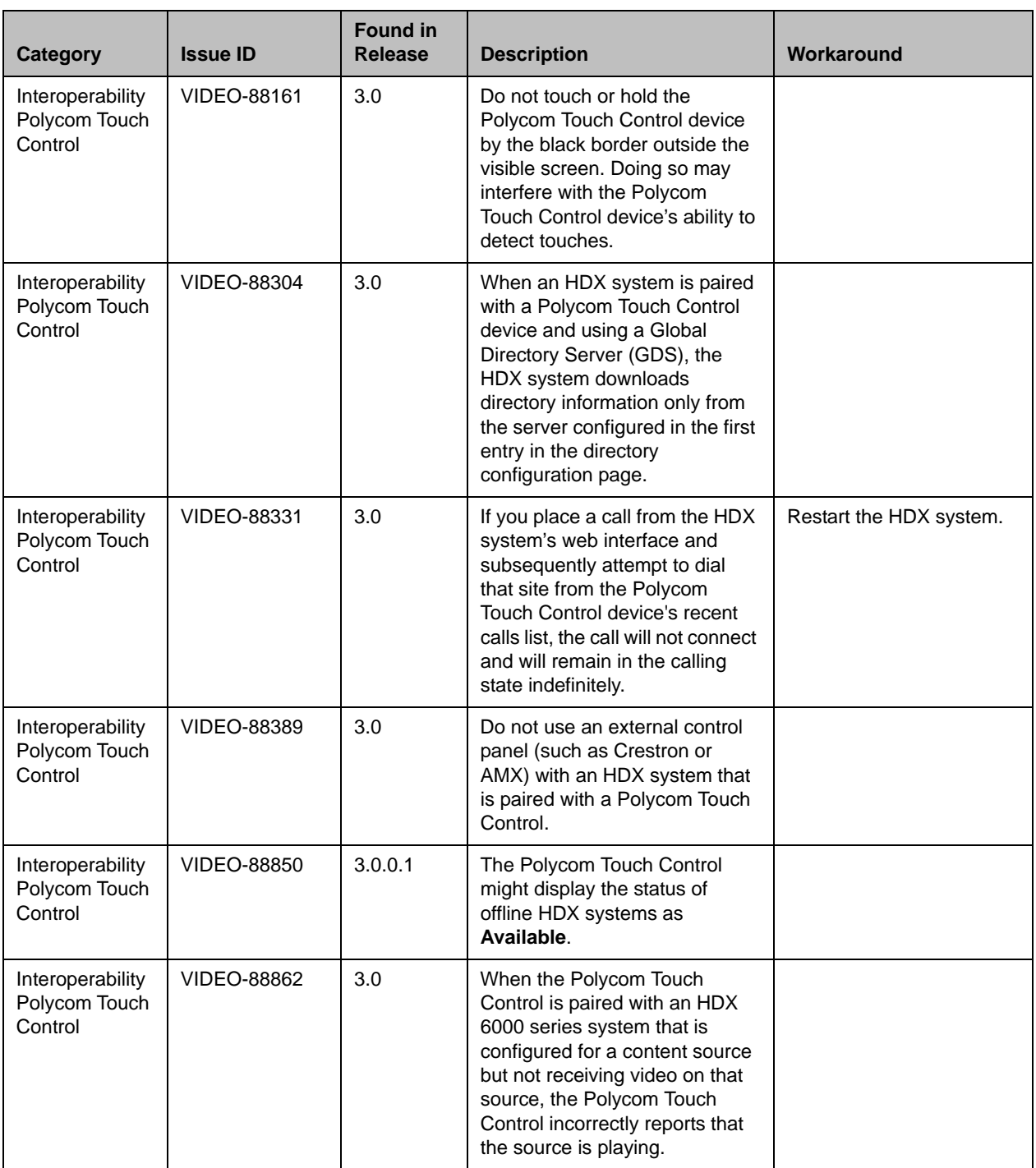

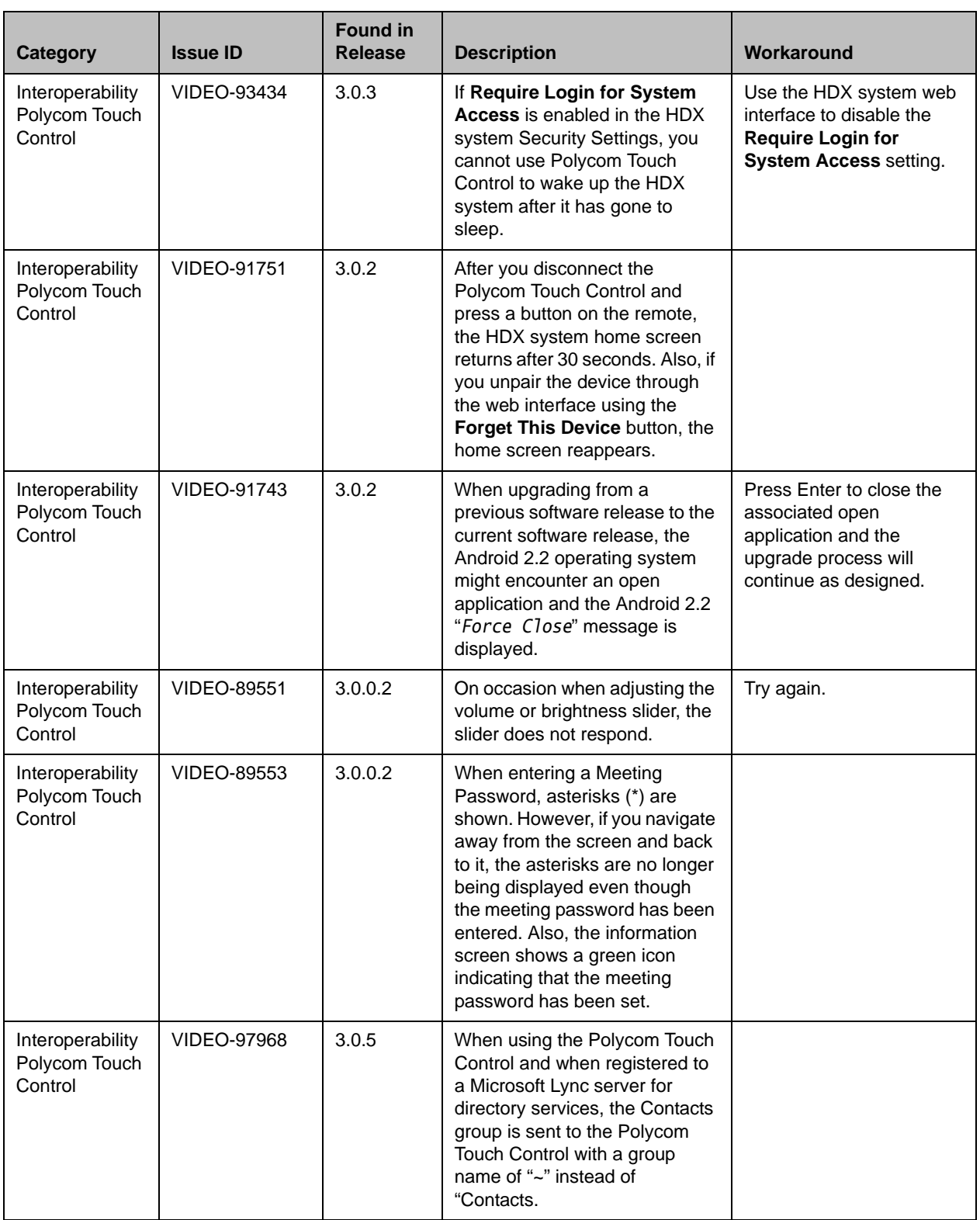

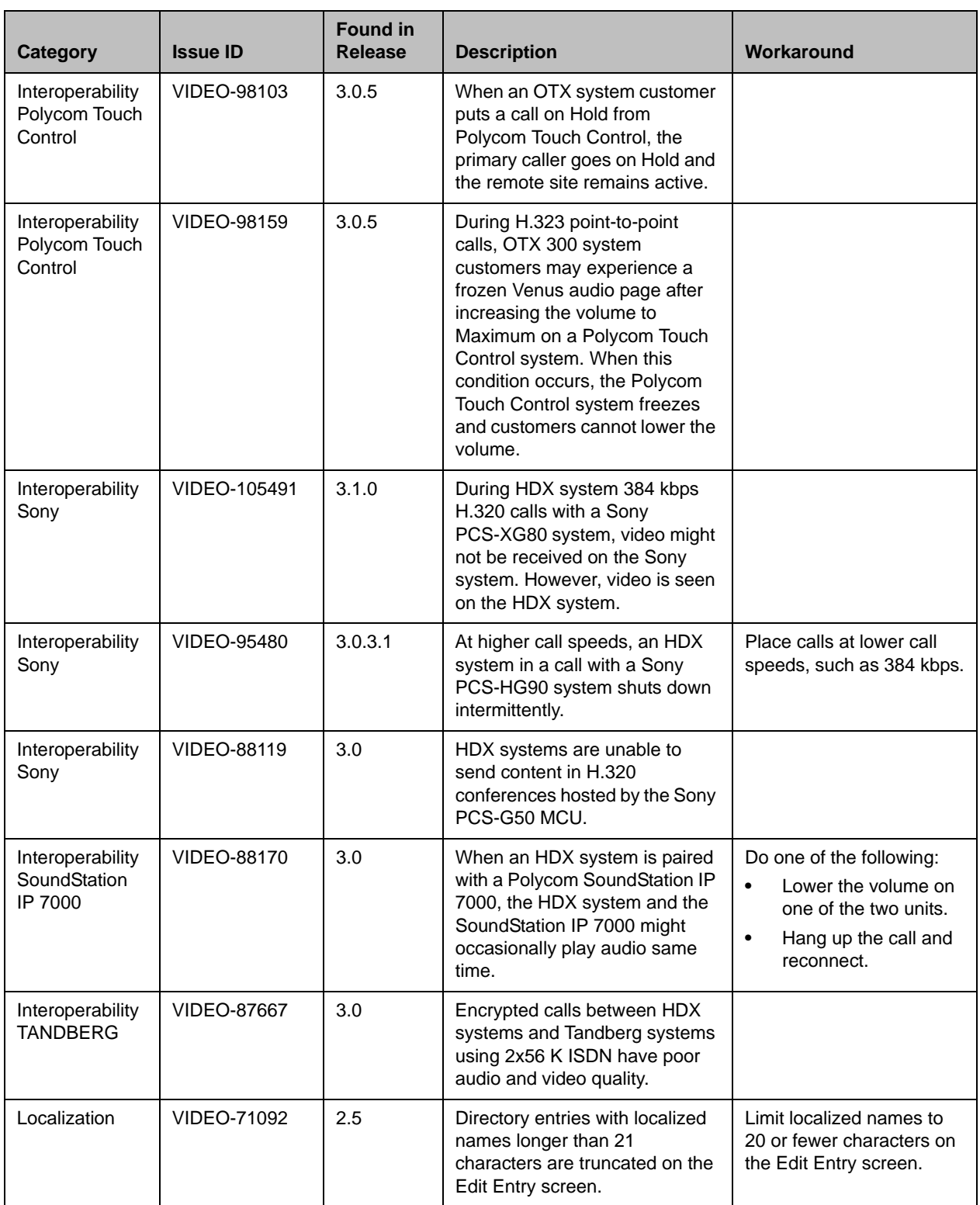

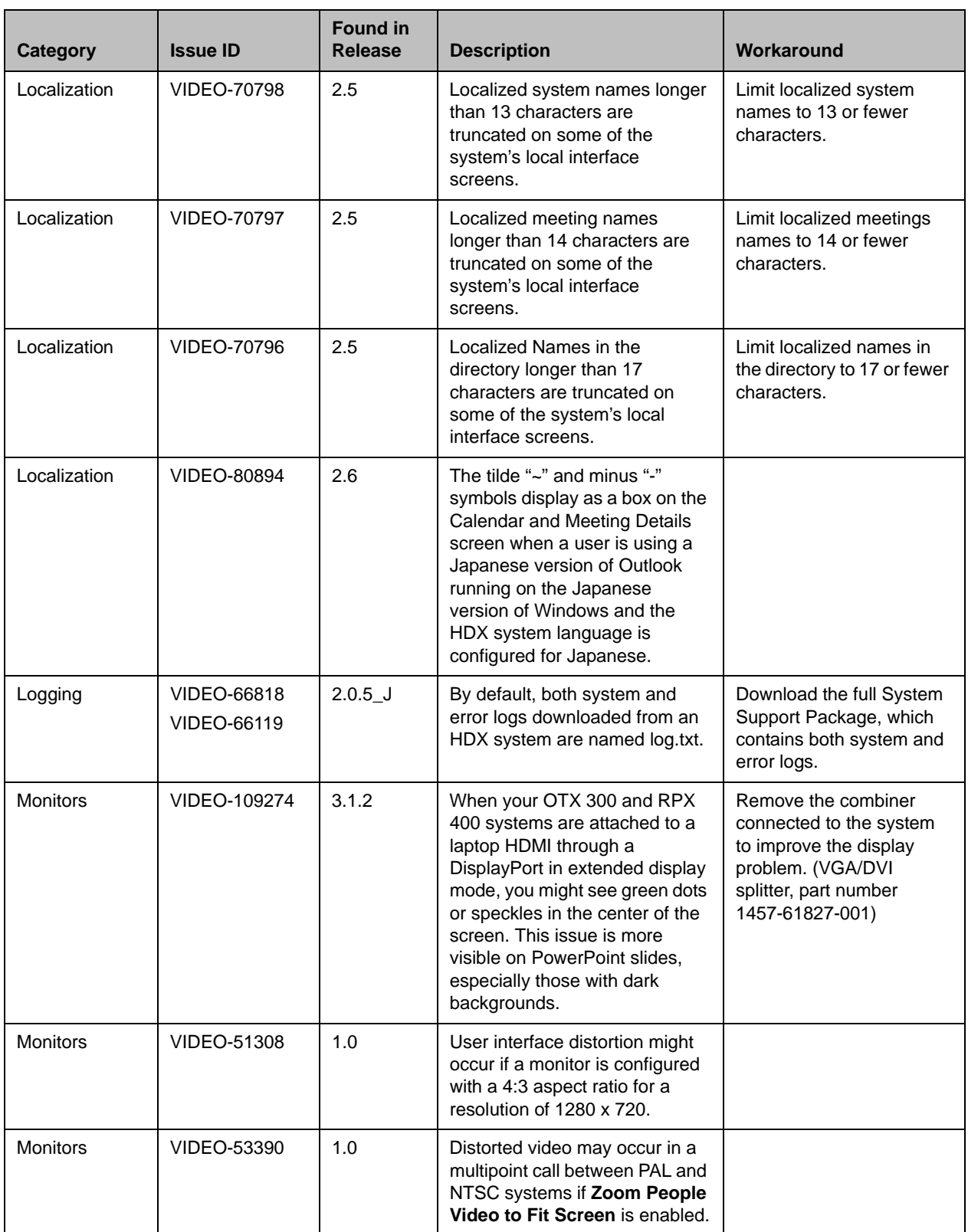

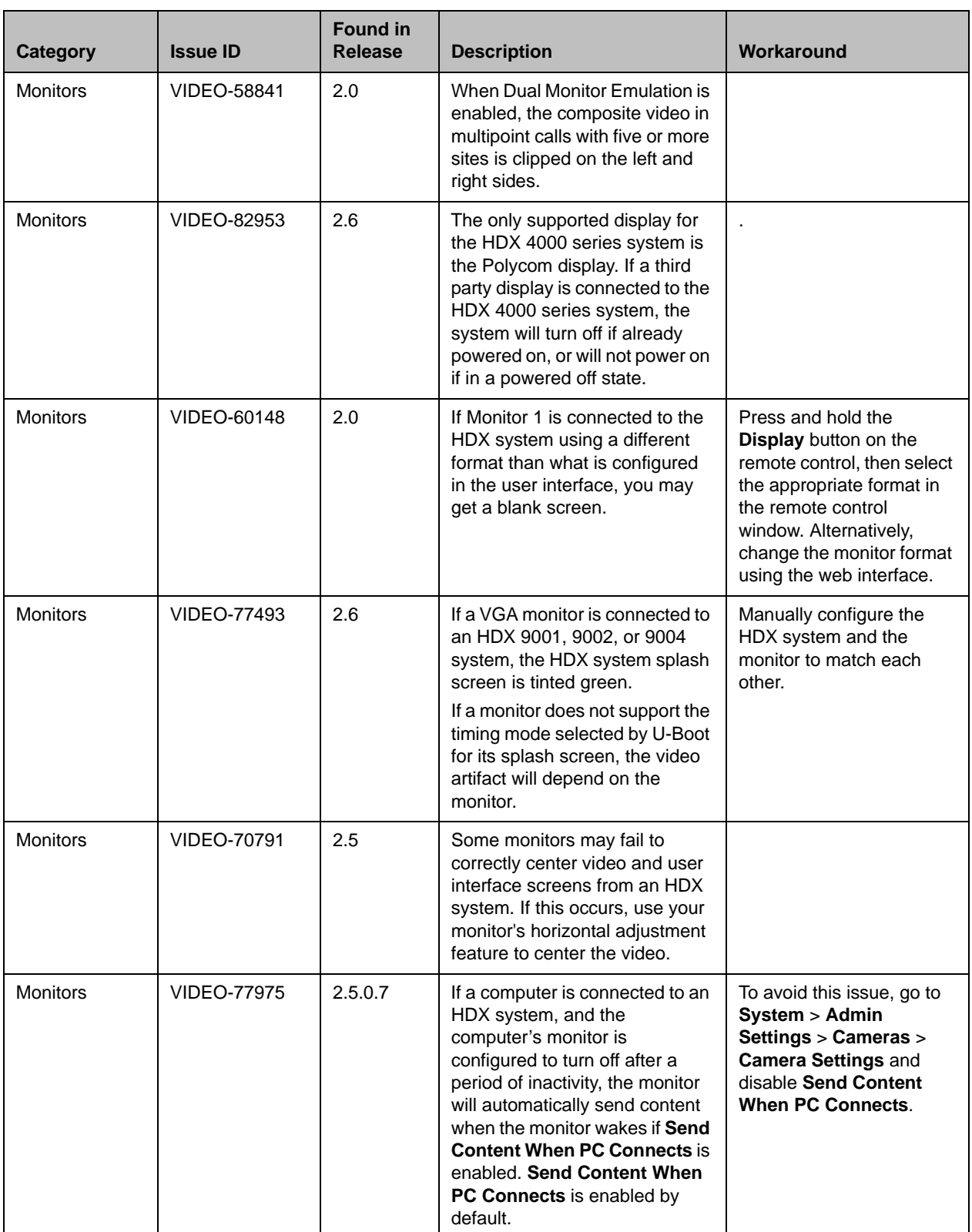

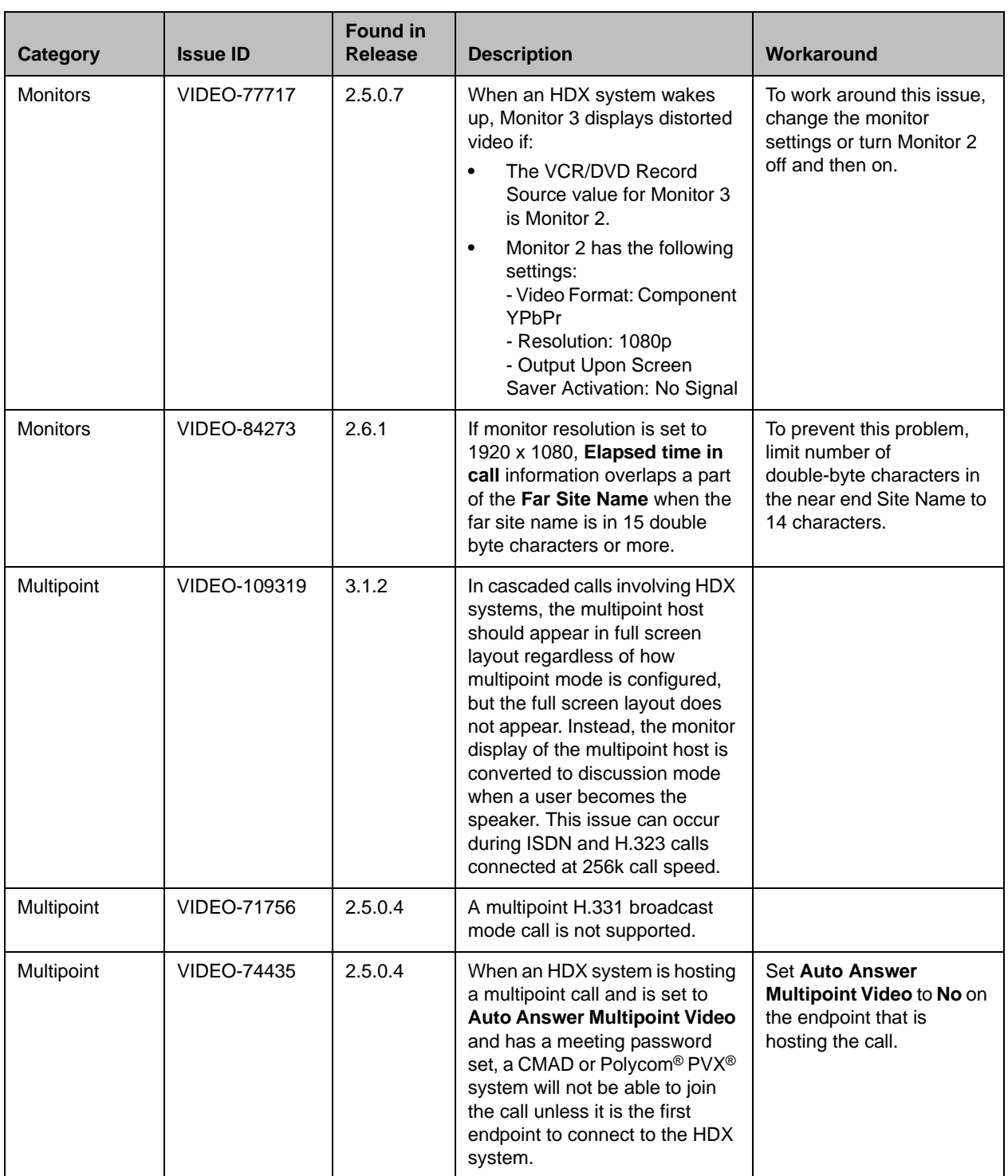

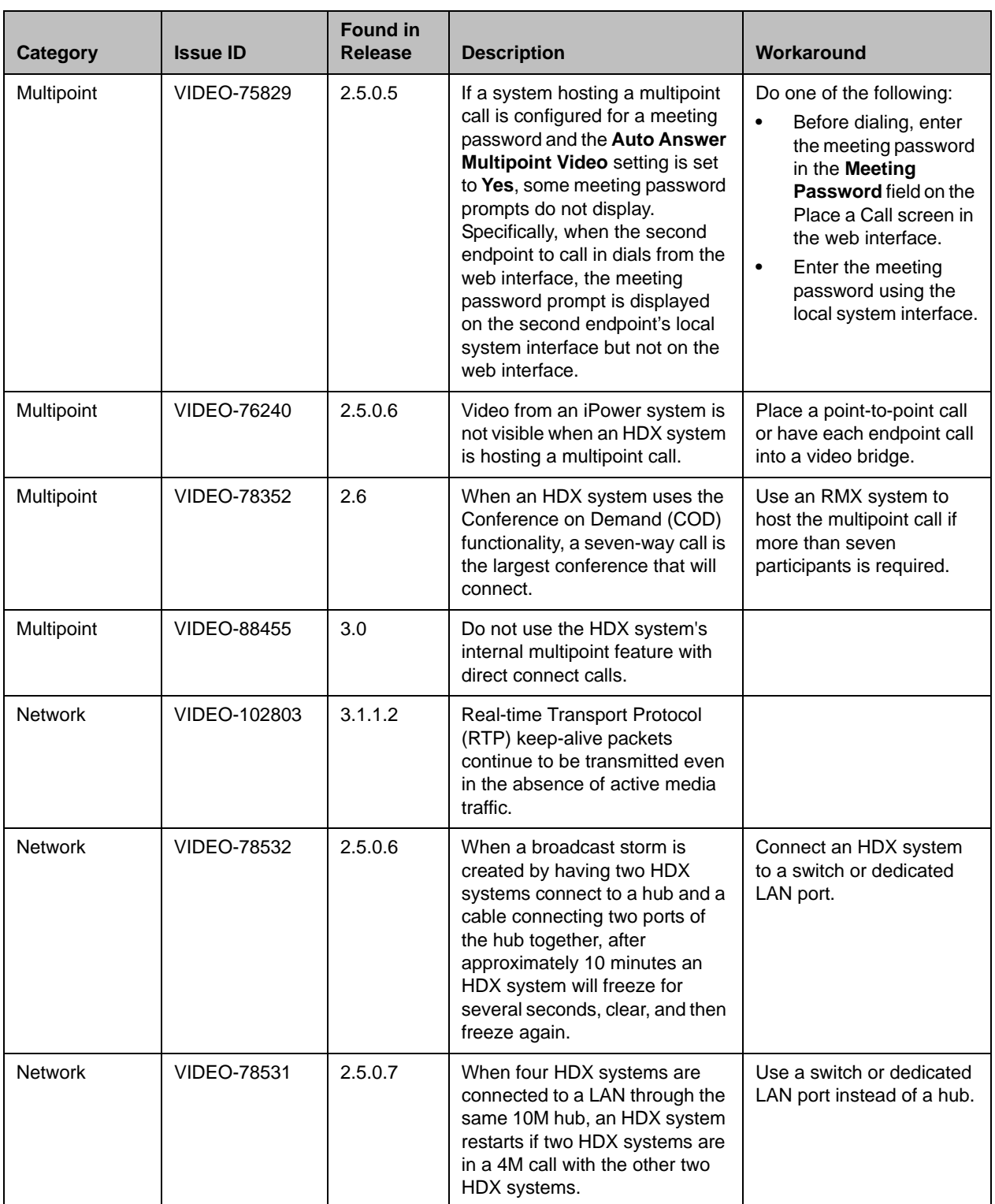

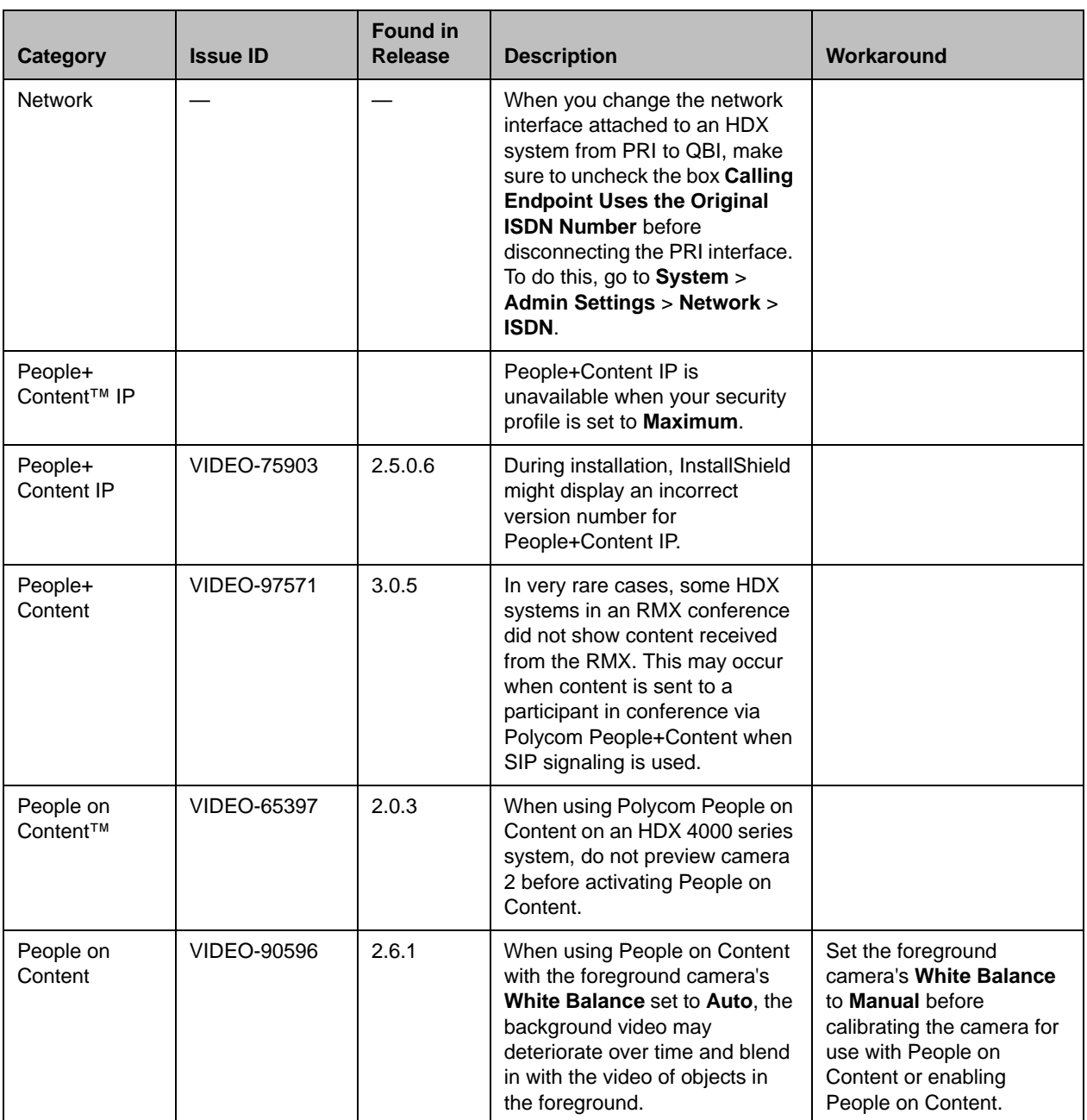

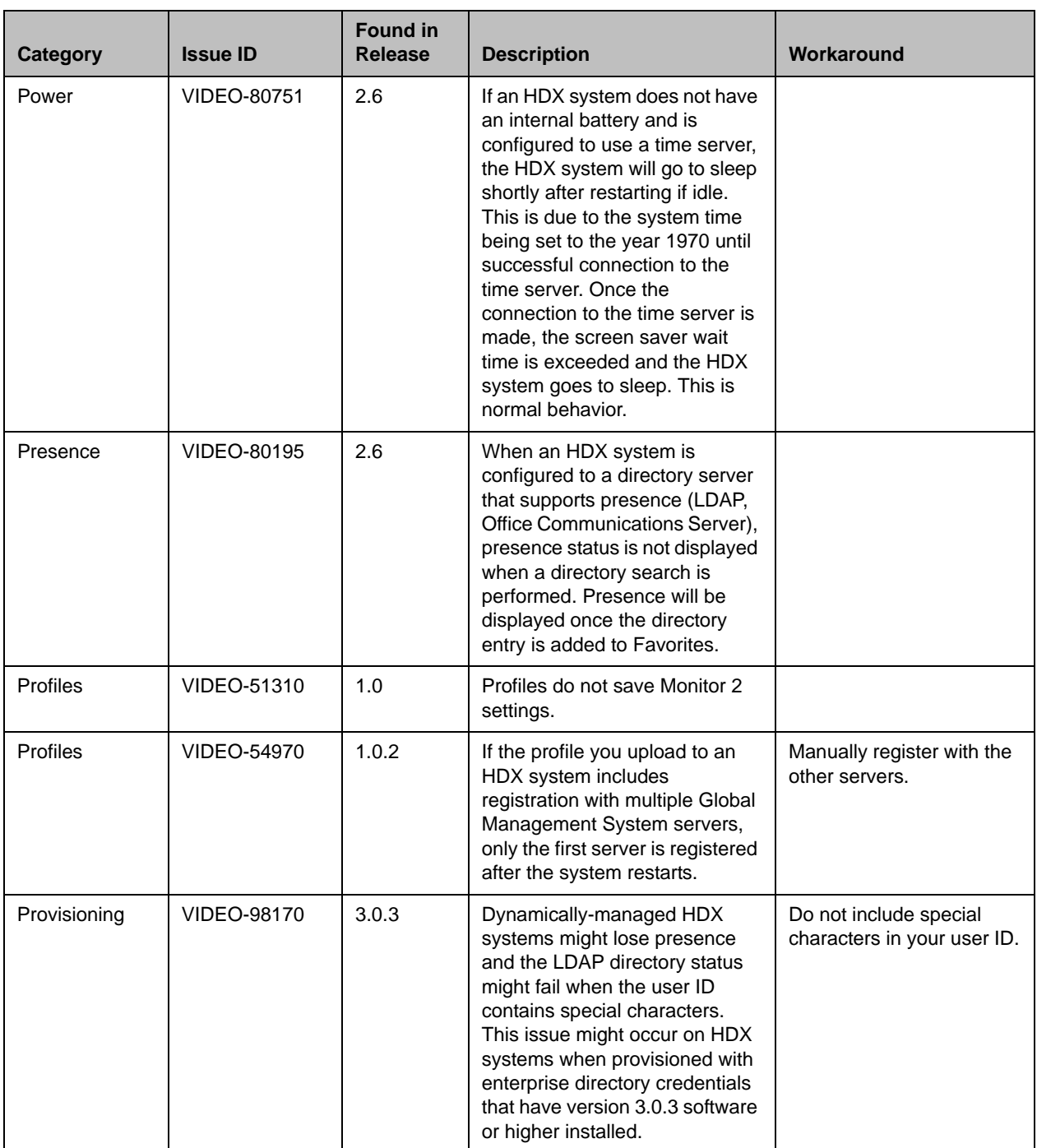

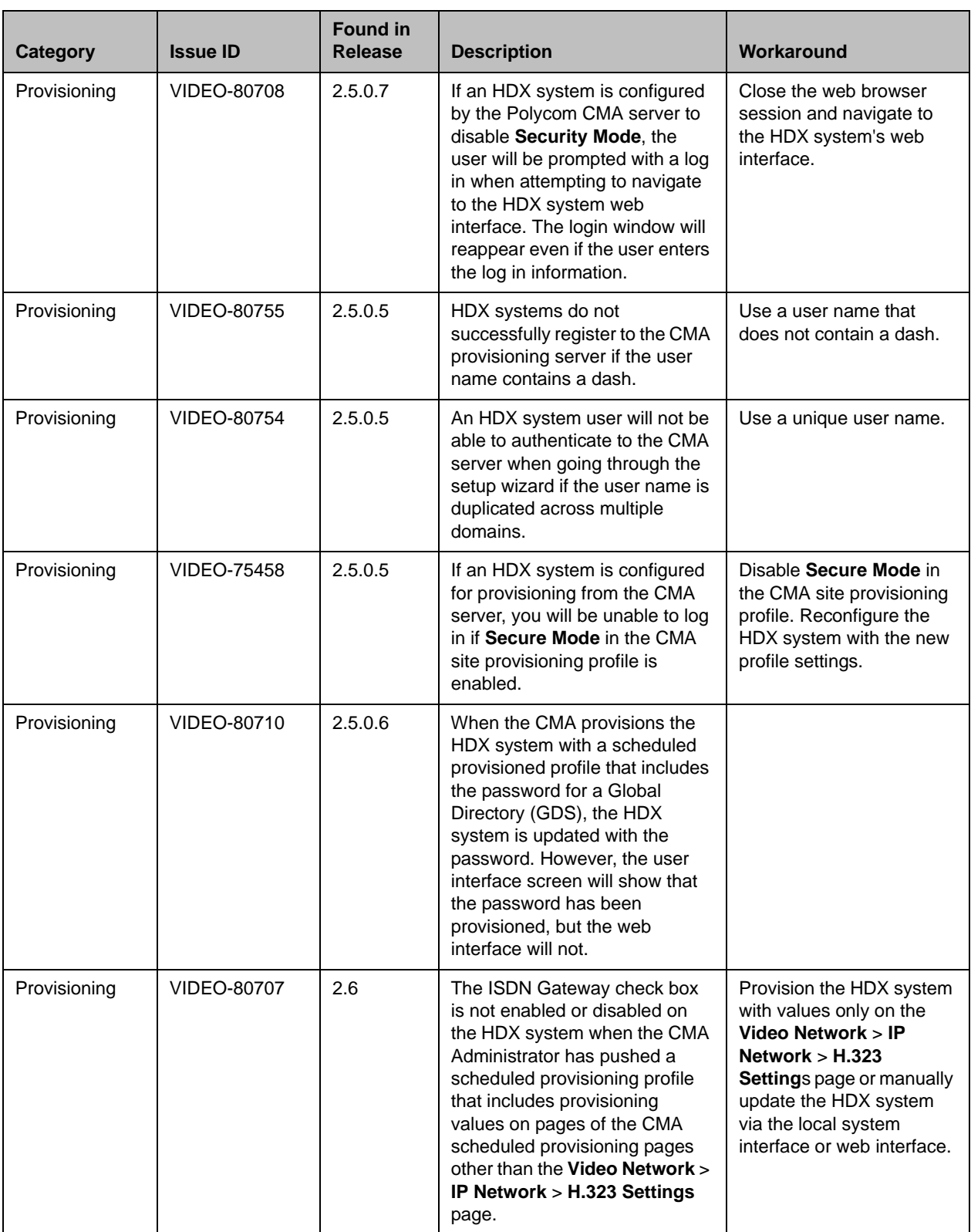

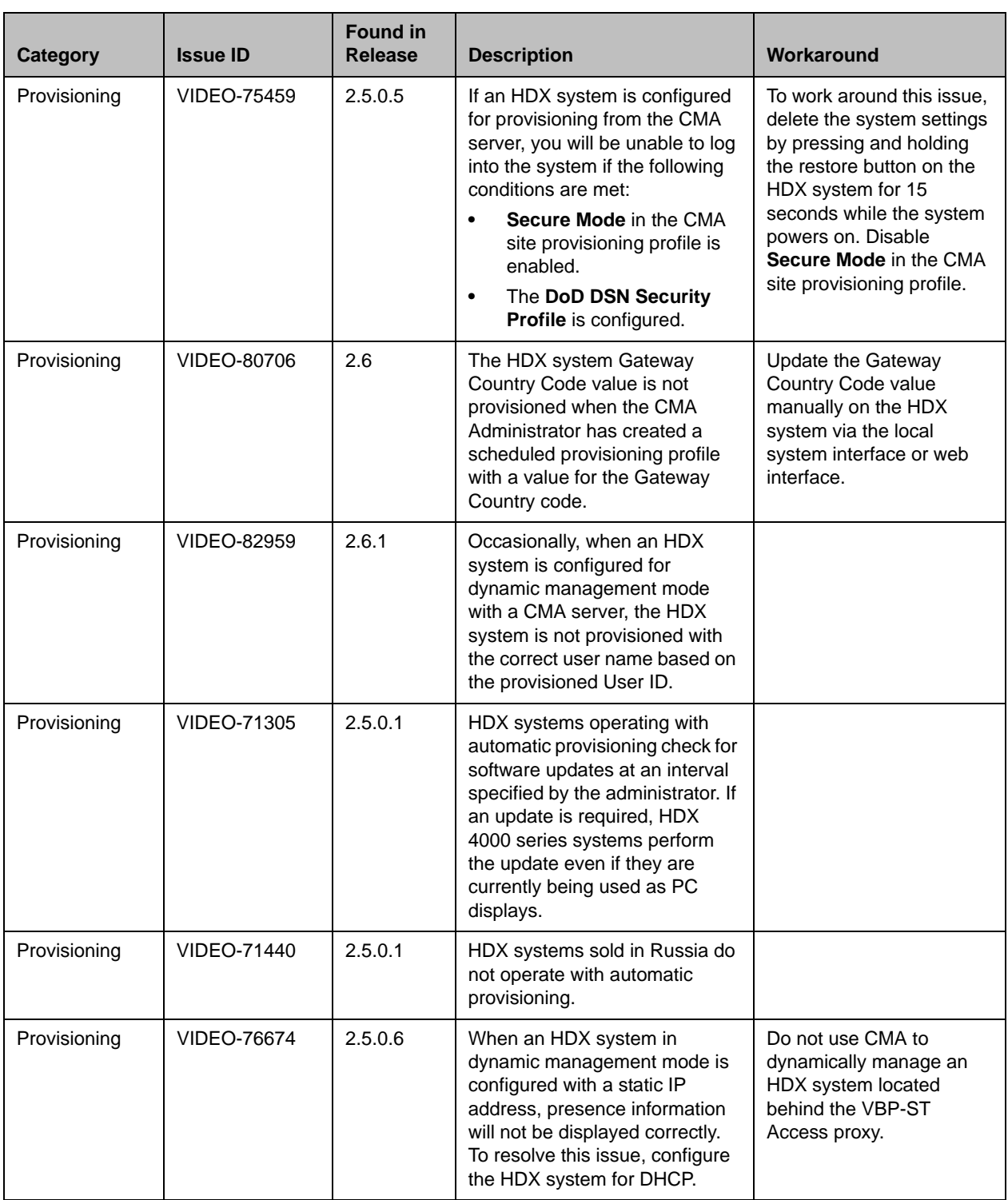

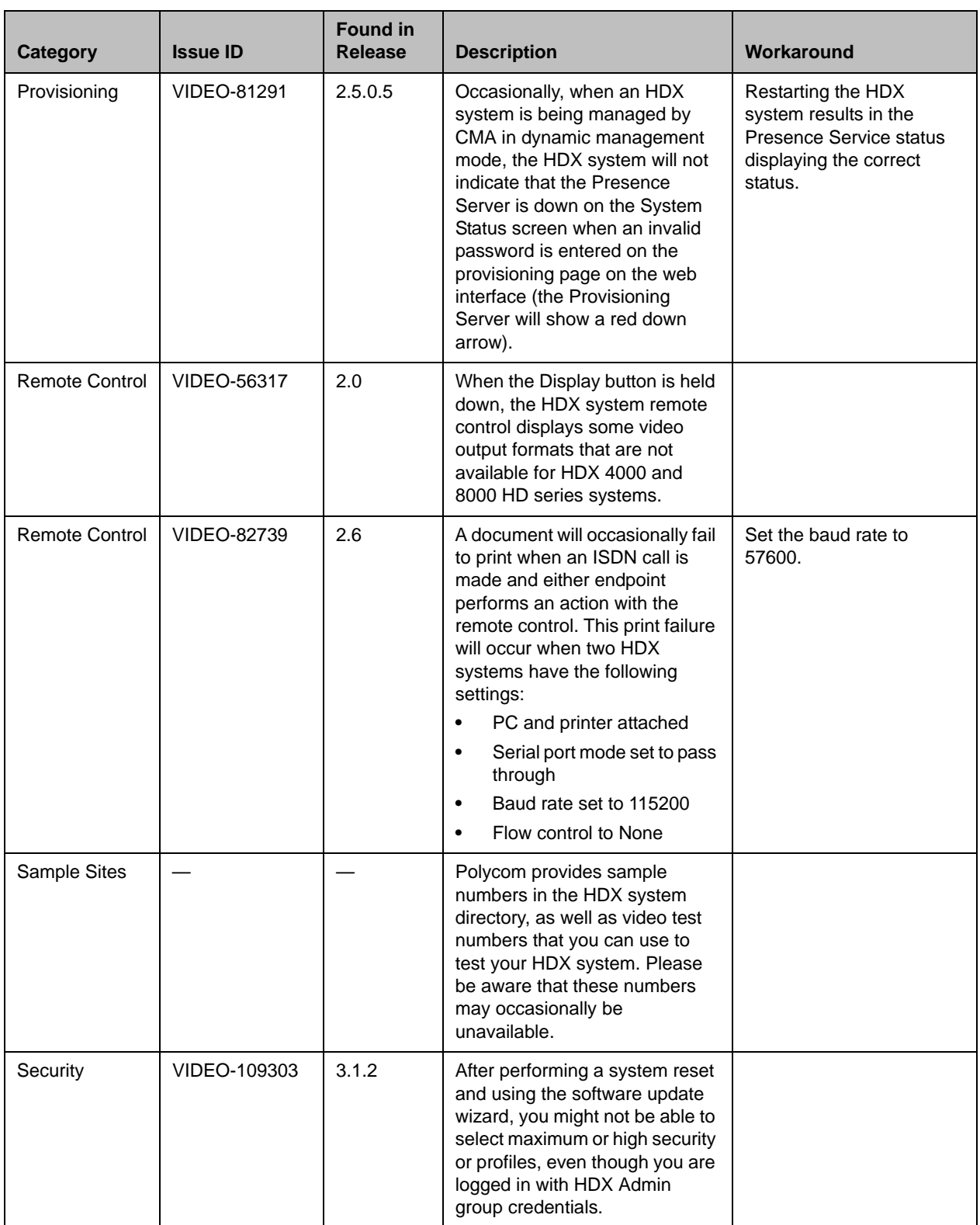

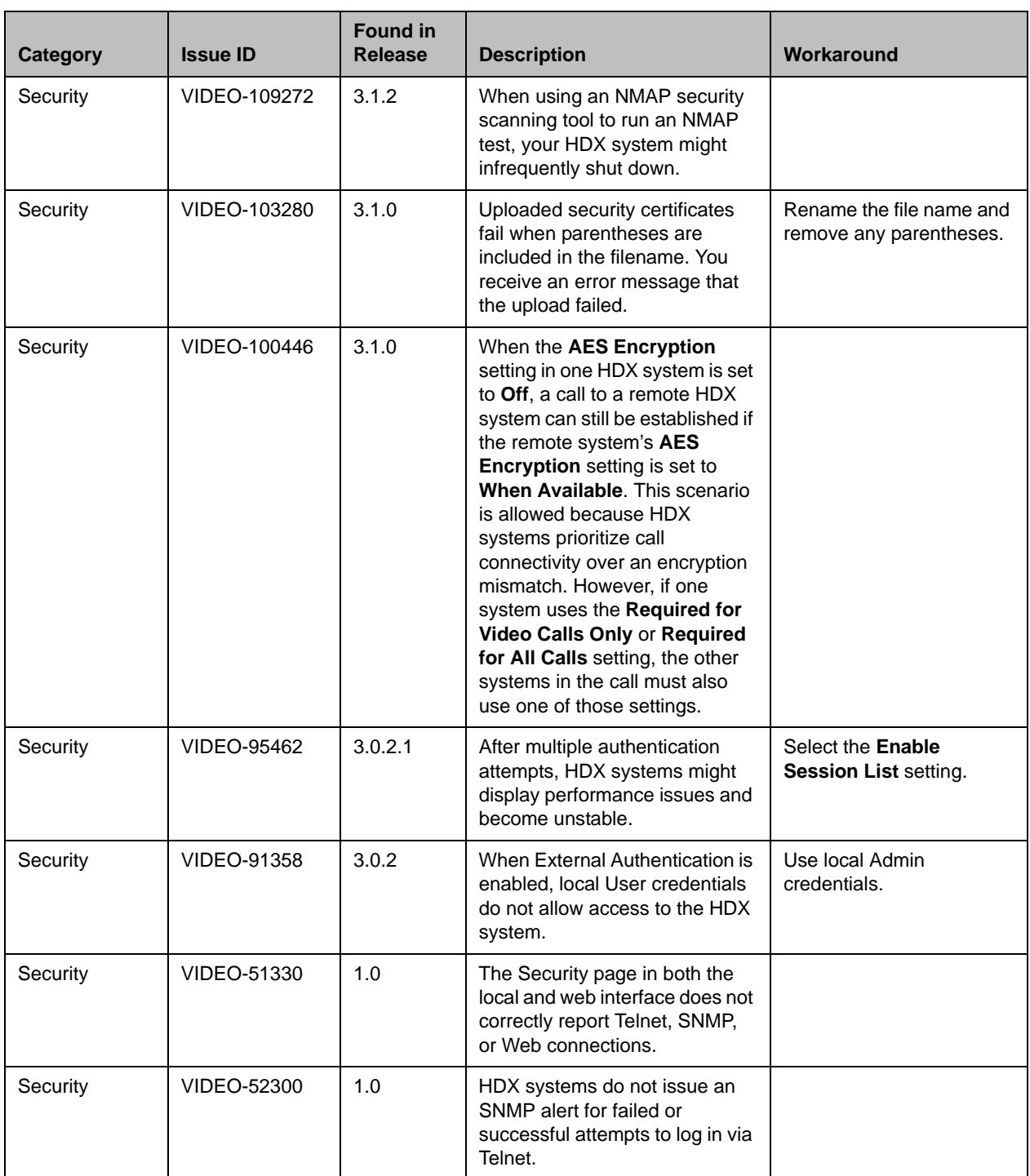

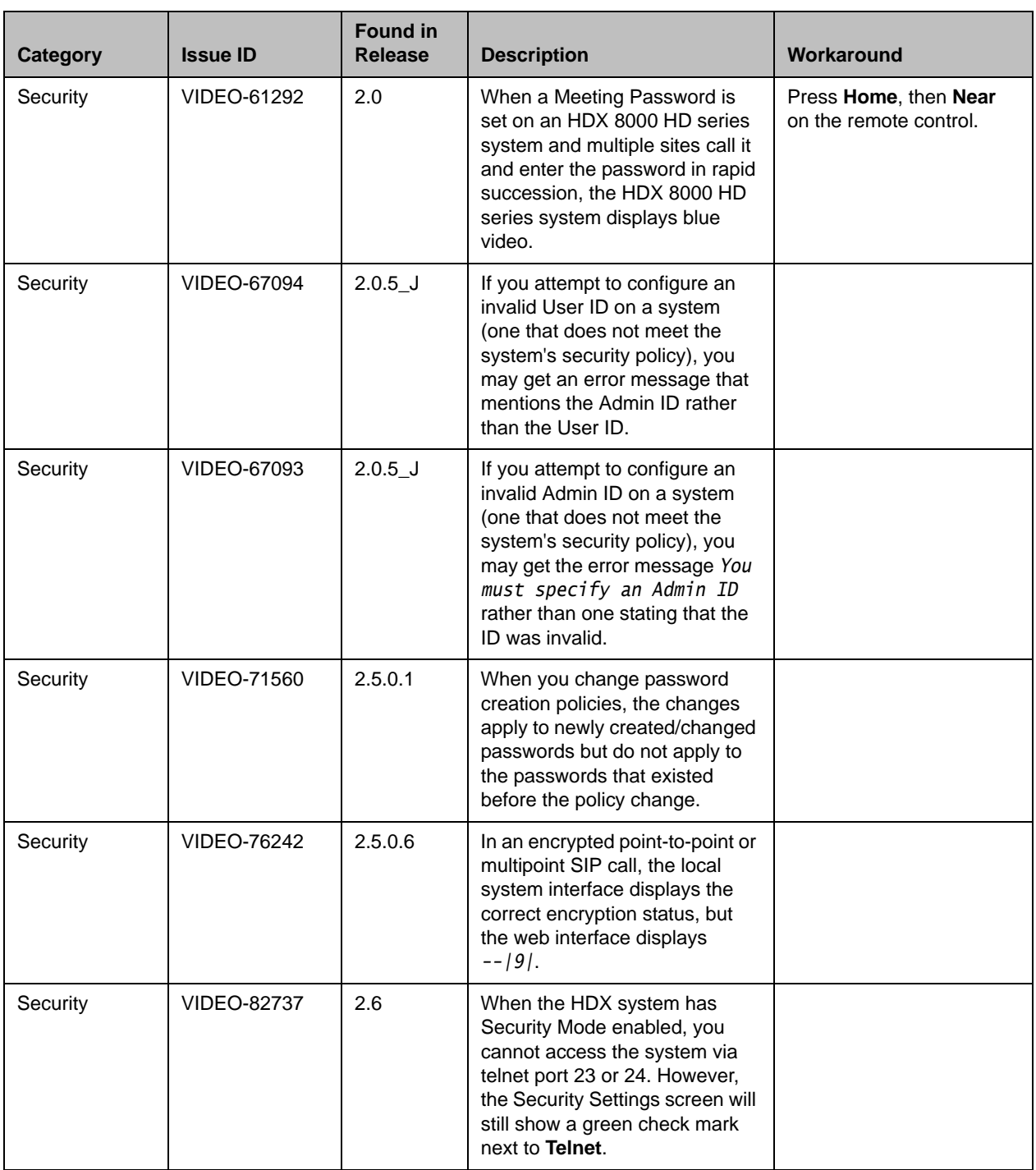

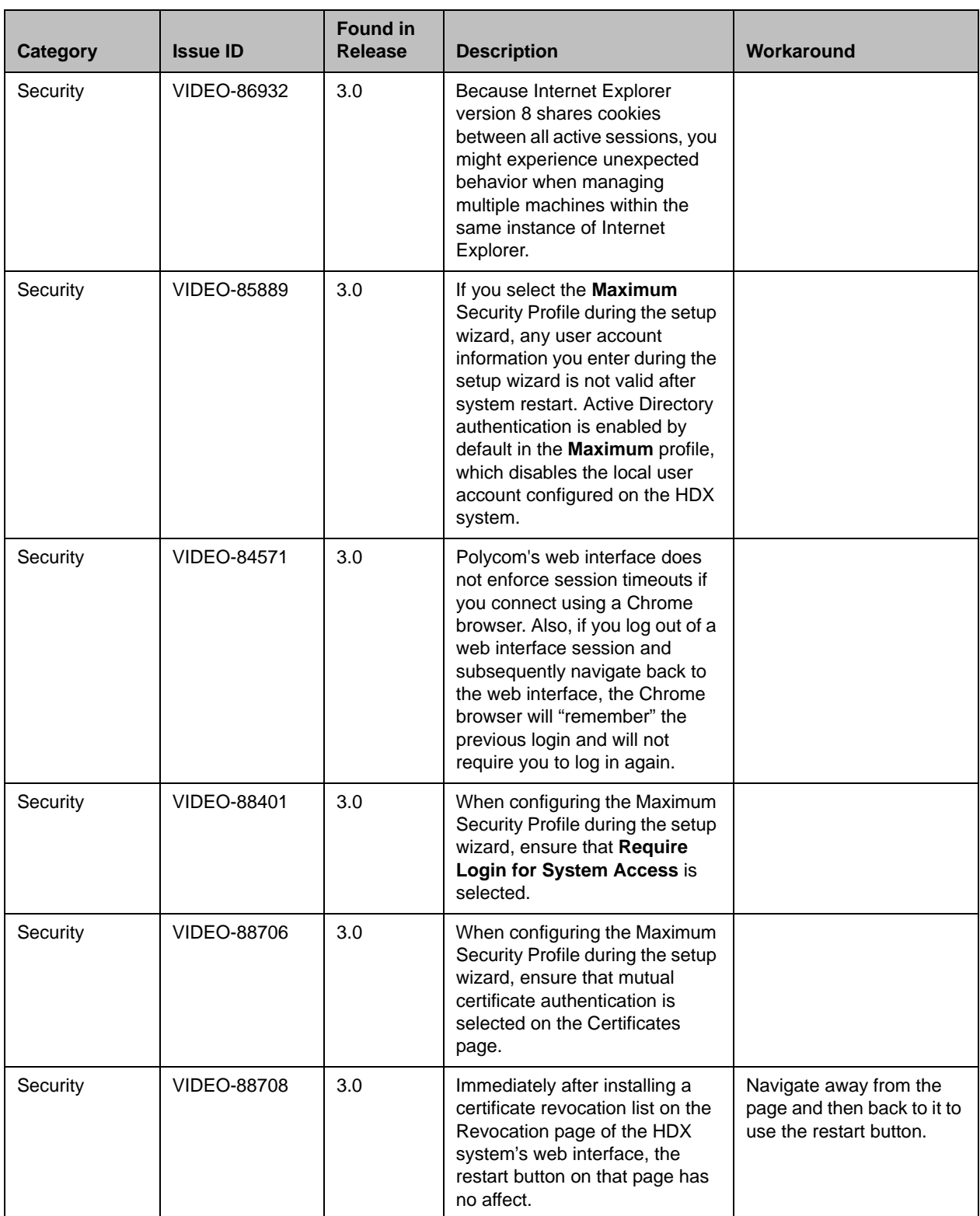

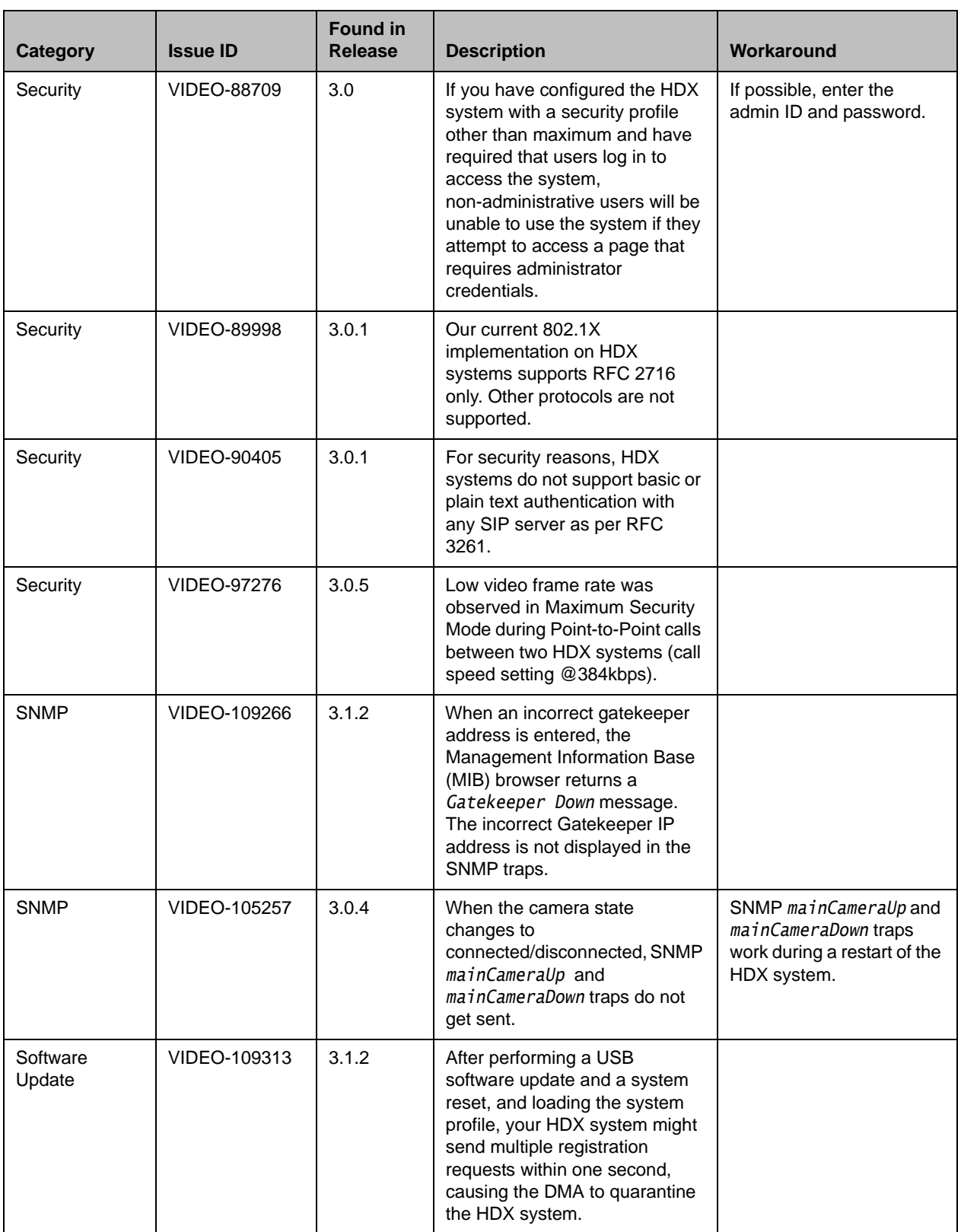

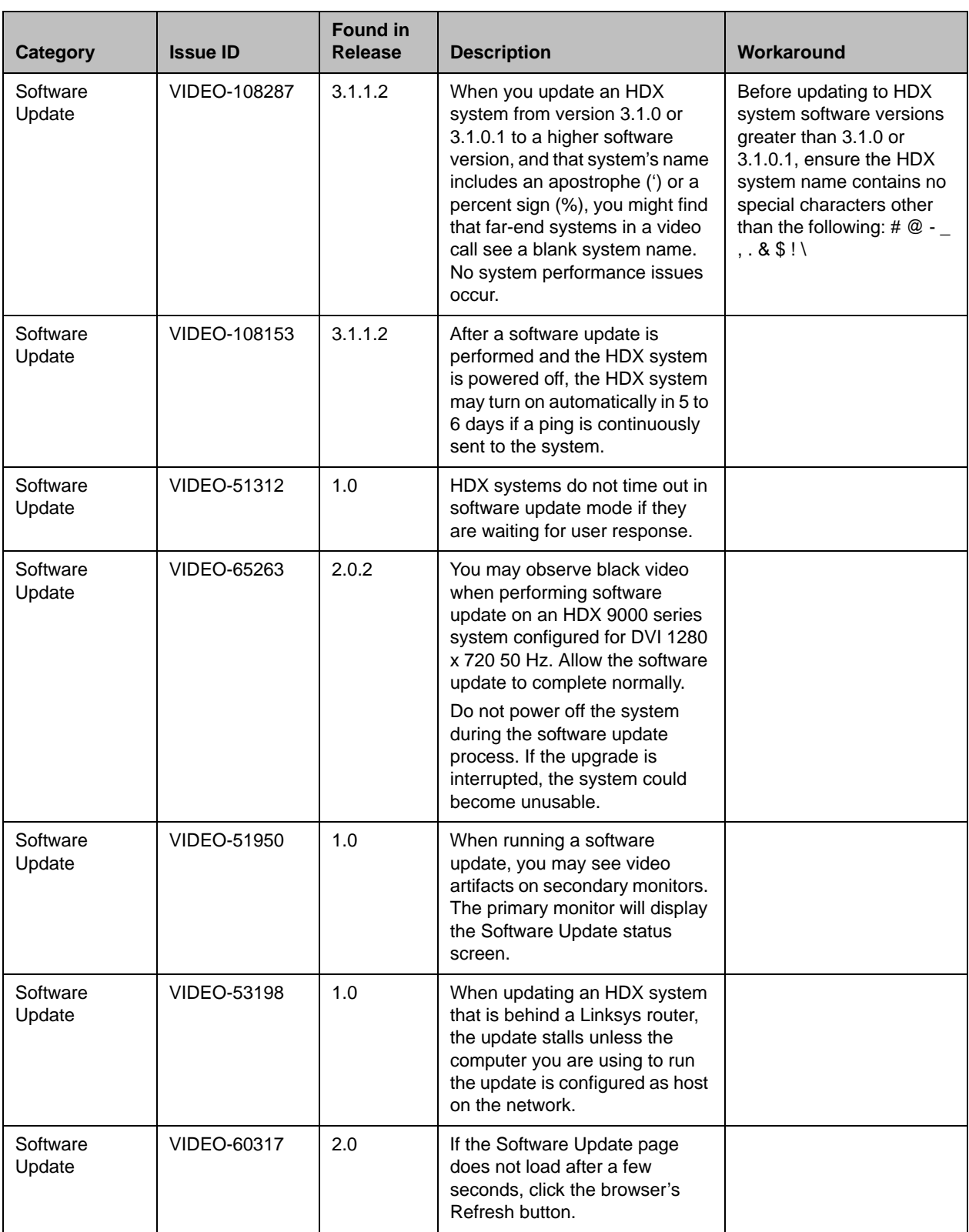

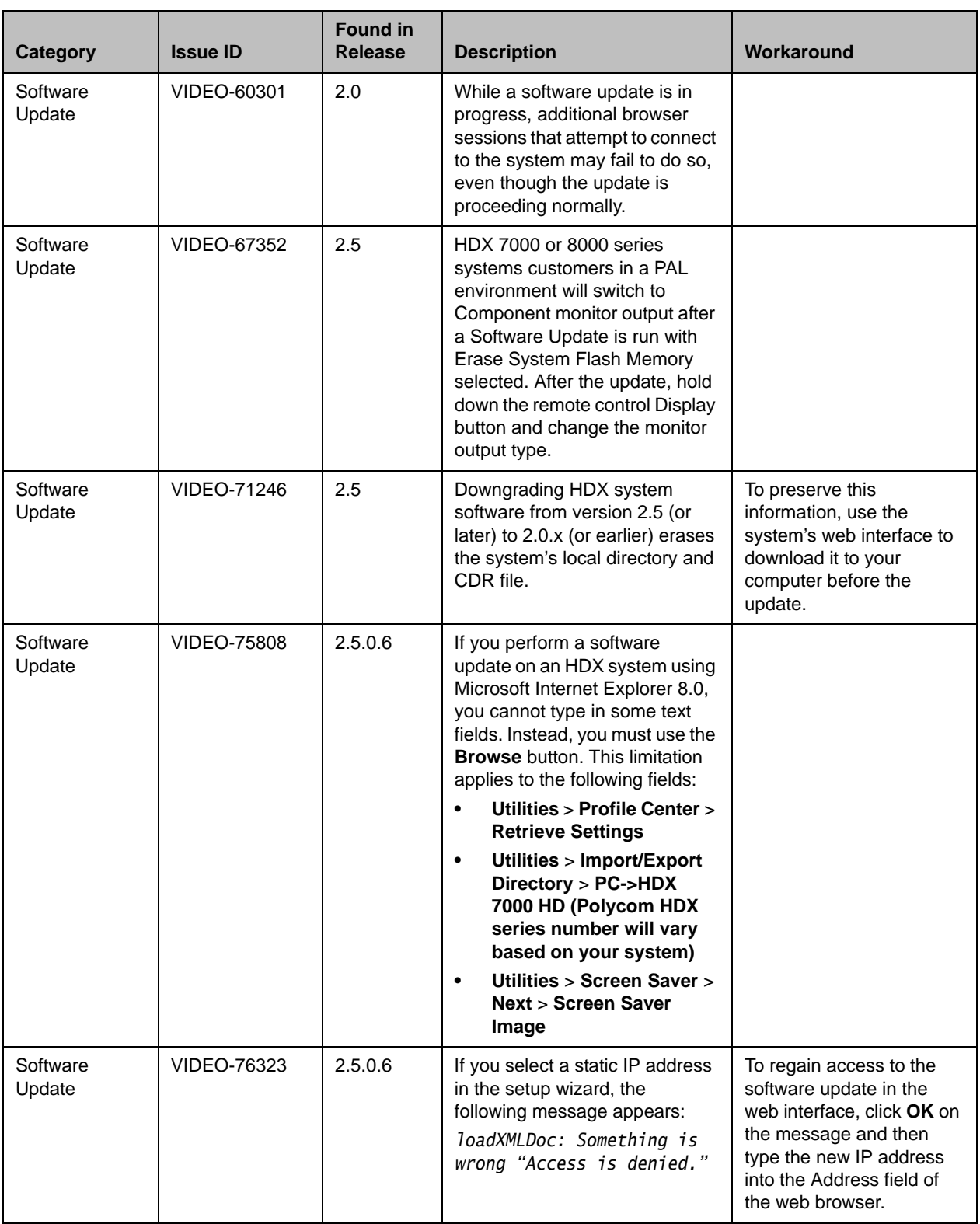

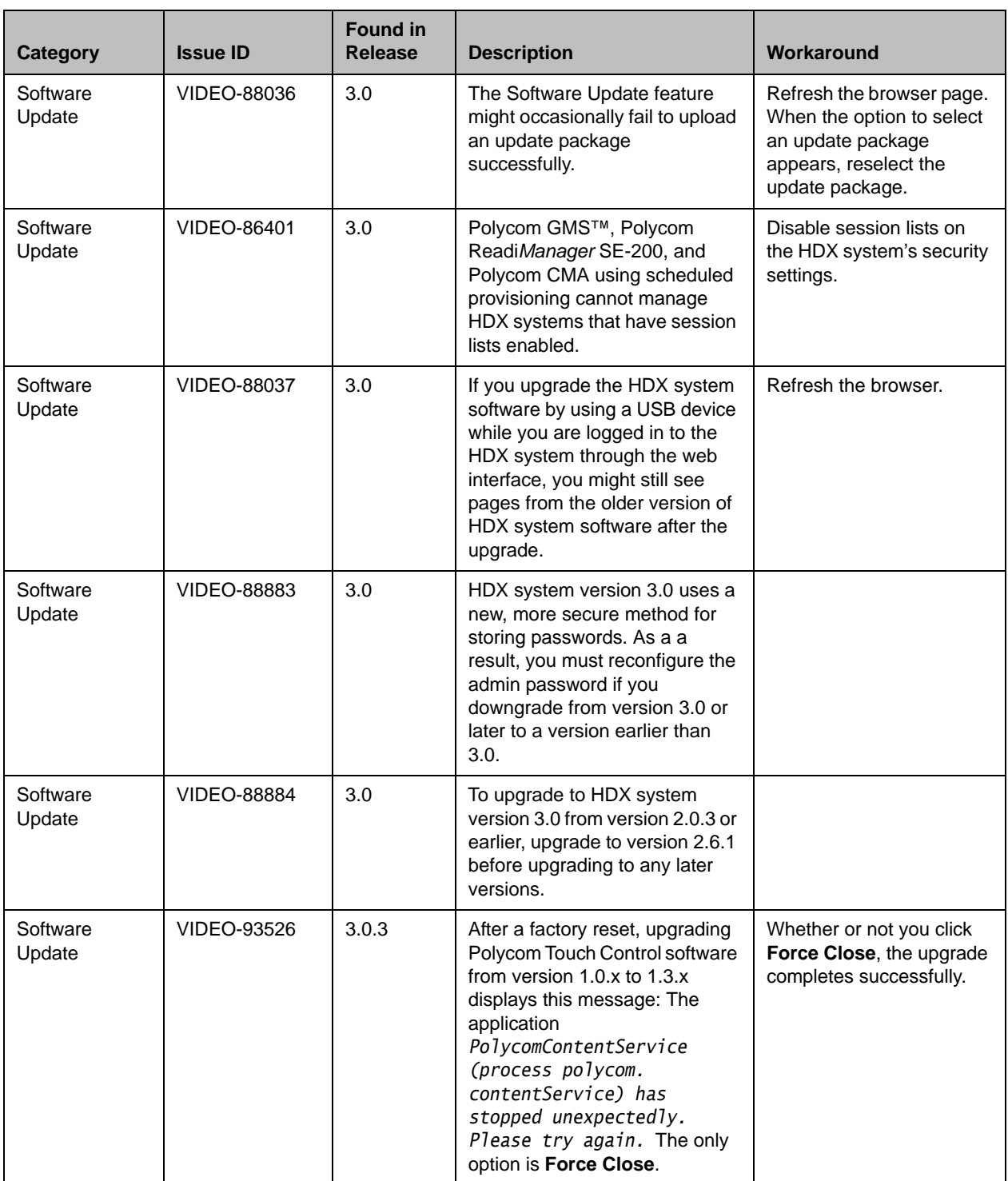

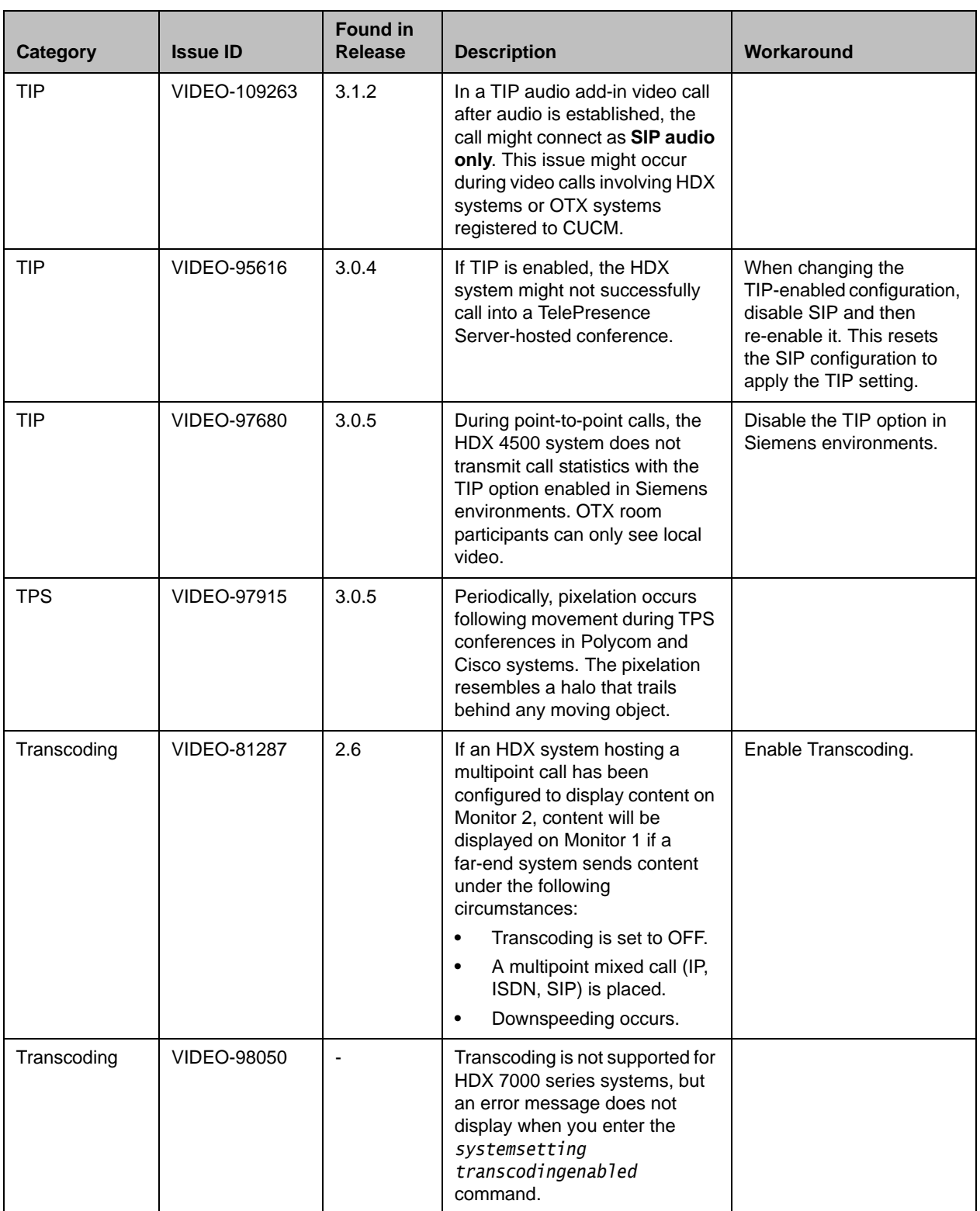

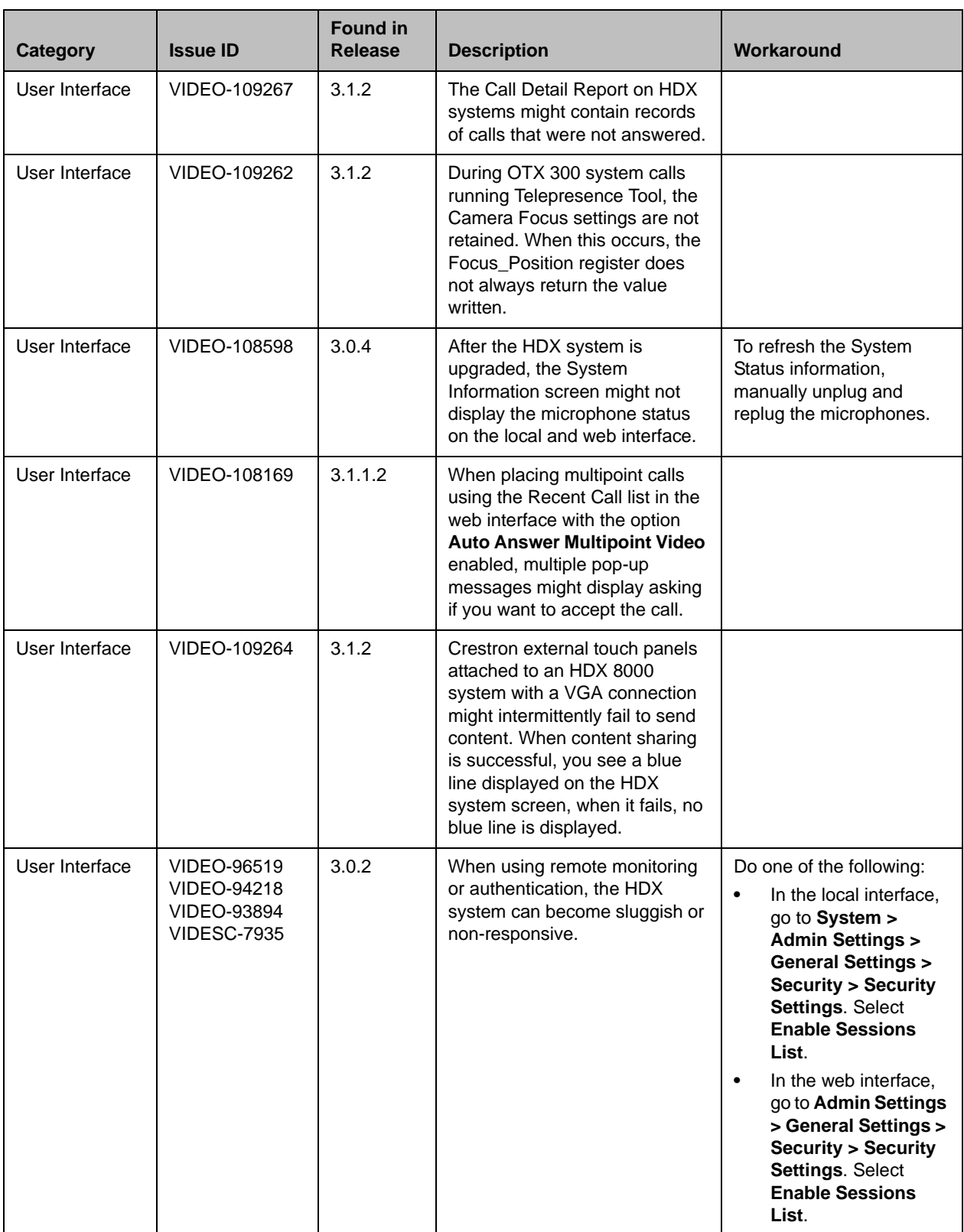

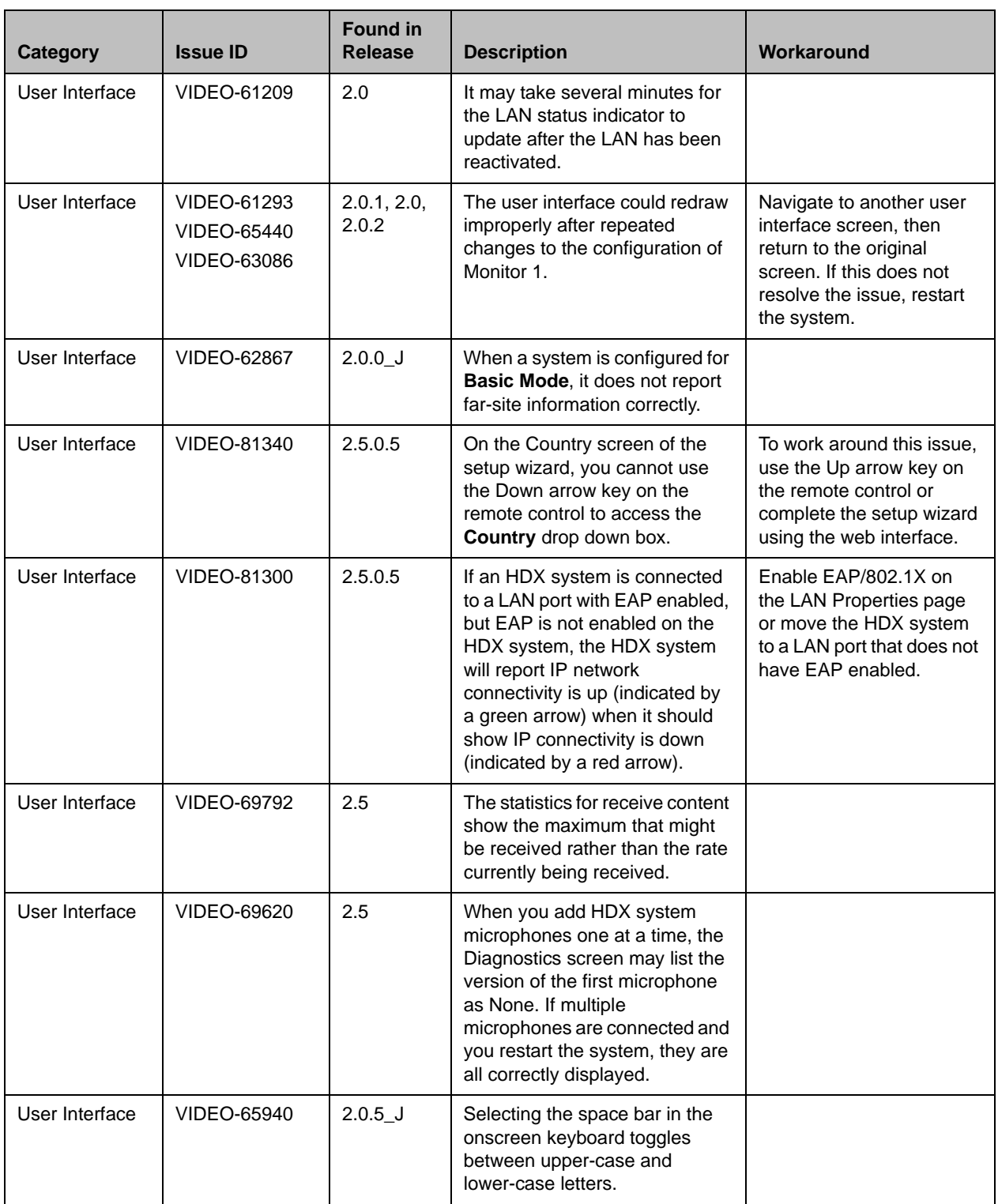

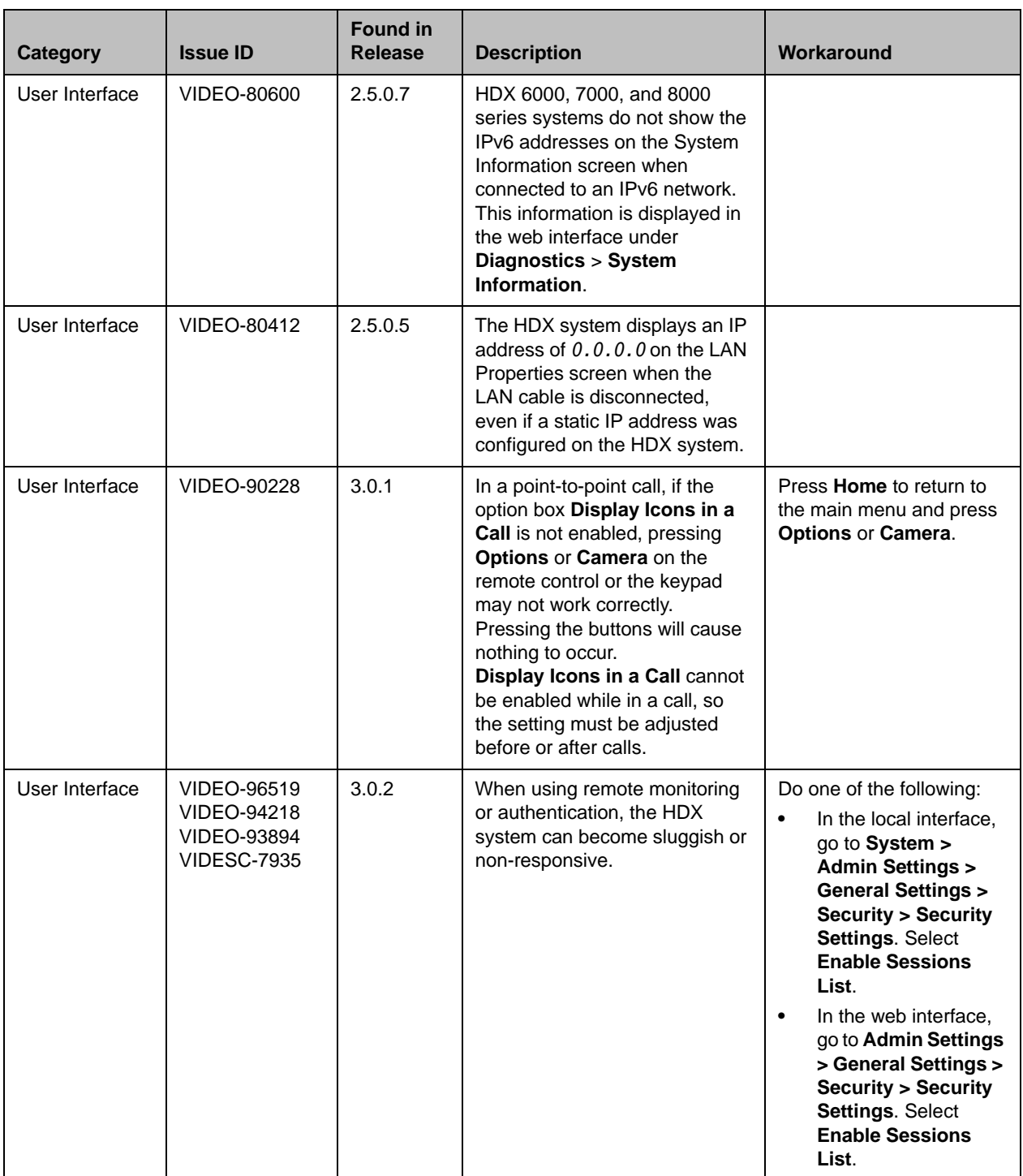

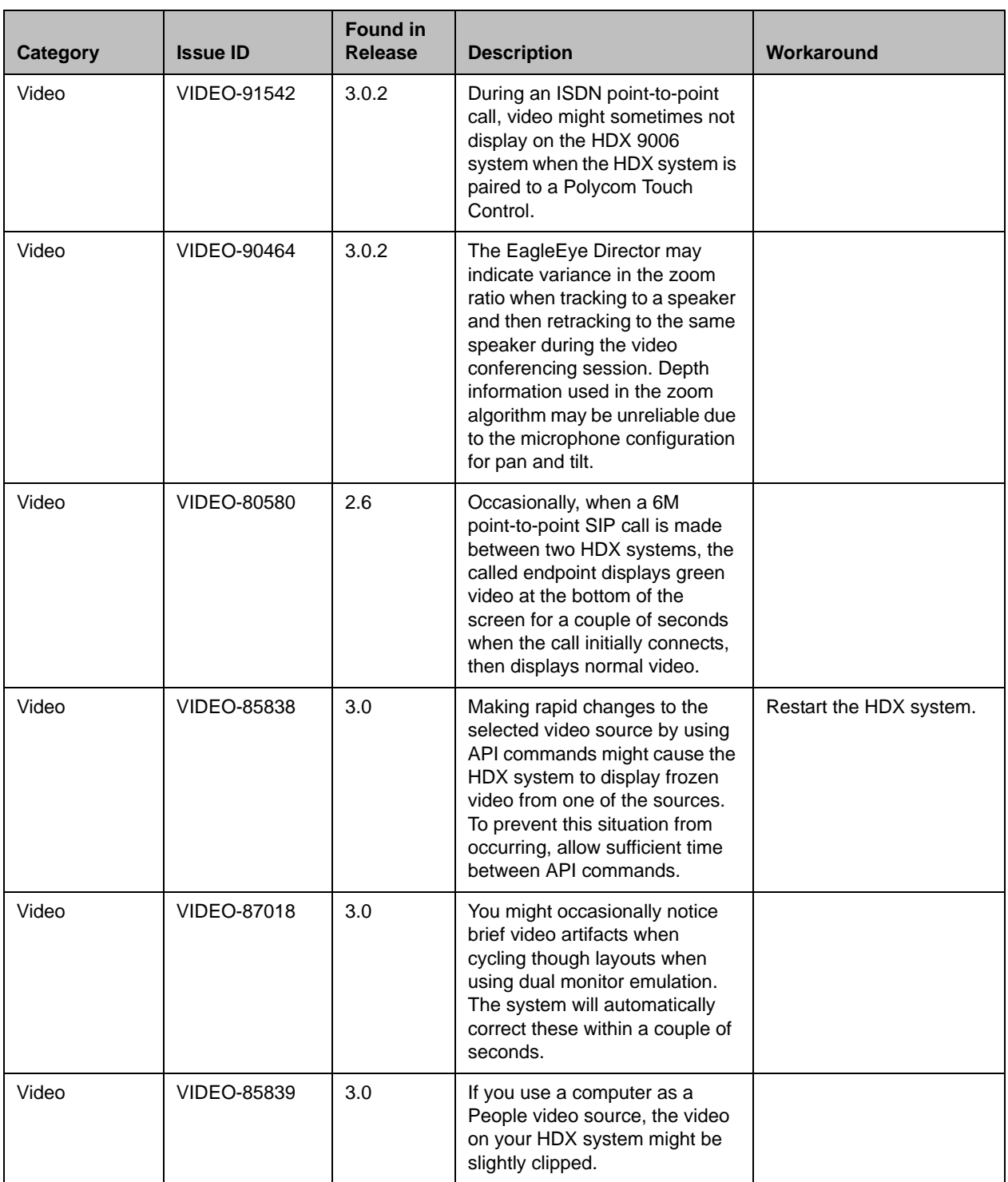

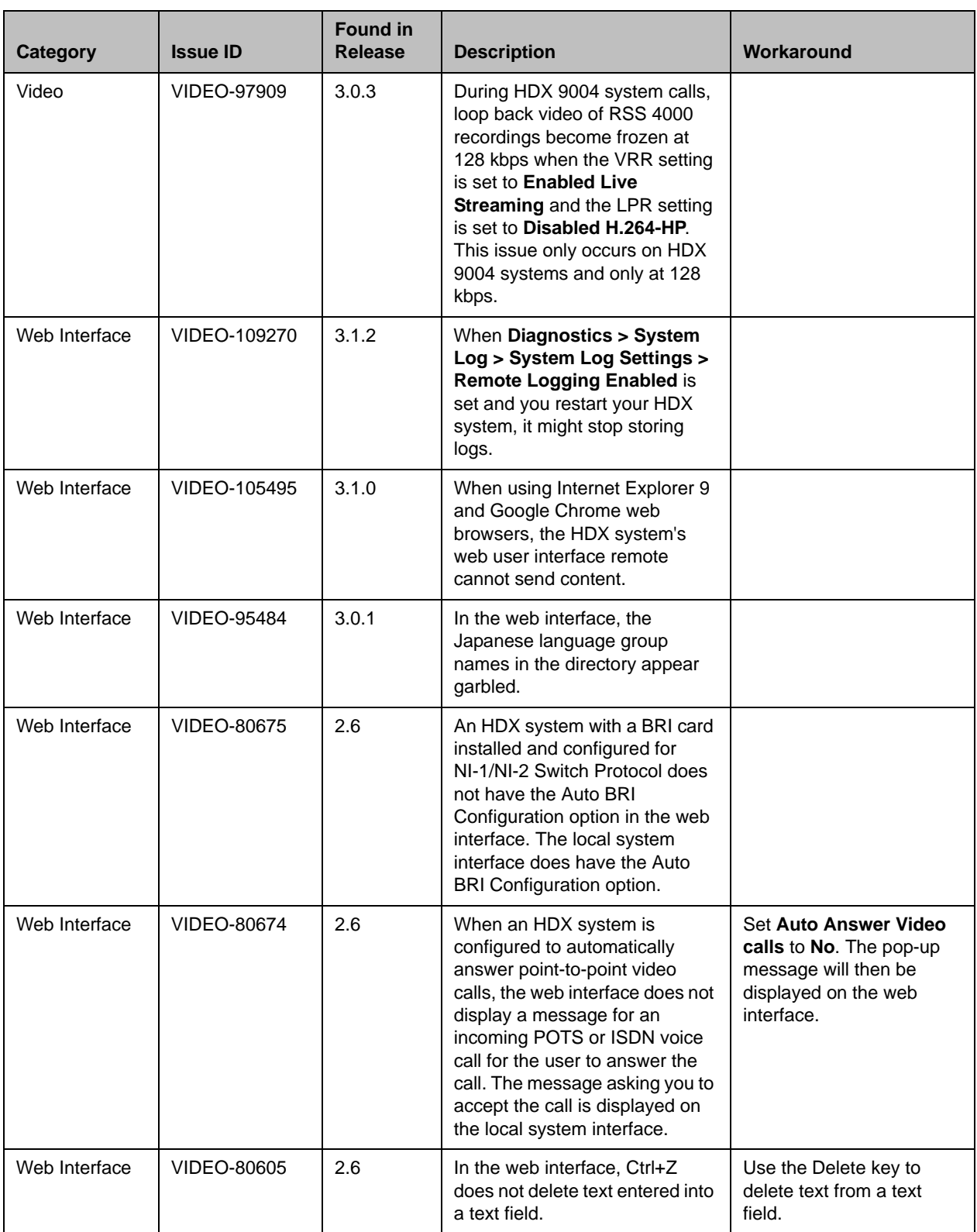

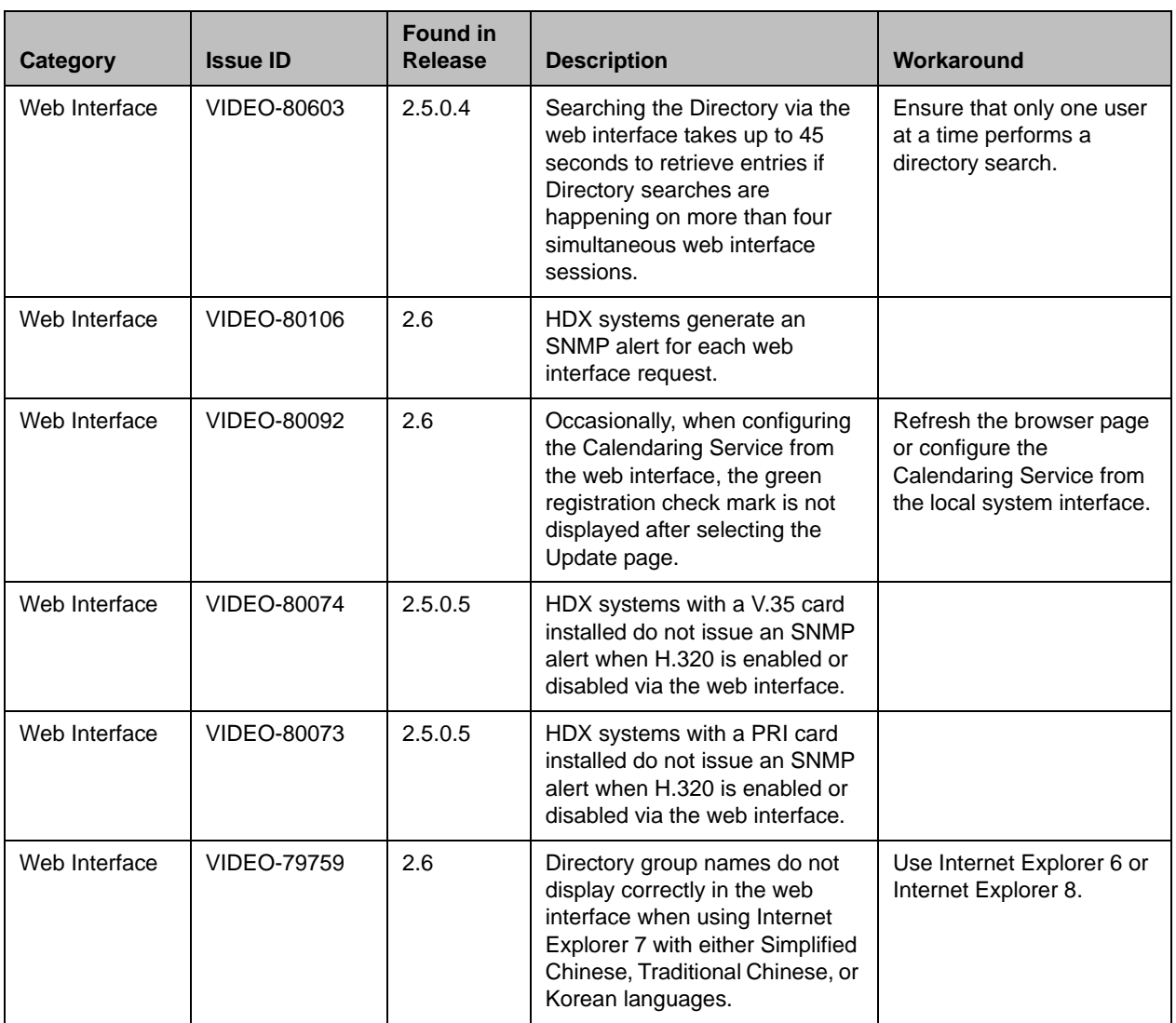

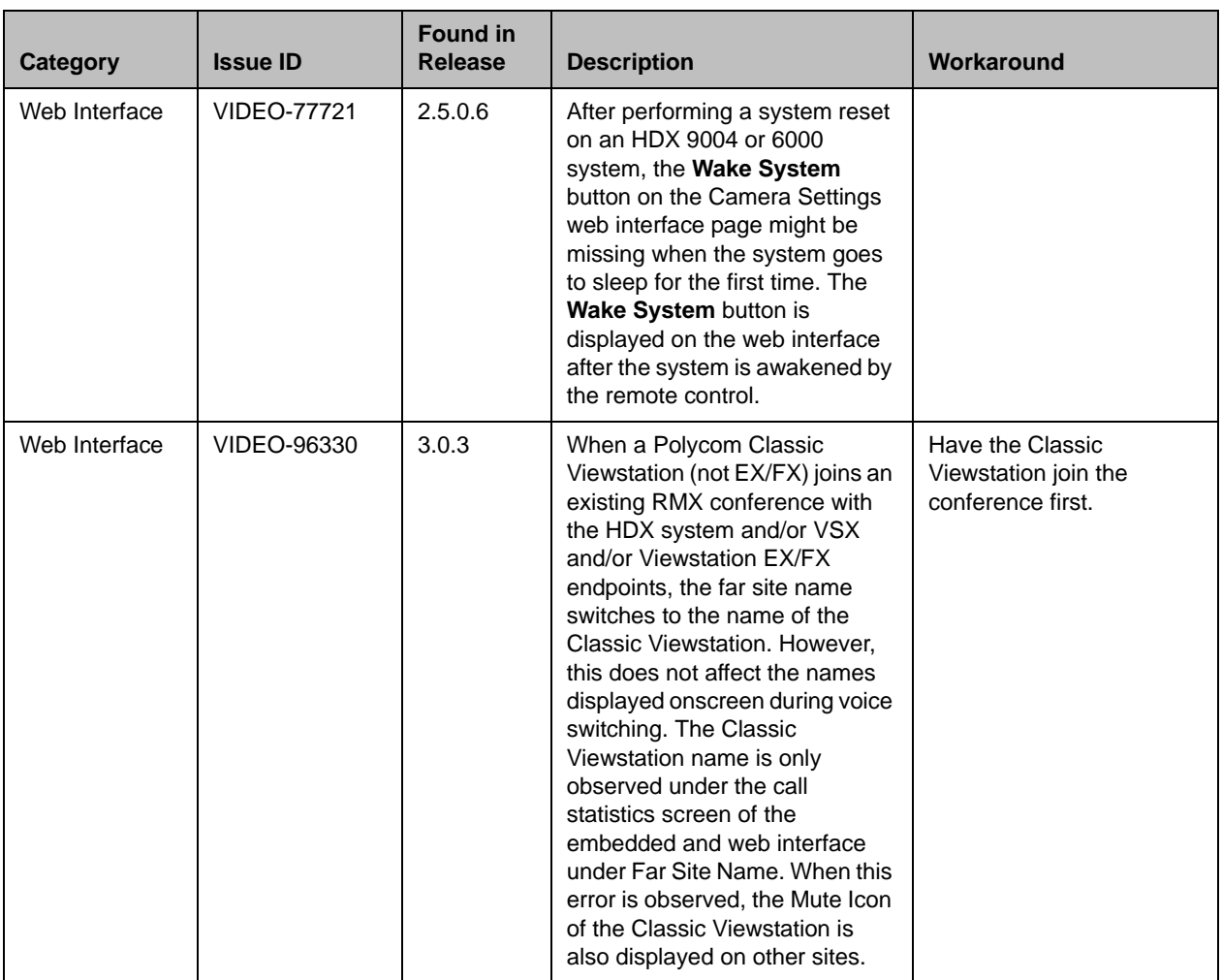

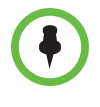

This document does not include known issues for HDX systems deployed in Avaya or Broadsoft environments. For information about the known issues in those environments, refer to the Polycom deployment guides for those solutions.

# Hardware and Software Requirements

To use the web interface, you need Microsoft Internet Explorer 6.x, 7.x., 8.x, or 9.x.

## Integrating a Polycom SoundStation IP 7000 Conference Phone

To integrate a Polycom SoundStation IP 7000 conference phone with a Polycom HDX system, use the following software versions:

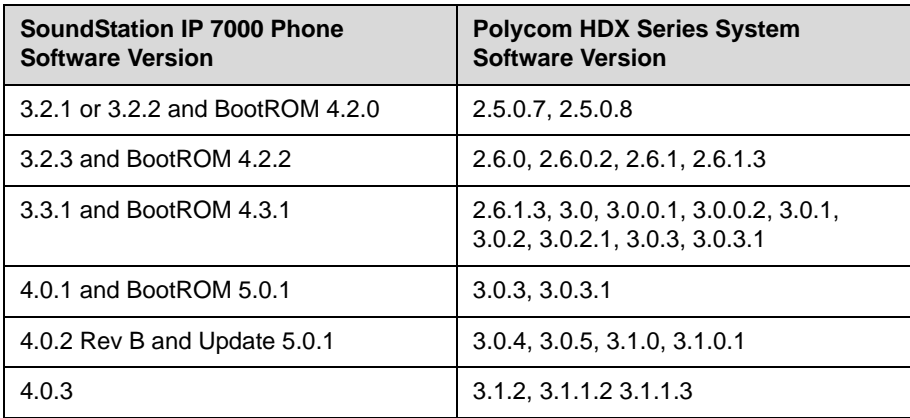

### Integrating a Polycom Touch Control

#### Hardware and Software Versions

To integrate a Polycom Touch Control with a Polycom HDX system, use the following hardware and software versions:

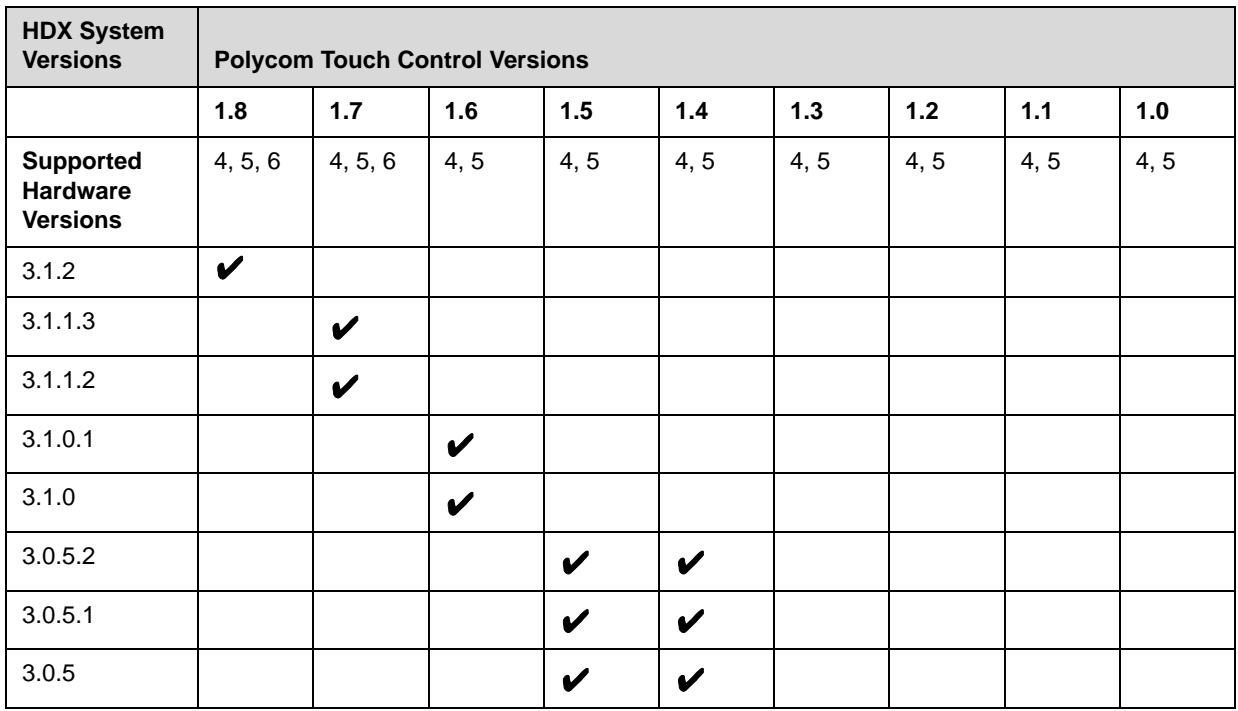

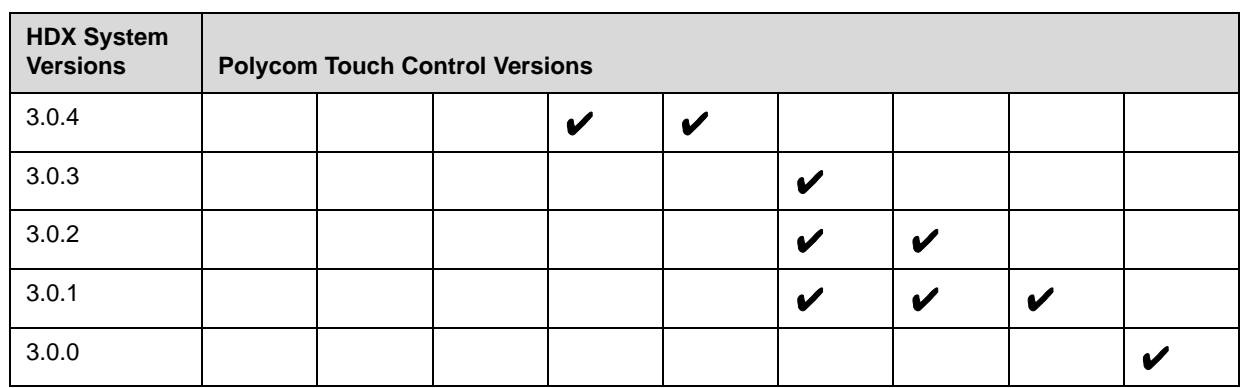

## **Interoperability**

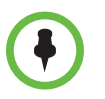

For more information about using Polycom HDX systems as part of a Polycom-partner product solution, refer to the Polycom–partner product deployment guides available at [support.polycom.com](http://support.polycom.com).

Video conferencing systems use a variety of algorithms to compress audio and video. In a call between two systems, each end transmits audio and video using algorithms supported by the other end. In some cases, a system may transmit a different algorithm than it receives. This process occurs because each system independently selects the optimum algorithms for a particular call, and different products may make different selections. This process should not affect the quality of the call.

### Products Tested in this Release

Polycom HDX systems are tested extensively with a wide range of products. The following list is not a complete inventory of compatible equipment. It simply indicates the products that have been tested for compatibility with this release.

Polycom strives to support any system that is standards-compliant and investigates reports of Polycom systems that are not interoperable with other vendor systems.

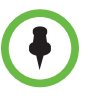

You are encouraged to upgrade all your Polycom systems with the latest software before contacting Polycom support to ensure the issue has not already been addressed by vendor software updates. Go to [PolycomService/support/us/support/service\\_policies.html](http://support.polycom.com/PolycomService/support/us/support/service_policies.html) to find the current Polycom Supported Products matrix.

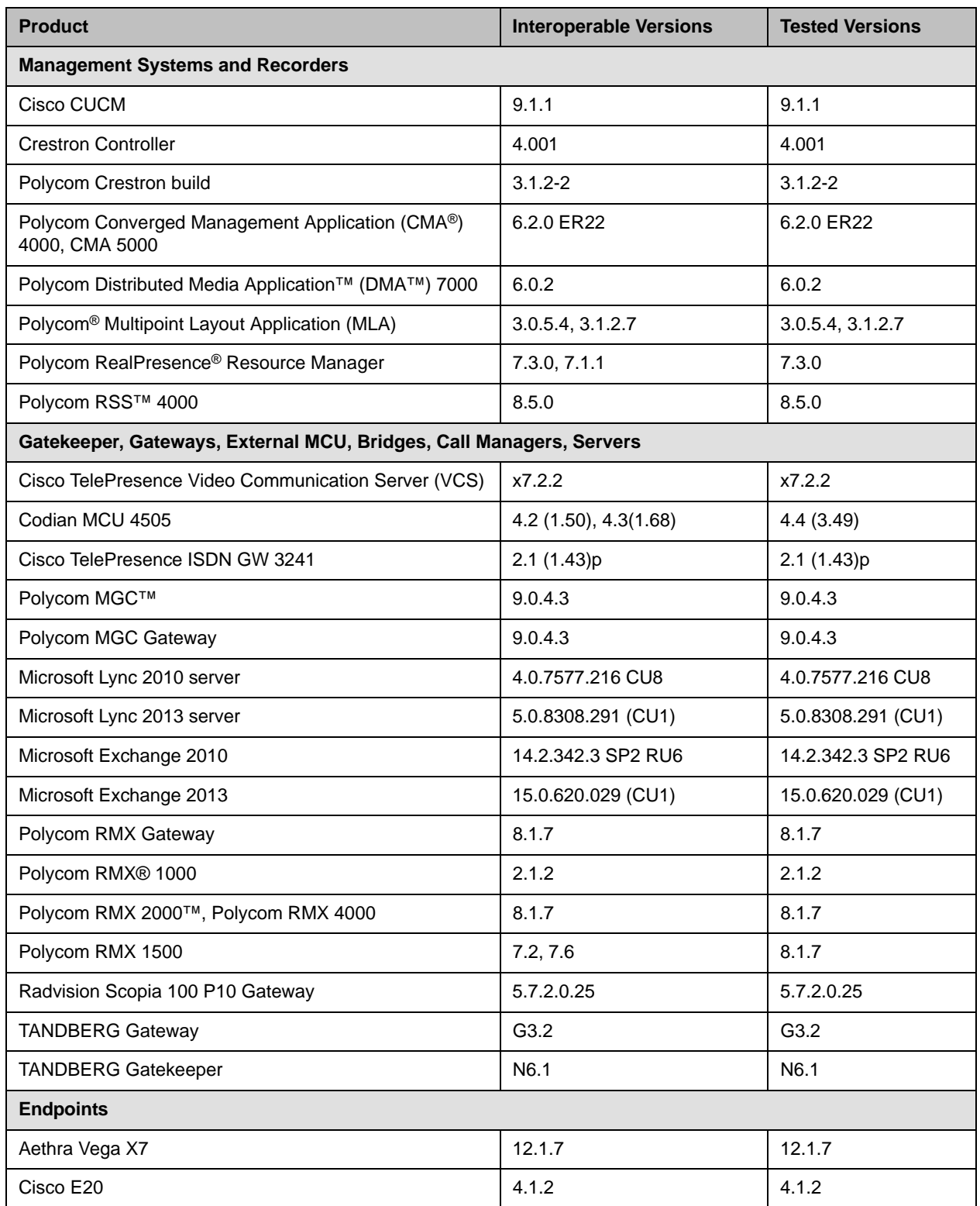

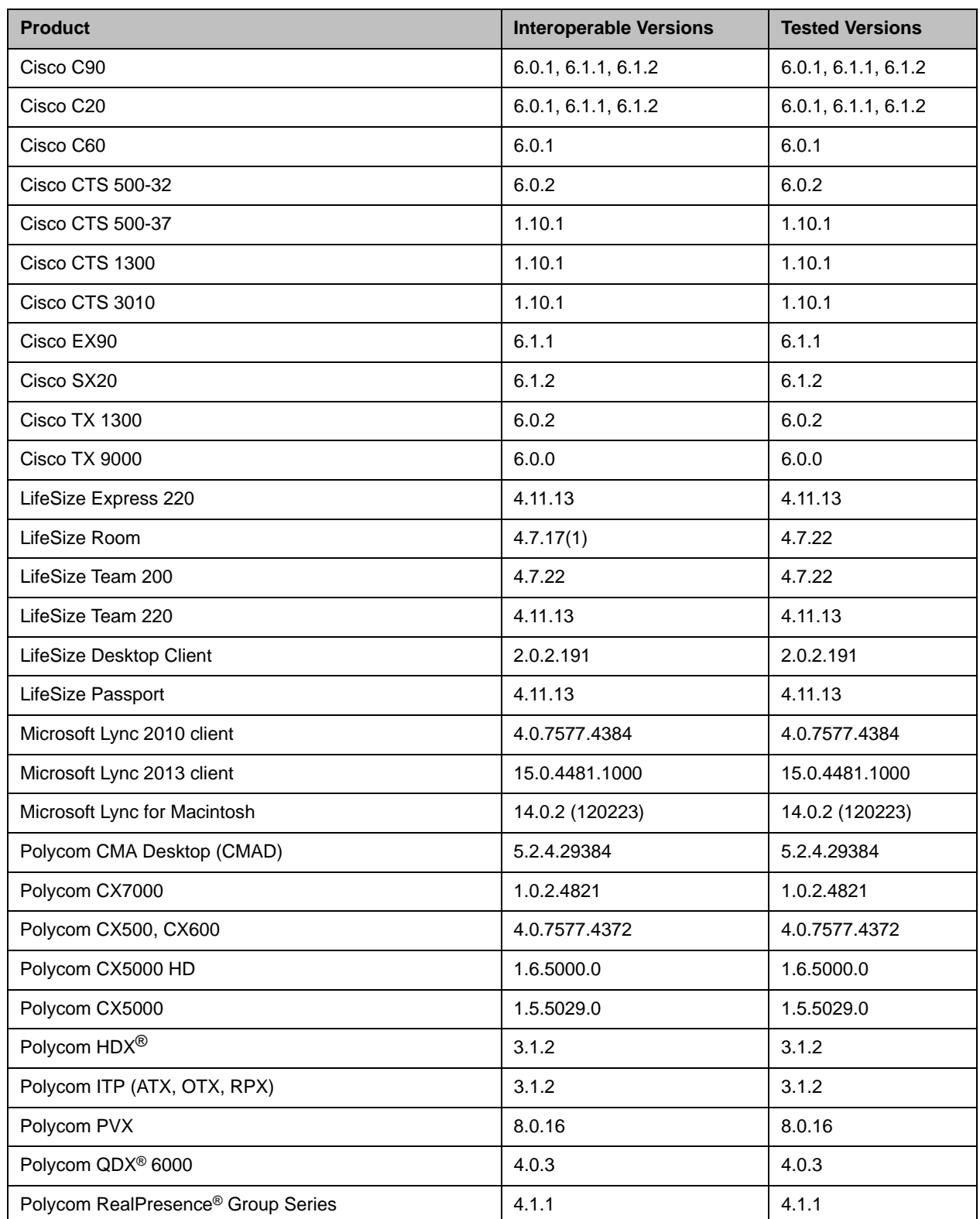

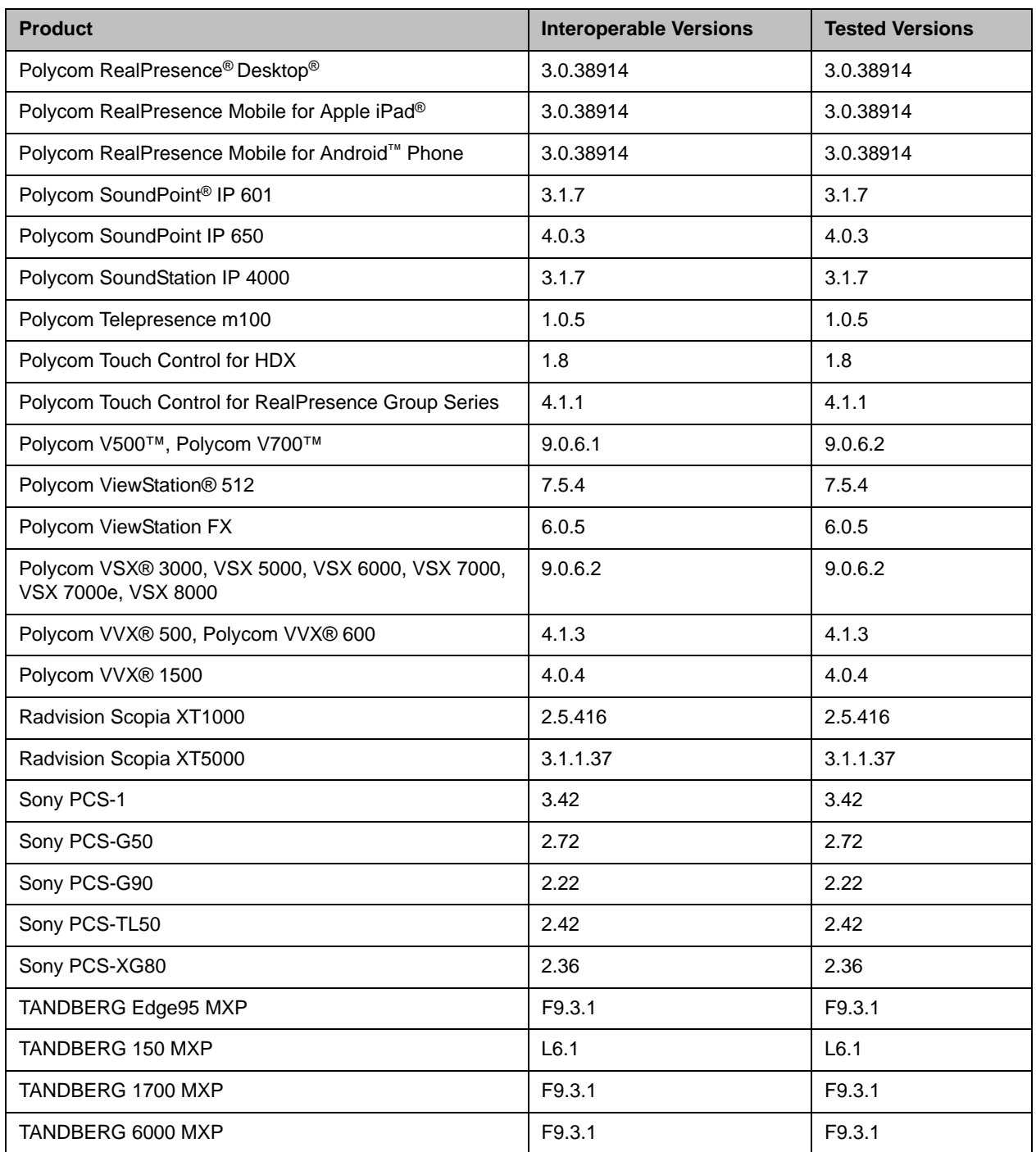

## Camera Compatibility

The following Pan Tilt Zoom (PTZ) cameras are supported for use with Polycom HDX systems:
- **•** Polycom EagleEye View (requires HDX system software 2.6 or later)
- **•** Polycom EagleEye HD
- **•** Polycom EagleEye 1080 (requires HDX system software 2.5 or later)
- **•** Polycom EagleEye II (requires HDX system software 2.6.1 or later)
- **•** Polycom EagleEye III (requires HDX system software 3.0.1 or later)
- **•** Polycom EagleEye Director 1.0 (requires HDX system software 3.0.1 or later)
- **•** Polycom EagleEye Director 2.1 (requires HDX system software 3.1.2 or later)
- **•** Polycom PowerCam™ Plus (SD camera)
- **•** Polycom PowerCam (SD camera)
- **•** Sony EVI-D30/31 (SD camera)
- **•** Sony EVI-D70 / Vaddio WallVIEW 70 (SD camera)
- **•** Sony EVI-D100 / Vaddio WallVIEW 100 (SD camera)
- **•** Sony BRC-300 / Vaddio WallVIEW 300 (SD camera)
- **•** Elmo PTC-100S/110R/150S/160R (SD camera)
- **•** Canon VC-C50i/Vaddio WallVIEW 50i (SD camera)
- **•** Sony BRC-H700
- **•** Sony EVI-HD1

### Polycom Solution Support

Polycom Implementation and Maintenance services provide support for Polycom solution components only. Additional services for supported third-party Unified Communications (UC) environments integrated with Polycom solutions are available from Polycom Global Services, and its certified Partners, to help customers successfully design, deploy, optimize, and manage Polycom visual communication within their third-party UC environments. UC Professional Services for Microsoft® Integration is mandatory for Polycom Conferencing for Microsoft Outlook and Microsoft Office Communications Server or Microsoft Lync™ Server integrations.

For additional information and details please refer to [Professional\\_services/index.html](http://www.polycom.com/services/professional_services/index.html) or contact your local Polycom representative.

## License Information

#### OpenSSL License

Copyright (c) 1998-2012 The OpenSSL Project. All rights reserved.

Redistribution and use in source and binary forms, with or without modification, are permitted provided that the following conditions are met:

1. Redistributions of source code must retain the above copyright notice, this list of conditions and the following disclaimer.

2. Redistributions in binary form must reproduce the above copyright notice, this list of conditions and the following disclaimer in the documentation and/or other materials provided with the distribution.

3. All advertising materials mentioning features or use of this software must display the following acknowledgment:

"This product includes software developed by the OpenSSL Project for use in the OpenSSL Toolkit. (http://www.openssl.org/)

4. The names "OpenSSL Toolkit" and "OpenSSL Project" must not be used to endorse or promote products derived from this software without prior written permission. For written permission, please contact openssl-core@openssl.org.

5. Products derived from this software may not be called "OpenSSL" nor may "OpenSSL" appear in their names without prior written permission of the OpenSSL Project

6. Redistributions of any form whatsoever must retain the following acknowledgment:

"This product includes software developed by the OpenSSL Project for use in the OpenSSL Toolkit (http://www.openssl.org/)

IMPLIED WARRANTIES OF MERCHANTABILITY AND FITNESS FOR A PARTICULAR PURPOSE ARE DISCLAIMED. IN NO EVENT SHALL THE OpenSSL PROJECT OR ITS CONTRIBUTORS BE LIABLE FOR ANY DIRECT, INDIRECT, INCIDENTAL, SPECIAL, EXEMPLARY, OR CONSEQUENTIAL DAMAGES (INCLUDING, BUT NOT LIMITED TO, PROCUREMENT OF SUBSTITUTE GOODS OR SERVICES; LOSS OF USE, DATA, OR PROFITS; OR BUSINESS INTERRUPTION) HOWEVER CAUSED AND ON ANY THEORY OF LIABILITY, WHETHER IN CONTRACT, STRICT LIABILITY, OR TORT (INCLUDING NEGLIGENCE OR OTHERWISE) ARISING IN ANY WAY OUT OF THE USE OF THIS SOFTWARE, EVEN IF ADVISED OF THE POSSIBILITY OF SUCH DAMAGE.

This product includes cryptographic software written by Eric Young (eay@cryptsoft.com). This product includes software written by Tim Hudson (tjh@cryptsoft.com).

### Original SSLeay License

Copyright (C) 1995-1998 Eric Young (eay@cryptsoft.com) All rights reserved. This package is an SSL implementation written by Eric Young (eay@cryptsoft.com) This library is free for commercial and non-commercial use as long as the following conditions are to. The following conditions apply to all code found in this distribution, be it the RC4, RSA, lhash, DES, etc., code; not just the SSL code. The SSL documentation included with this distribution is covered by the same copyright terms except that the holder is Tim Hudson (tjh@cryptsoft.com).

If this package is used in a product, Eric Young should be given attribution as the author of the parts of the library used. This can be in the form of a textual message at program startup or in documentation (online or textual) provided with the package.

1. Redistributions of source code must retain the copyright notice, this list of conditions and the following disclaimer.

2. Redistributions in binary form must reproduce the above copyright notice, this list of conditions and the following disclaimer in the documentation and/or other materials provided with the distribution.

3. All advertising materials mentioning features or use of this software must display the following acknowledgement:

The word 'cryptographic' can be left out if the from the library being used are not cryptographic related :-).

4. If you include any Windows specific code (or a derivative thereof) from the apps directory (application code) you must include an acknowledgement:

"This product includes software written by Tim Hudson (tjh@cryptsoft.com)

THIS SOFTWARE IS PROVIDED BY ERIC YOUNG ``AS IS'' AND ANY EXPRESS OR IMPLIED WARRANTIES, INCLUDING, BUT NOT LIMITED TO, THE IMPLIED WARRANTIES OF MERCHANTABILITY AND FITNESS FOR A PARTICULAR PURPOSE ARE DISCLAIMED. IN NO EVENT SHALL THE AUTHOR OR CONTRIBUTORS BE LIABLE FOR ANY DIRECT, INDIRECT, INCIDENTAL, SPECIAL, EXEMPLARY, OR CONSEQUENTIAL DAMAGES (INCLUDING, BUT NOT LIMITED TO, PROCUREMENT OF SUBSTITUTE GOODS OR SERVICES; LOSS OF USE, DATA, OR PROFITS; OR BUSINESS INTERRUPTION) HOWEVER CAUSED AND ON ANY THEORY OF LIABILITY, WHETHER IN CONTRACT, STRICT LIABILITY, OR TORT (INCLUDING NEGLIGENCE OR OTHERWISE) ARISING IN ANY WAY OUT OF THE USE OF THIS SOFTWARE, EVEN IF ADVISED OF THE POSSIBILITY OF SUCH DAMAGE.

The and distribution terms for any publically available version or derivative of this code cannot be changed. i.e. this code cannot simply be copied and put under another distribution [including the GNU Public .]

# Copyright Information

© 2013 Polycom, Inc. All rights reserved.

Polycom, Inc. 6001 America Center Drive San Jose, CA 95002 USA

No part of this document may be reproduced or transmitted in any form or by any means, electronic or mechanical, for any purpose, without the express written permission of Polycom, Inc. Under the law, reproducing includes translating into another language or format.

As between the parties, Polycom, Inc., retains title to and ownership of all proprietary rights with respect to the software contained within its products. The software is protected by United States copyright laws and international treaty provision. Therefore, you must treat the software like any other copyrighted material (e.g., a book or sound recording).

Every effort has been made to ensure that the information in this manual is accurate. Polycom, Inc., is not responsible for printing or clerical errors. Information in this document is subject to change without notice.

### Trademark Information

POLYCOM® and the names and marks associated with Polycom's products are trademarks and/or service marks of Polycom, Inc., and are registered and/or common law marks in the United States and various other countries.

All other trademarks are the property of their respective owners.

### Patent Information

The accompanying products may be protected by one or more U.S. and foreign patents and/or pending patent applications held by Polycom, Inc.